# FINBAU- UND BEDIENUNGSANLEITUNG

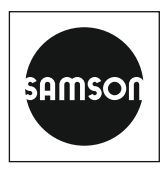

# EB 5724-8

### **Originalanleitung**

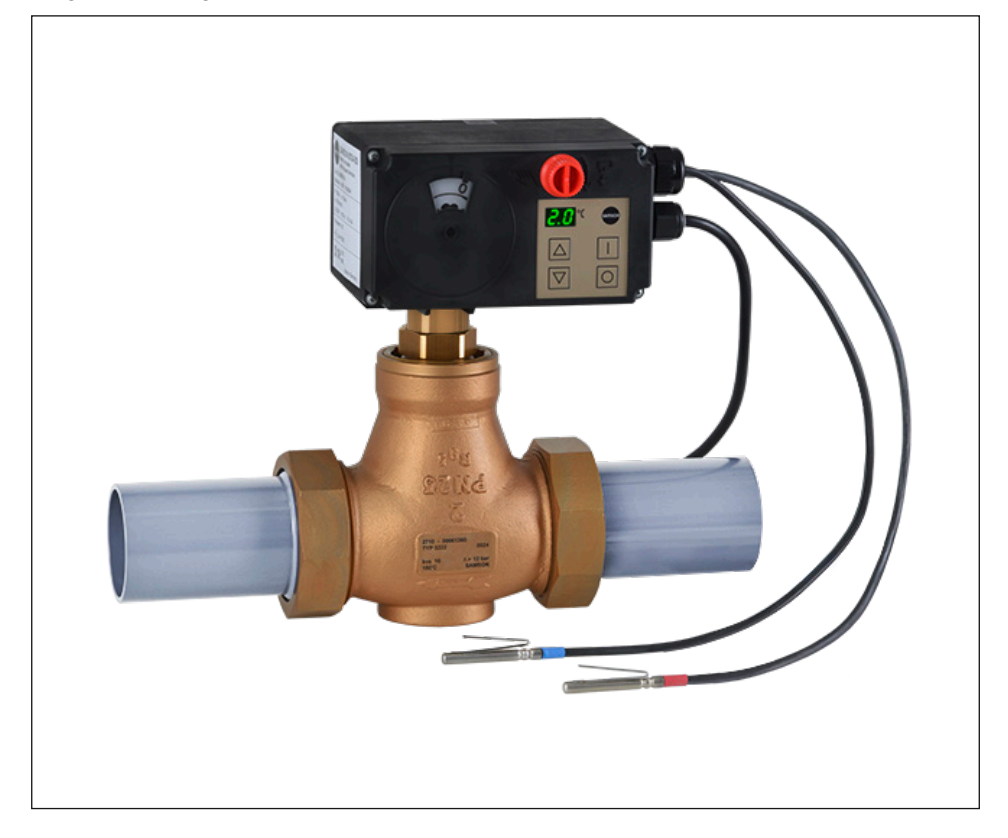

# Elektrische Prozessregelantriebe TROVIS 5724-8 · ohne Sicherheitsfunktion TROVIS 5725-8 · mit Sicherheitsfunktion

für Heiz- oder Kühlanwendungen

Firmwareversion 2.12

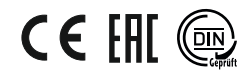

Ausgabe März 2023

#### Hinweise zur vorliegenden Einbau- und Bedienungsanleitung

Diese Einbau- und Bedienungsanleitung (EB) leitet zur sicheren Montage und Bedienung an. Die Hinweise und Anweisungen dieser EB sind verbindlich für den Umgang mit SAMSON-Geräten. Die bildlichen Darstellungen und Illustrationen in dieser EB sind beispielhaft und daher als Prinzipdarstellungen aufzufassen.

- → Für die sichere und sachgerechte Anwendung diese EB vor Gebrauch sorgfältig lesen und für späteres Nachschlagen aufbewahren.
- $\rightarrow$  Bei Fragen, die über den Inhalt dieser EB hinausgehen, After Sales Service von SAMSON kontaktieren ([aftersalesservice@samsongroup.com](mailto:aftersalesservice%40samsongroup.com?subject=Documentation)).

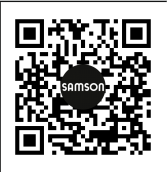

Gerätebezogene Dokumente, wie beispielsweise die Einbau- und Bedienungsanleitungen, stehen im Internet unter *[www.samsongroup.com >](https://www.samsongroup.com/de/service-support/downloads/dokumentation/)  [Service & Support > Downloads > Dokumentation](https://www.samsongroup.com/de/service-support/downloads/dokumentation/)* zur Verfügung.

#### Hinweise und ihre Bedeutung

### **!** GEFAHR

*Gefährliche Situationen, die zum Tod oder zu schweren Verletzungen führen*

### **!** WARNUNG

*Situationen, die zum Tod oder zu schweren Verletzungen führen können*

#### **!** *HINWEIS*

*Sachschäden und Fehlfunktionen*

### *Info*

*Informative Erläuterungen*

*Praktische Empfehlungen* **Tipp** 

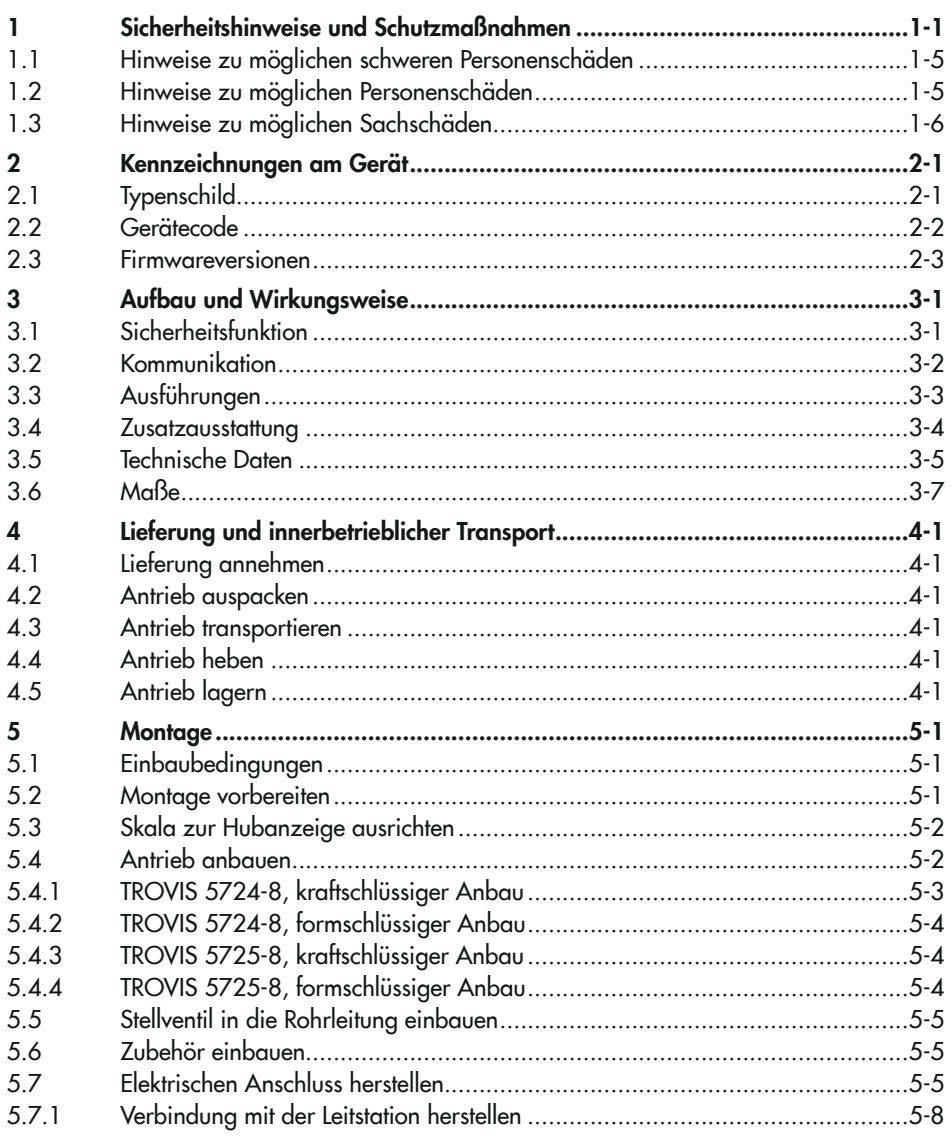

### Inhalt

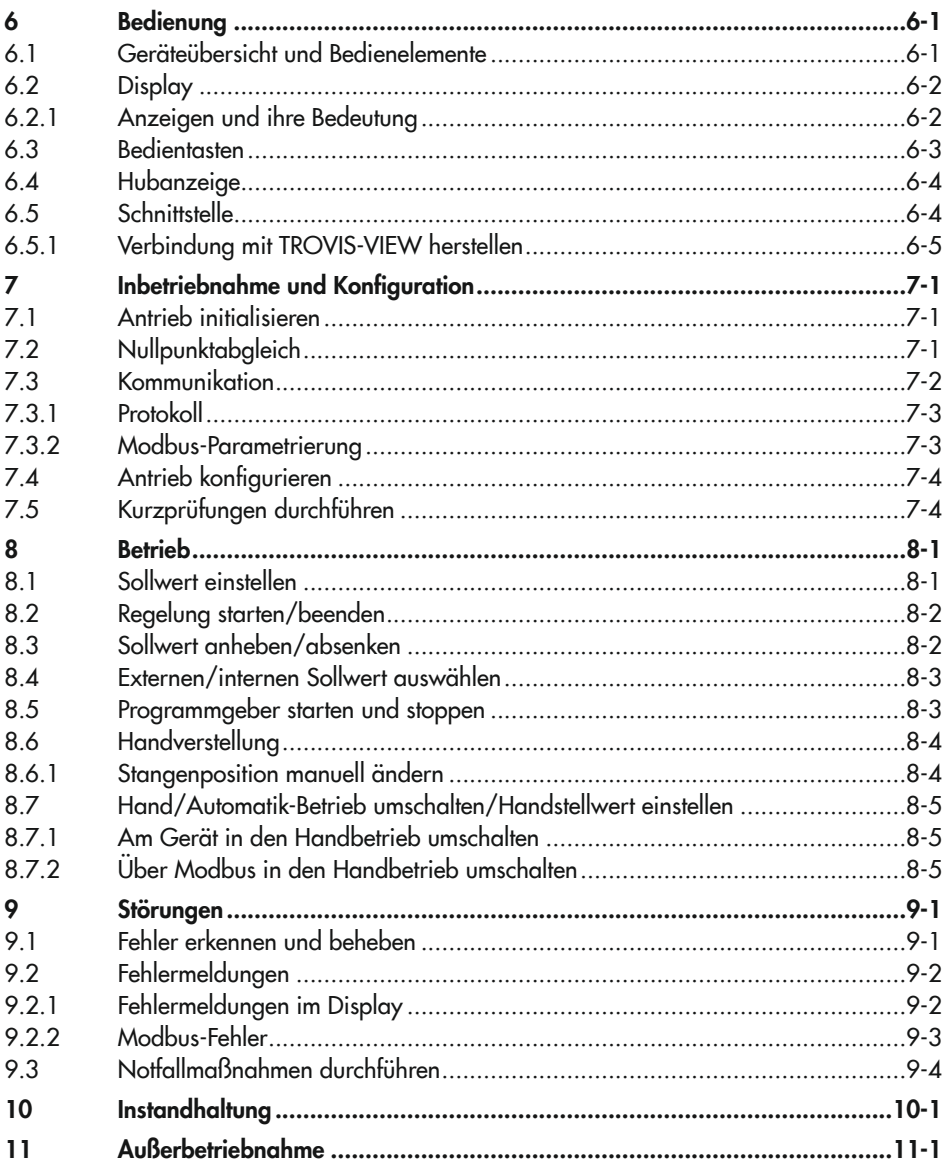

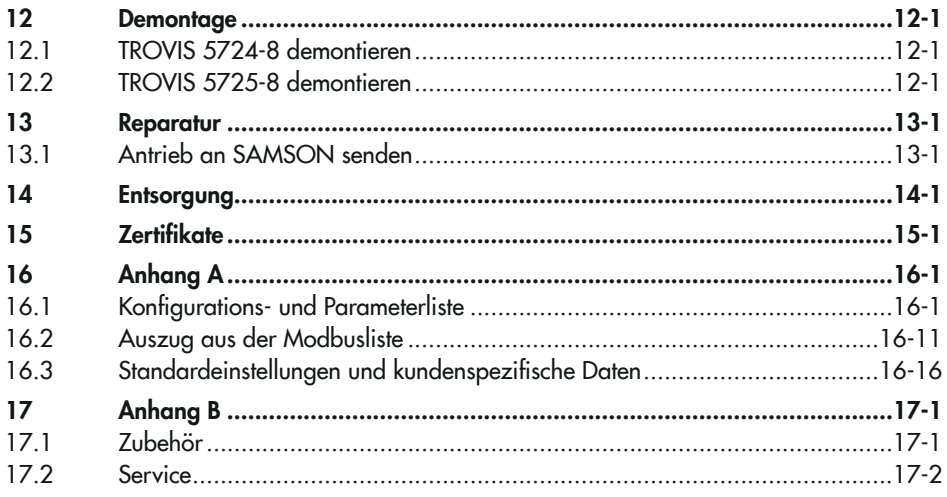

# <span id="page-6-0"></span>1 Sicherheitshinweise und Schutzmaßnahmen

#### Bestimmungsgemäße Verwendung

Die elektrischen Prozessregelantriebe TROVIS 5724-8 und 5725-8 sind Kombinationen aus einem elektrischen Antrieb und einem integrierten Digitalregler mit zwei PID-Regelmodulen. Sie sind für die Betätigung eines angebauten Hubventils bestimmt. Zusammen mit dem Ventil dient der elektrische Prozessregelantrieb dem Regeln von flüssigen oder dampfförmigen Medien in Rohrleitungen. Die Prozessregelantriebe sind für den Regelbetrieb von Heiz- und Kühlanwendungen geeignet.

Der elektrische Prozessregelantrieb ist für genau definierte Bedingungen ausgelegt (z. B. Stellkraft, Hub). Daher muss der Betreiber sicherstellen, dass der elektrische Prozessregelantrieb nur dort zum Einsatz kommt, wo die Einsatzbedingungen den bei der Bestellung zugrunde gelegten Auslegungskriterien entsprechen. Falls der Betreiber den elektrischen Prozessregelantrieb in anderen Anwendungen oder Umgebungen einsetzen möchte, muss er hierfür Rücksprache mit SAMSON halten.

SAMSON haftet nicht für Schäden, die aus Nichtbeachtung der bestimmungsgemäßen Verwendung resultieren sowie für Schäden, die durch äußere Kräfte oder andere äußere Einwirkungen entstehen.

 $\rightarrow$  Einsatzgrenzen, -gebiete und -möglichkeiten den technischen Daten entnehmen, vgl. Kapitel "Aufbau und Wirkungsweise".

#### Vernünftigerweise vorhersehbare Fehlanwendung

Die elektrischen Prozessregelantriebe sind nicht für die folgenden Einsatzgebiete geeignet:

- − Einsatz außerhalb der durch die technischen Daten und durch die bei Auslegung definierten Grenzen
- − Einsatz im Freien

Ferner entsprechen folgende Tätigkeiten nicht der bestimmungsgemäßen Verwendung:

- − Verwendung von Ersatzteilen, die von Dritten stammen.
- − Ausführung von nicht beschriebenen Instandhaltungs- und Reparaturarbeiten

### Qualifikation des Bedienungspersonals

Die elektrischen Prozessregelantriebe dürfen nur durch Fachpersonal unter Beachtung anerkannter Regeln der Technik eingebaut, in Betrieb genommen, instand gehalten und repariert werden. Fachpersonal im Sinne dieser Einbau- und Bedienungsanleitung sind Personen, die aufgrund ihrer fachlichen Ausbildung, ihrer Kenntnisse und Erfahrungen sowie der Kenntnis der einschlägigen Normen die ihnen übertragenen Arbeiten beurteilen und mögliche Gefahren erkennen können.

#### Persönliche Schutzausrüstung

Für den direkten Umgang mit den elektrischen Prozessregelantrieben ist keine Schutzausrüstung erforderlich. Bei Montage- und Demontagearbeiten kann es sein, dass Arbeiten am angeschlossenen Ventil notwendig sind.

- → Persönliche Schutzausrüstung aus der zugehörigen Ventildokumentation beachten.
- $\rightarrow$  Weitere Schutzausrüstung beim Anlagenbetreiber erfragen.

#### Änderungen und sonstige Modifikationen

Änderungen, Umbauten und sonstige Modifikationen des Produkts sind durch SAMSON nicht autorisiert. Sie erfolgen ausschließlich auf eigene Gefahr und können unter anderem zu Sicherheitsrisiken führen sowie dazu, dass das Produkt nicht mehr den für seine Verwendung erforderlichen Voraussetzungen entspricht.

#### **Schutzeinrichtungen**

Es sind folgende Schutzeinrichtungen vorhanden:

- − In den Endlagen schaltet der Motor über Endlagenschalter ab.
- − Bei aktiviertem Blockierschutz (Konfigurationspunkt A8.3 = 1, vgl. Anhang A) verhindert der elektrische Prozessregelantrieb, dass sich das Ventil festsetzt.
- − Bei Ausfall der Versorgungsspannung nimmt ein mit elektrischem Prozessregelantrieb TROVIS 5725-8 bestücktes Stellventil selbsttätig eine bestimmte Sicherheitsstellung ein. Die Sicherheitsstellung ist bei SAMSON-Antrieben auf dem Typenschild des elektrischen Prozessregelantriebs eingetragen.

#### Warnung vor Restgefahren

Die elektrischen Prozessregelantriebe haben im eingebauten Zustand direkten Einfluss auf das Ventil. Um Personen- oder Sachschäden vorzubeugen, müssen Betreiber und Bedienungspersonal Gefährdungen, die am Stellventil vom Durchflussmedium und Betriebsdruck sowie vom Stelldruck und von beweglichen Teilen ausgehen können, durch geeignete Maßnahmen verhindern. Dazu müssen Betreiber und Bedienungspersonal alle Gefahrenhinweise, Warnhinweise und Hinweise dieser Einbau- und Bedienungsanleitung, insbesondere für Einbau, Inbetriebnahme und Instandhaltung, befolgen.

#### Sorgfaltspflicht des Betreibers

Der Betreiber ist für den einwandfreien Betrieb sowie für die Einhaltung der Sicherheitsvorschriften verantwortlich. Der Betreiber ist verpflichtet, dem Bedienungspersonal diese Einbau‑ und Bedienungsanleitung und die mitgeltenden Dokumente zur Verfügung zu stellen und das Bedienungspersonal in der sachgerechten Bedienung zu unterweisen. Weiterhin muss der Betreiber sicherstellen, dass das Bedienungspersonal oder Dritte nicht gefährdet werden.

#### Sorgfaltspflicht des Bedienungspersonals

Das Bedienungspersonal muss mit der vorliegenden Einbau- und Bedienungsanleitung und mit den mitgeltenden Dokumenten vertraut sein und sich an die darin aufgeführten Gefahrenhinweise, Warnhinweise und Hinweise halten. Darüber hinaus muss das Bedienungspersonal mit den geltenden Vorschriften bezüglich Arbeitssicherheit und Unfallverhütung vertraut sein und diese einhalten.

#### Mitgeltende Normen und Richtlinien

Die mit dem CE-Kennzeichen versehenen Geräte erfüllen die Anforderungen folgender Richtlinien:

- − 2014/30/EU
- − 2014/35/EU
- − 2011/65/EU

Die mit dem EAC-Kennzeichen versehenen Geräte erfüllen die Anforderungen folgender Richtlinien:

- − TR CU 004/2011
- − TR CU 020/2011

Die Konformitätserklärungen und das TR-CU-Zertifikat stehen im Kapitel "Zertifikate" dieser Einbau- und Bedienungsanleitung zur Verfügung.

Die elektrischen Prozessregelantriebe sind für den Einsatz in Niederspannungsanlagen vorgesehen.

 $\rightarrow$  Bei Anschluss, Instandhaltung und Reparatur die einschlägigen Sicherheitsvorschriften beachten.

### Mitgeltende Dokumente

Folgende Dokumente gelten in Ergänzung zu dieser Einbau- und Bedienungsanleitung:

- − Konfigurationshinweise für elektrische Prozessregelantriebe TROVIS 5724-8 und 5725-8 vgl.  $\triangleright$  [KH 5724-8](https://www.samsongroup.com/document/e57249de.pdf).
- − EB des Ventils, an das der elektrische Prozessregelantrieb angebaut wurde, z. B. für SAMSON-Ventile:
	- **[EB 5861](https://www.samsongroup.com/document/e58610de.pdf) für Dreiwegeventil Typ 3260**
	- ► [EB 5863](https://www.samsongroup.com/document/e58630de.pdf) für Dreiwegeventil Typ 3226
	- ▶ [EB 5866](https://www.samsongroup.com/document/e58660de.pdf) für Durchgangsventil Typ 3222
	- ► [EB 5867](https://www.samsongroup.com/document/e58670de.pdf) für Durchgangsventil Typ 3222 N
	- $\blacktriangleright$  [EB 5868](https://www.samsongroup.com/document/e58680de.pdf) für Durchgangsventil Typ 3213 und Typ 3214
	- ▶ [EB 8111](https://www.samsongroup.com/document/e81110de.pdf) für Durchgangsventil Typ 3321
	- $\blacktriangleright$  [EB 8113](https://www.samsongroup.com/document/e81130de.pdf) für Dreiwegeventil Typ 3323
	- ▶ [EB 8131](https://www.samsongroup.com/document/e81310de.pdf) für Durchgangsventil für Wärmeträgeröl Typ 3531
	- $\blacktriangleright$  [EB 8135](https://www.samsongroup.com/document/e81350de.pdf) für Dreiwegeventil für Wärmeträgeröl Typ 3535
	- ► [EB 3018](https://www.samsongroup.com/document/e30180de.pdf) für druckunabhängiges Regelventil Typ 42-36 E mit elektrischem Antrieb

# <span id="page-10-0"></span>1.1 Hinweise zu möglichen schweren Personenschäden

### **!** GEFAHR

#### Lebensgefahr durch elektrischen Schlag!

- → Vor Herstellen des elektrischen Anschlusses und bei Arbeiten am Gerät Versorgungsspannung abschalten und gegen Wiedereinschalten sichern.
- → Nur Ausschaltgeräte einsetzen, die gegen unbeabsichtigtes Wiedereinschalten gesichert werden können.
- $\rightarrow$  Rückseitigen Gehäusedeckel nicht öffnen.

Die elektrischen Prozessregelantriebe sind gegen Spritzwasser geschützt (IP 54).

 $\rightarrow$  Strahlwasser vermeiden.

Der Schaltausgang kann nach Anschluss der Versorgungsspannung spannungsführend sein.

- $\rightarrow$  Aderende des Schaltausgangs nicht berühren.
- → Bei Nichtnutzung des Schaltausgangs, Schaltausgang über die Funktion M4 deakti-vieren (Einstellung 'Keine', vgl. ▶ [KH 5724-8](https://www.samsongroup.com/document/e57249de.pdf)).

# 1.2 Hinweise zu möglichen Personenschäden

### **!** WARNUNG

#### Quetschgefahr durch bewegliche Teile!

Bei formschlüssigem Anbau enthalten die elektrischen Prozessregelantriebe freiliegende bewegliche Teile (Antriebs- und Kegelstange), die beim Hineingreifen zu Quetschungen führen können.

- $\rightarrow$  Im Betrieb nicht ins Joch greifen.
- $\rightarrow$  Bei Arbeiten am Stellventil Versorgungsspannung unterbrechen.
- $\rightarrow$  Lauf der Antriebs- oder Kegelstange nicht durch Einklemmen von Gegenständen behindern.

### <span id="page-11-0"></span>**!** WARNUNG

#### Verletzungsgefahr aufgrund fehlerhafter Bedienung, Verwendung oder Installation bedingt durch unlesbare Informationen am elektrischen Prozessregelantrieb!

Im Laufe der Zeit können Einprägungen oder Aufprägungen am elektrischen Prozessregelantrieb , Aufkleber und Schilder verschmutzen oder auf andere Weise unkenntlich werden, sodass Gefahren nicht erkannt und notwendige Bedienhinweise nicht befolgt werden können. Dadurch besteht Verletzungsgefahr.

- $\rightarrow$  Alle relevanten Beschriftungen am Gerät in stets gut lesbarem Zustand halten.
- $\rightarrow$  Beschädigte, fehlende oder fehlerhafte Schilder oder Aufkleber sofort erneuern.

# 1.3 Hinweise zu möglichen Sachschäden

#### **!** *HINWEIS*

#### Beschädigung des elektrischen Prozessregelantriebs durch Überschreitung der zulässigen Toleranzen der Versorgungsspannung!

Der elektrische Prozessregelantrieb ist für den Einsatz nach Niederspannungsrichtlinie vorgesehen.

→ Die zulässigen Toleranzen der Versorgungsspannung einhalten.

#### Beschädigung des elektrischen Prozessregelantriebs durch falsche Beschaltung der Eingänge!

Durch falsche Beschaltung der Eingänge können zu hohe Spannungen zur Zerstörung des elektrischen Prozessregelantriebs führen.

 $\rightarrow$  Eingänge gemäß den technischen Daten beschalten.

#### Beschädigung des elektrischen Prozessregelantriebs durch zu hohe Anzugsmomente!

Der elektrische Prozessregelantrieb muss mit bestimmten Drehmomenten angezogen werden. Zu fest angezogene Bauteile unterliegen übermäßigem Verschleiß.

 $\rightarrow$  Anzugsmomente einhalten.

#### Beschädigung des elektrischen Prozessregelantriebs durch unzulässiges "Überdrehen"!

Die Antriebsstange der elektrischen Prozessregelantriebe kann manuell verstellt werden.

 $\rightarrow$  Antriebsstange maximal bis in die obere oder untere Endlage fahren.

### **!** *HINWEIS*

#### Keine Displayfunktion durch unterbrochene Displayanbindung!

Die Displayanbindung befindet sich unterhalb des frontseitigen Gehäusedeckels.

- → Frontseitigen Gehäusedeckel ausschließlich bei Handlungen öffnen, bei denen die vorliegende Einbau- und Bedienungsanleitung dazu auffordert.
- Î Verbindungskabel zwischen Gehäusedeckel und elektrischem Prozessregelantrieb nicht trennen.

#### Fehlfunktion durch nicht anwendungsgerechte Konfiguration.

Der elektrische Prozessregelantrieb wird mithilfe von Konfigurationspunkten und Parametern für die spezifische Anwendung eingestellt.

→ Konfiguration während der Inbetriebnahme und nach einem Rücksetzen auf Werkseinstellung entsprechend der spezifischen Anwendung vornehmen.

### Beschädigung der Schraubenköpfe am Gehäusefrontdeckel durch falsches Werkzeug!

Der Gehäusefrontdeckel des Prozessregelantriebs ist mit KOMBI TORX PLUS®-Schrauben, Größe 10IP befestigt.

- **→** Zum Lösen/Festziehen der Schrauben nur folgende Schraubendreher verwenden:
	- − TORX® T10
	- − TORX PLUS® 10IP
	- − Schlitzschraubendreher mit 0,8 mm Klingendicke und 4,0 mm Klingenbreite

#### Beschädigungen am elektrischen Prozessregelantrieb durch direkten Kontakt mit Dampf!

 $\rightarrow$  Bei Montage darauf achten, dass der Antrieb nicht mit einem möglichen Dampfstrahl in Berührung kommen kann.

# <span id="page-14-0"></span>Kennzeichnungen am Gerät

# 2.1 Typenschild

Das abgebildete Typenschild entspricht dem aktuell gültigen Typenschild bei Drucklegung des vorliegenden Dokuments. Das Typenschild auf dem Gerät kann von dieser Darstellung abweichen.

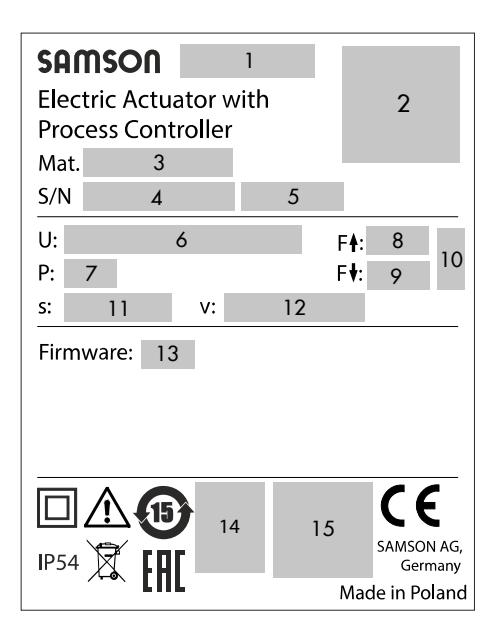

- Typbezeichnung
- DataMatrix-Code
- Materialnummer
- Seriennummer
- Herstellungsdatum
- Versorgungsspannung, Netzfrequenz
- Leistungsaufnahme
- Antriebskraft einfahrend
- Antriebskraft ausfahrend
- Wirkrichtung Sicherheitsfunktion

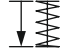

- ausfahrend
- Nennhub
- 12 Stellaeschwindiakeit
- Firmwareversion
- DIN-Prüfung mit Registernummer (nur Ausführung mit Sicherheitsfunktion Sicherheitsstellung Antriebsstange ausgefahren)
- Weitere Konformitätskennzeichnung

# <span id="page-15-0"></span>2.2 Gerätecode

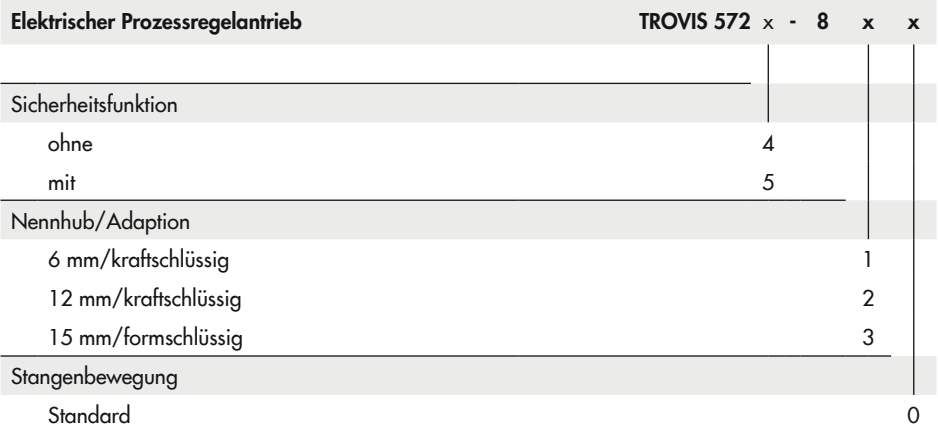

# <span id="page-16-0"></span>2.3 Firmwareversionen

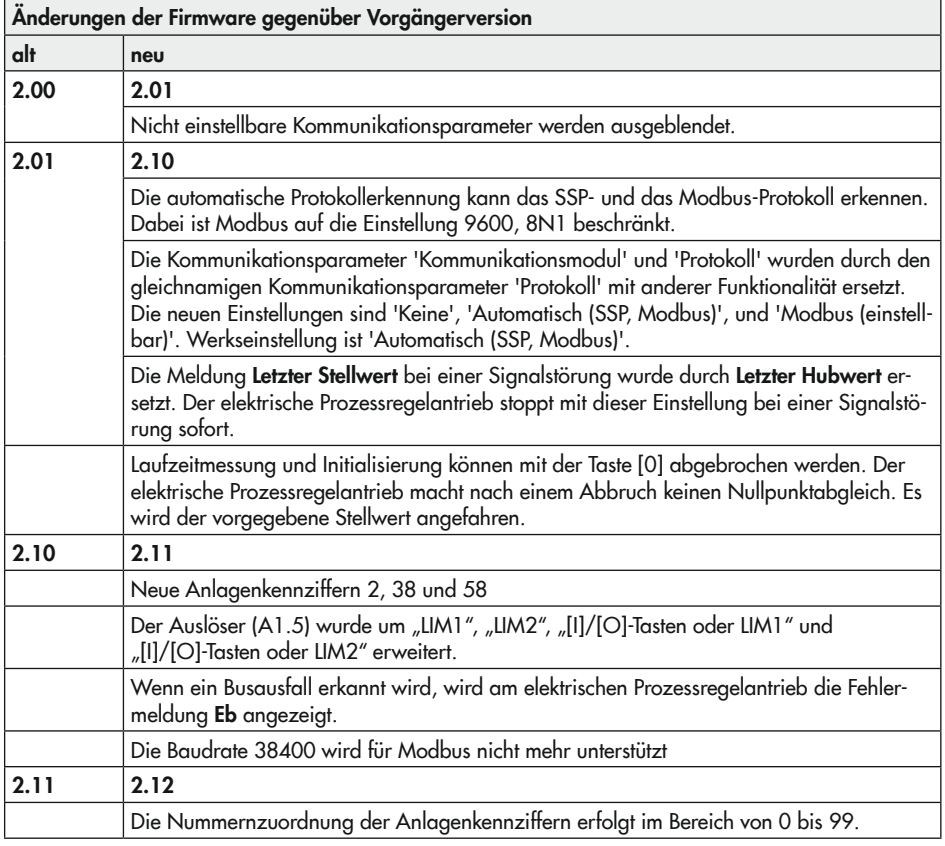

# <span id="page-18-0"></span>3 Aufbau und Wirkungsweise

Bei den elektrischen Prozessregelantrieben TROVIS 5724‑8 und TROVIS 5725-8 handelt es sich um elektrische Antriebe mit zwei integrierten Digitalreglern, im folgenden Regler [1] und Regler [2] genannt. Der elektrische Prozessregelantrieb TROVIS 5724-8 ist ohne Sicherheitsfunktion, TROVIS 5725‑8 ist mit Sicherheitsfunktion ausgeführt. Die elektrischen Prozessregelantriebe werden an die SAMSON-Ventile Typen 3222, 3213, 3214, 2488, 42-36 E, 3226, 3260 und an die Baureihe V2001 bis zu einer Nennweite von DN 50 angebaut.

### Aufbau

Der elektrische Prozessregelantrieb besteht aus einem reversierbaren Synchronmotor und einem wartungsfreien Getriebe. Die Kraft des Motors wird über das Getriebe und die Nockenscheibe auf die Antriebsstange übertragen. Beim Ausfahren drückt diese auf die Kegelstange des Ventils. Bei einfahrender Antriebsstange folgt die Kegelstange durch die Rückstellfeder im Ventil der Bewegung (kraftschlüssige Verbindung). Der elektrische Prozessregelantrieb und das Ventil werden kraftschlüssig verbunden. Eine formschlüssige Verbindung ist für spezielle Ventiltypen, z. B. V2001 vorgesehen.

Sollwert und Betriebswerte sind über das Bedienfeld einseh- und einstellbar. Alle anderen Parameter werden über die Software TROVIS-VIEW eingestellt. Die Datenübertragung zwischen Prozessregelantrieb und PC erfolgt über Modbus.

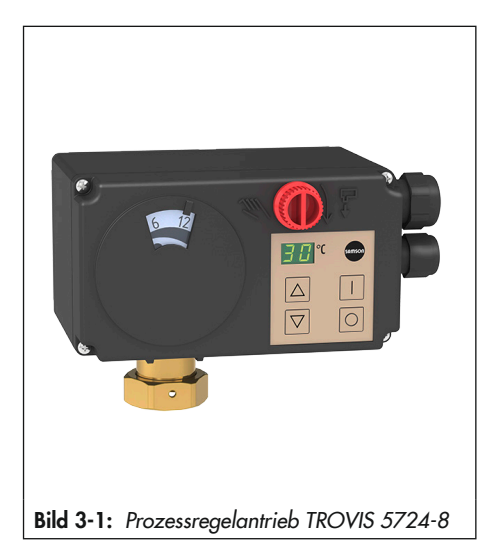

### Handverstellung

 $\rightarrow$  Vgl. Kapitel "Betrieb".

Die Antriebsausführung ohne Sicherheitsfunktion (TROVIS 5724-8) hat einen Handsteller, mit dem das Stellventil manuell in die gewünschte Position gefahren werden kann, wenn am elektrischen Prozessregelantrieb keine Versorgungsspannung anliegt. Die Bewegungsrichtung und der Hub sind an der Skala ablesbar.

# 3.1 Sicherheitsfunktion

Der elektrische Prozessregelantrieb TROVIS 5725-8 ist mit einem Federspeicher und einem Elektromagneten ausgestattet. Wenn die Versorgungsspannung des Elektromagneten an den Klemmen L und N unterbrochen wird, fährt die Antriebsstange über

<span id="page-19-0"></span>die Stellkraft der Feder mechanisch in die Sicherheitsstellung (untere Endlage).

### *Info*

*Beim elektrischen Prozessregelantrieb TROVIS* 5724-8 verbleibt die Antriebsstange bei Spannungsausfall in der zuletzt einge*nommenen Position.*

### **!** *HINWEIS*

### *Erhöhter Verschleiß und Verringerung der Lebensdauer des elektrischen Prozessregelantriebs!*

 $\rightarrow$  Sicherheitsfunktion nicht für Steuer- oder Regelzwecke verwenden.

Beim elektrischen Prozessregelantrieb TROVIS 5725-8 entfällt der Handsteller am Gehäusefrontdeckel. Eine Handverstellung ist nach Entfernen des Gehäusefrontdeckels mit einem 4-mm-Sechskant-Schraubendreher möglich. Wenn der Schraubendreher aus der Stellachse gezogen wird, bewegt sich die Antriebsstange sofort wieder in die Ausgangslage zurück.

### Prüfung nach DIN EN 14597

Auf dem Typenschild mit dem Prüfzeichen versehene elektrische Prozessregelantriebe TROVIS 5725-8 mit Sicherheitsfunktion Sicherheitsstellung "Antriebsstange ausgefahren" sind zusammen mit verschiedenen SAMSON-Ventilen vom TÜV nach DIN EN 14597 geprüft (Registernummer auf Anfrage).

# 3.2 Kommunikation

### Schnittstelle

Der elektrische Prozessregelantrieb ist mit einer RS-485-Schnittstelle ausgerüstet. Die Datenübertragung erfolgt über SSP- oder Modbus-RTU-Protokoll.

→ Unterstützte Modbus-Funktionen (vgl. Anhang A).

Über Modbus kann der elektrische Prozessregelantrieb mit einer Leitstation verbunden werden oder mithilfe der Software TROVIS-VIEW konfiguriert werden. Für die unterschiedlichen Funktionen werden unterschiedliche Kommunikationsprotokolle (SSP oder Modbus-RTU-Slave) und Verbindungskabel genutzt (vgl. Anhang A).

### Konfiguration

Die Konfiguration des elektrischen Prozessregelantriebs erfolgt mit der Software TROVIS-VIEW, die eine einfache Parametrierung des Reglers und die Visualisierung der Prozessparameter im Online-Betrieb erlaubt.

### *Info*

*TROVIS*-VIEW ist eine kostenlose Software, die auf der SAMSON-Internetseite unter  $\triangleright$  www.samsonaroup.com > SERVICE & [SUPPORT > Downloads >](https://www.samsongroup.com/de/service-support/downloads/trovis-view/) *TROVIS*-VIEW *he*runtergeladen werden kann. Weitere Informationen zu *TROVIS*-VIEW (z. B. Systemvoraussetzungen) sind auf dieser Internetseite und im Typenblatt  $\triangleright$  T 6661 sowie in der Bedienungsanleitung

u [EB 6661](https://www.samsongroup.com/document/e66610de.pdf) *aufgeführt.*

# <span id="page-20-0"></span>3.3 Ausführungen

Die elektrischen Prozessregelantriebe sind in vier Geräteausführungen [A],[B], [C] und [D] erhältlich. Diese sind abgestimmt auf die vorkonfigurierten Anwendungen. Abweichend von den Empfehlungen ist es aber auch in vielen Fällen möglich, Prozessregelantriebe mit einer anderen Geräteausführung einzusetzen (vgl. [Tabelle 3-1](#page-20-1)).

### *Info*

Die vorkonfigurierten Anwendungen werden im Konfigurationspunkt M0 definiert. Sie sind ausführlich in den Konfigurationshin-weisen ▶ [KH 5724-8](https://www.samsongroup.com/document/e57249de.pdf) beschrieben.

- Geräteausführung [A] mit zweiadriger Anschlussleitung (Spannungsversorgung) und zwei Pt-1000-Sensoren
- Geräteausführung [B] mit dreiadriger Anschlussleitung (Spannungsversorgung und Schaltausgang) und zwei Pt-1000-Sensoren
- Geräteausführung [C] mit zweiadriger Anschlussleitung (Spannungsversorgung), zwei Pt-1000-Sensoren und einer vieradrigen Steuerleitung für zwei weitere Eingänge
- Geräteausführung [D] mit dreiadriger Anschlussleitung (Spannungsversorgung und Schaltausgang), zwei Pt-1000-Sensoren und einer vieradrigen Steuerleitung für zwei weitere Eingänge

<span id="page-20-1"></span>Tabelle 3-1: Geräteausführungen ([A], [B], [C], [D]) und ihre Einsatzmöglichkeiten

|                                                |   | Geräteaus-   Geräteaus-   Geräteaus-  <br>führung [A]   führung [B]   führung [C]   führung [D] | Geräteaus- |
|------------------------------------------------|---|-------------------------------------------------------------------------------------------------|------------|
| Anlagenkennziffer 20, 60                       |   |                                                                                                 |            |
| Anlagenkennziffer 1, 2, 10, 21, 30, 50, 70, 80 | ∩ | Ο                                                                                               |            |
| Anlagenkennziffer 65, 66                       |   |                                                                                                 |            |
| Anlagenkennziffer 35, 38, 40, 55, 58, 75, 95   |   |                                                                                                 |            |

empfohlen o möglich unter Verzicht des Schaltausgangs

- 
- möglich nicht möglich

<span id="page-21-0"></span>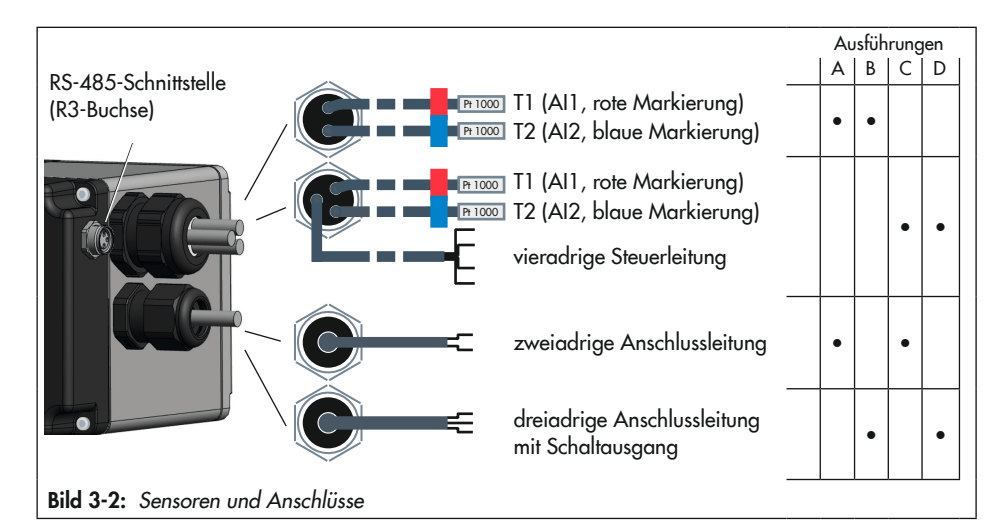

# 3.4 Zusatzausstattung

### Sensorik

- − Montageset jeweils für einen Pt-1000-Eintauchsensor als Anlegesensor
- − Pt-1000-Eintauchsensor zusätzlich für Anschluss an die Steuerleitung
- − Tauchhülse Messing G ½, Tauchlänge 80 mm, PN 16
- − Tauchhülse CrNiMo G ½, Tauchlänge 80 mm, PN 40
- − Tauchhülse CrNiMo G ½, Tauchlänge 250 mm, PN 40
- − Tauchhülse Messing G ½, Tauchlänge 160 mm, PN 16
- − Tauchhülse CrNiMo G ½, Tauchlänge 160 mm, PN 40

#### Kommunikation

- − Bus-Verbindungskabel für die Modbus-RTU-Kommunikation mit 3-poligem Rundstecker, 5 m
- − USB-RS485-Adapter R3 für die direkte Konfiguration mithilfe von TROVIS-VIEW über die Modbus-Schnittstelle
- − Software TROVIS-VIEW Die Software TROVIS-VIEW steht kostenlos im Internet unter
	- www.samsongroup.com > SERVICE  $&$ [SUPPORT > Downloads > TROVIS-VIEW](https://www.samsongroup.com/de/service-support/downloads/trovis-view/) zur Verfügung. Optional kann sie auch auf einer CD ausgeliefert werden. Weitere Details vgl. Typenblatt  $\blacktriangleright$  [T 6661](https://www.samsongroup.com/document/t66610de.pdf).

### Steuerung

### $\sqrt{2}$  Tipp

Zur Absenkung des Sollwerts kann eine handelsübliche Zeitschaltuhr mit potentialfreien Kontakten verwendet werden.

# <span id="page-22-0"></span>3.5 Technische Daten

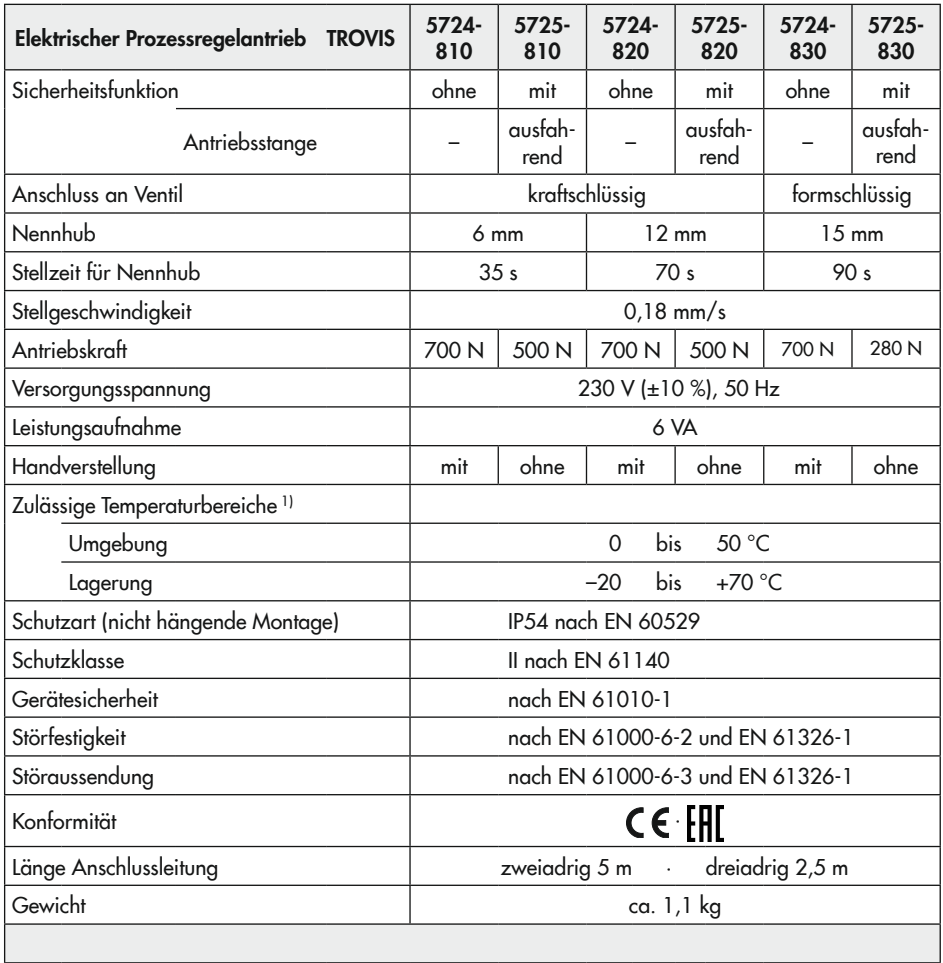

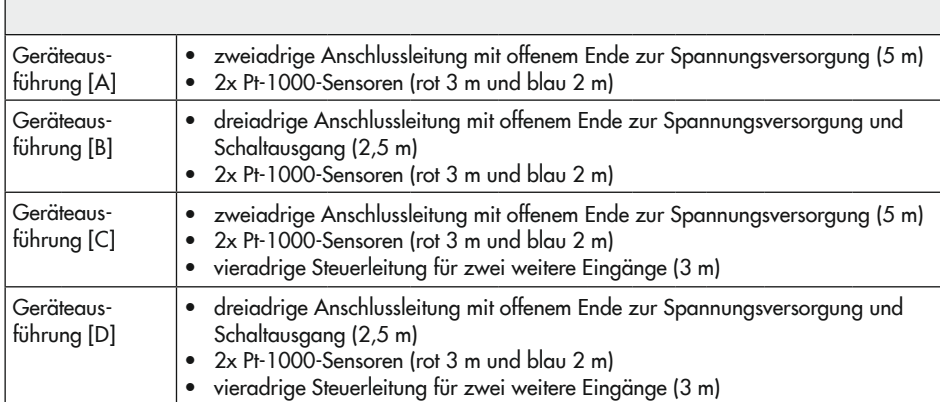

1) Die zulässige Mediumstemperatur ist abhängig vom Ventil, an das der elektrische Prozessregelantrieb angebaut wird. Es gelten die Grenzen der Ventildokumentation.

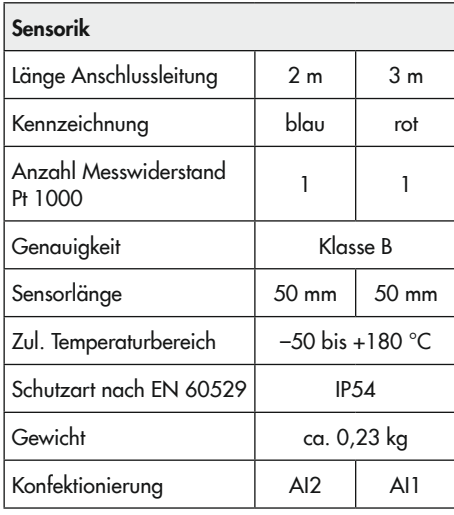

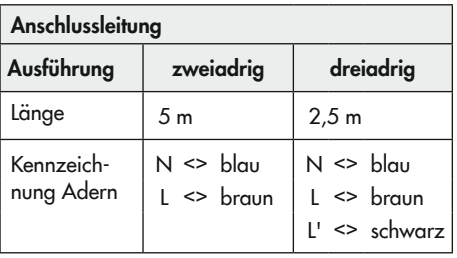

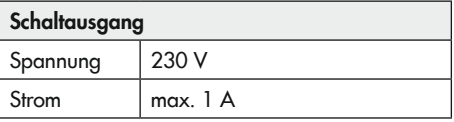

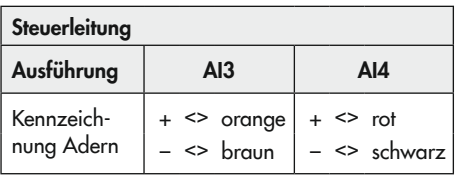

# <span id="page-24-0"></span>3.6 Maße

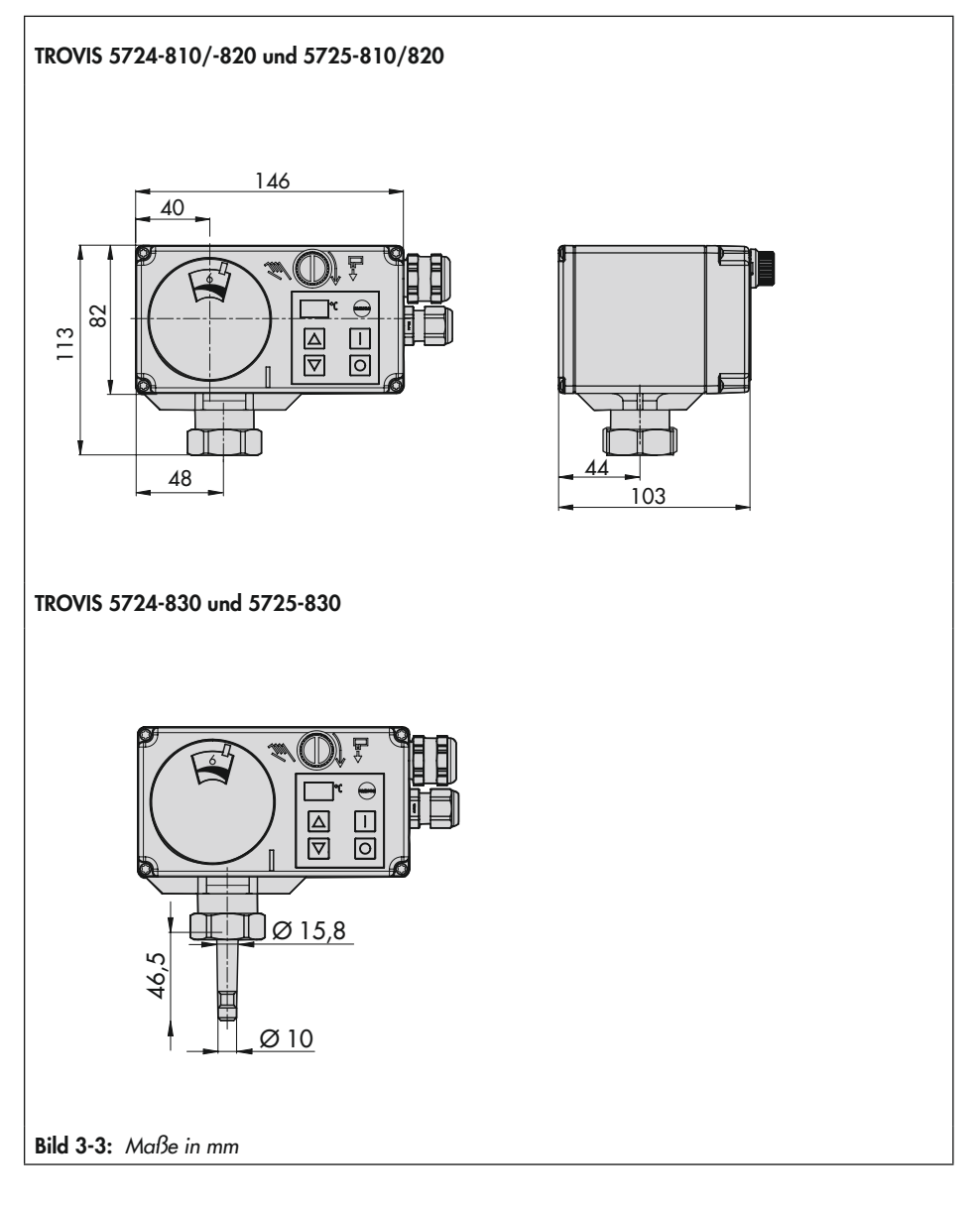

# <span id="page-26-0"></span>4 Lieferung und innerbetrieblicher Transport

Die in diesem Kapitel beschriebenen Arbeiten dürfen nur durch Fachpersonal durchgeführt werden, das für die jeweilige Aufgabe entsprechend qualifiziert ist.

# 4.1 Lieferung annehmen

Nach Erhalt der Ware folgende Schritte durchführen:

- 1. Gelieferte Ware mit Lieferschein abgleichen.
- 2. Lieferung auf Schäden durch Transport prüfen. Transportschäden an SAMSON und Transportunternehmen (vgl. Lieferschein) melden.

# 4.2 Antrieb auspacken

### *Info*

Verpackung erst direkt vor der Montage und *Inbetriebnahme entfernen.*

- 1. Elektrischen Prozessregelantrieb auspacken.
- 2. Lieferumfang prüfen (vgl. [Bild 4-1](#page-26-1)).
- 3. Verpackung sachgemäß entsorgen.
	- 1x Elektrischer Prozessregelantrieb TROVIS 5724-8 oder TROVIS 5725-8
	- 1x Dokument IP 5724-8 "Wichtige Informationen zum Produkt"
- <span id="page-26-1"></span>Bild 4-1: *Lieferumfang*

# 4.3 Antrieb transportieren

- − Elektrischen Prozessregelantrieb vor äußeren Einflüssen wie z. B. Stößen schützen.
- − Elektrischen Prozessregelantrieb vor Nässe und Schmutz schützen.
- − Die zulässige Transporttemperatur von  $-20$  bis  $+70$  °C einhalten.

# 4.4 Antrieb heben

Aufgrund des geringen Eigengewichts sind zum Anheben des elektrischen Prozessregelantriebs keine Hebezeuge erforderlich.

# 4.5 Antrieb lagern

# **!** *HINWEIS*

### *Beschädigungen am elektrischen Prozessregelantrieb durch unsachgemäße Lagerung!*

- $\rightarrow$  Lagerbedingungen einhalten.
- $\rightarrow$  Längere Lagerung vermeiden.
- $\rightarrow$  Bei abweichenden Lagerbedingungen und längerer Lagerung Rücksprache mit SAMSON *halten.*

# *Info*

SAMSON empfiehlt, bei längerer Lagerung den elektrischen Prozessregelantrieb und die Lagerbedingungen regelmäßig zu prüfen.

#### Lagerbedingungen

- − Elektrischen Prozessregelantrieb vor äußeren Einflüssen wie z. B. Stößen schützen.
- − Elektrischen Prozessregelantrieb vor Nässe und Schmutz schützen.
- − Sicherstellen, dass die umgebende Luft frei von Säuren oder anderen korrosiven und aggressiven Medien ist.
- − Die zulässige Lagertemperatur von –20 bis +70 °C einhalten.
- − Keine Gegenstände auf den elektrischen Prozessregelantrieb legen.

# <span id="page-28-0"></span>5 Montage

# <span id="page-28-2"></span>5.1 Einbaubedingungen

### Bedienerebene

Wenn in der Ventildokumentation nicht anders beschrieben, ist die Bedienerebene für das Stellventil die frontale Ansicht auf alle Bedienelemente des Stellventils aus Perspektive des Bedienungspersonals.

### Einbaulage

Die Einbaulage des Stellventils in die Rohrleitung ist beliebig, hängender Einbau ist jedoch unzulässig (vgl. [Bild 5-1](#page-28-1)).

Die Kabelverschraubung darf nach dem Einbau nicht nach oben zeigen.

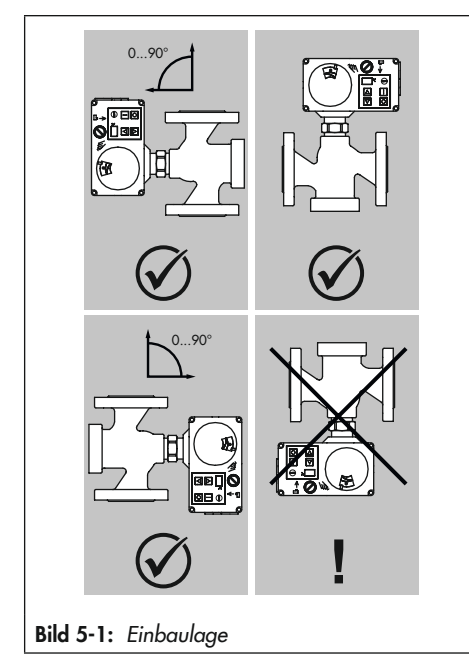

### **!** *HINWEIS*

### *Beschädigung des Prozessregelantriebs*  durch Witterungseinflüsse!

 $\rightarrow$  Elektrischen Prozessregelantrieb nicht im *Freien einsetzen.*

# 5.2 Montage vorbereiten

Vor der Montage folgende Bedingungen sicherstellen:

− Der elektrische Prozessregelantrieb ist unbeschädigt.

Folgende vorbereitende Schritte durchführen:

Für die Montage erforderliches Material und Werkzeug bereitlegen.

### Deckelschrauben

Der Gehäusefrontdeckel des elektrischen Prozessregelantriebs ist mit KOMBI TORX PLUS®-Schrauben, Größe 10IP

befestigt.

- **→** Zum Lösen/Festziehen der Schrauben können folgende Schraubendreher verwendet werden:
- − TORX® T10
- − TORX PLUS® 10IP
- <span id="page-28-1"></span>− Schlitzschraubendreher mit 0,8 mm Klingendicke und 4,0 mm Klingenbreite

# <span id="page-29-0"></span>5.3 Skala zur Hubanzeige ausrichten

Die Skala zur Hubanzeige hat zwei gegenläufige Skalen. Welche Skala Gültigkeit hat, hängt von der jeweiligen Ventilausführung ab. Ihre Ausrichtung im Auslieferungszustand gilt für Durchgangs- und Dreiwegeverteilventile. Bei Dreiwegemischventilen ist die Ausrichtung zu ändern.

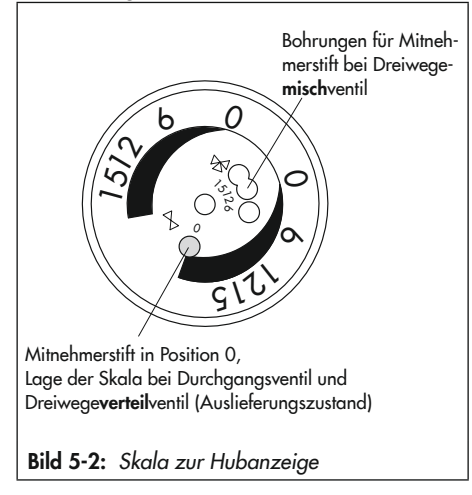

### Durchgangs- und Dreiwegeverteilventil:

Der Mitnehmerstift befindet sich in Position 0 (Auslieferungszustand).

#### Dreiwegemischventil:

Ausrichtung der Skala ändern:

 $\rightarrow$  Gehäusefrontdeckel vorsichtig öffnen.

### **!** *HINWEIS*

#### *Keine Displayfunktion durch unterbrochene Displayanbindung!*

- $\rightarrow$  Frontseitigen Gehäusedeckel ausschließlich bei Handlungen öffnen, bei denen die vorliegende Einbau- und Bedienungsanleitung dazu auffordert.
- $\rightarrow$  Verbindungskabel zwischen Gehäusedeckel und elektrischem Prozessregelan*trieb nicht trennen.*

### $\ddot{a}$  Tipp

SAMSON empfiehlt, den geöffneten Gehäusefrontdeckel mit den unteren Schrauben an den oberen Bohrungen des Gehäuses zu be*festigen.*

- $\rightarrow$  Die Skala abziehen, drehen und an der dem Nennhub entsprechenden Position wieder aufstecken (Mitnehmerstift in 6, 12 oder 15 für Nennhub 6 mm, 1 mm oder 15 mm).
- $\rightarrow$  Gehäusefrontdeckel schließen.

# 5.4 Antrieb anbauen

Der elektrische Prozessregelantrieb wird je nach Ausführung des zugeordneten Ventils direkt oder über ein Joch mit dem Ventil verbunden (vgl. [Bild 5-3](#page-30-1)).

### **!** *HINWEIS*

*Beschädigung des elektrische Prozessregelantriebs durch zu hohe Anzugsmomente!*

 $\rightarrow$  Anzugsmoment einhalten.

### <span id="page-30-0"></span>**!** *HINWEIS*

*Beschädigung des elektrischen Prozessregelantriebs durch unzulässiges "Überdrehen"!*

 $\rightarrow$  Antriebsstange bei Betätigung des Handstellers maximal bis in die obere Endlage fahren.

# 5.4.1 TROVIS 5724-8, kraftschlüssiger Anbau

- $\rightarrow$  Vgl. [Bild 5-3](#page-30-1).
- 1. Antriebsstange mit dem Handsteller (3) einfahren (Drehung gegen den Uhrzeigersinn).
- 2. Elektrischen Prozessregelantrieb auf den Ventilanschluss setzen und mit Überwurfmutter (2) fest verschrauben.

Anzugsmoment 20 Nm

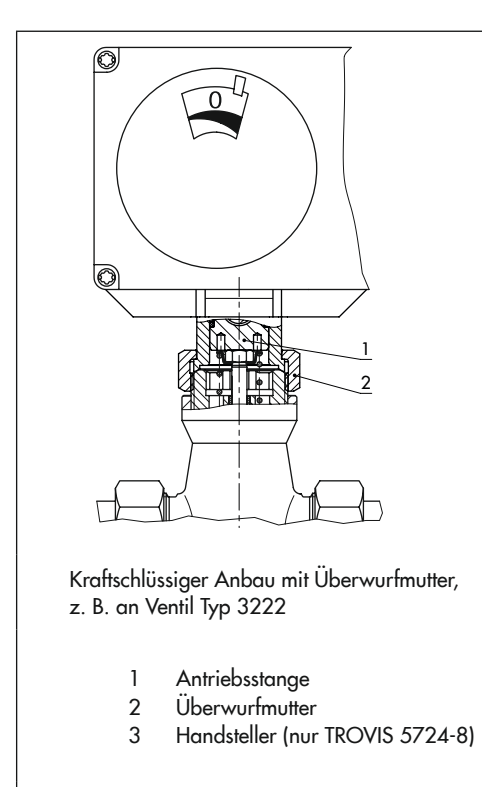

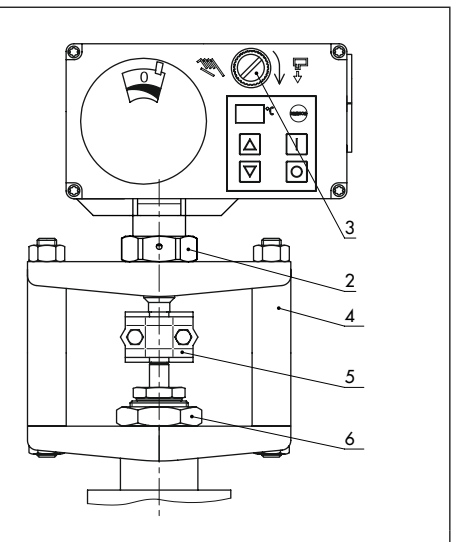

Formschlüssiger Anbau mit Kupplung, z. B. mit Säulenjoch an Ventil der Baureihe V2001

- 4 Säulenjoch
- 5 Kupplung
- 6 Mutter

#### <span id="page-30-1"></span>Bild 5-3: Verbindung elektrischer Prozessregelantrieb und Ventil

### <span id="page-31-1"></span><span id="page-31-0"></span>5.4.2 TROVIS 5724-8, formschlüssiger Anbau

 $\rightarrow$  Vgl. [Bild 5-3](#page-30-1).

### **!** *HINWEIS*

### *Quetschgefahr durch bewegliche Teile (Antriebs- und Kegelstange)!*

 $\rightarrow$  *Im Betrieb nicht ins Joch greifen.* 

1. Elektrischen Prozessregelantrieb auf das Joch (4) setzen und mit Überwurfmutter (2) fest verschrauben.

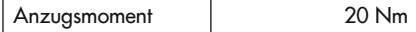

2. Elektrischen Prozessregelantrieb mit Joch auf das Ventil setzen und mit Mutter (6) fest verschrauben

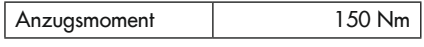

- 3. Kegelstange bis zur Antriebsstange hochziehen oder Antriebsstange mit Handsteller (3) ausfahren.
- 4. Kupplungsschellen (5) aus dem Zubehör an Antriebs- und Kegelstangenende ansetzen und fest verschrauben.

# 5.4.3 TROVIS 5725-8, kraftschlüssiger Anbau

Um den elektrischen Prozessregelantrieb an das Ventil anbauen zu können, muss die Antriebsstange eingefahren werden. Dies ist sowohl mechanisch als auch elektrisch möglich. Beide Möglichkeiten werden im Folgenden beschrieben.

#### Mechanisches Einfahren der Antriebsstange

- 1. Gehäusefrontdeckel vorsichtig öffnen und 4-mm-Sechskant-Schraubendreher in die rote Stellachse stecken.
- 2. Antriebsstange einfahren: Schraubendreher gegen den Uhrzeigersinn drehen, jedoch maximal bis in die obere Endlage, in der der drehmomentabhängige Endlagenschalter betätigt wird.
- 3. Schraubendreher festhalten, elektrischen Prozessregelantrieb und Ventil mit Überwurfmutter verschrauben.

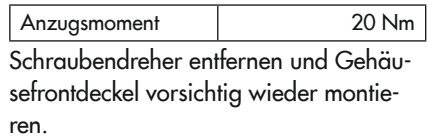

### Elektrisches Einfahren der Antriebsstange

- 1. Gehäusefrontdeckel vorsichtig öffnen.
- 2. Elektrischen Anschluss nach Kap. [5.7](#page-32-1) vornehmen.
- 3. Versorgungsspannung einschalten und elektrischen Prozessregelantrieb über die RJ-12-Buchse mit dem PC verbinden.
- 4. Antriebsstange über die Handebene in TROVIS-VIEW einfahren. Elektrischen Prozessregelantrieb und Ventil mit Überwurfmutter verschrauben.

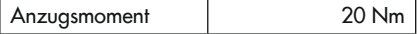

# 5.4.4 TROVIS 5725-8, formschlüssiger Anbau

 $\rightarrow$  Anbau nach Kap. [5.4.2](#page-31-1) vornehmen.

# <span id="page-32-0"></span>5.5 Stellventil in die Rohrleitung einbauen

### **!** *HINWEIS*

#### *Nichteinhalten der Schutzart durch falsche Einbaulage!*

**→** Stellventil nach Kap. [5.1](#page-28-2) einbauen.

### **!** *HINWEIS*

#### *Beschädigungen am elektrischen Prozessregelantrieb durch direkten Kontakt mit Dampf!*

- $\rightarrow$  Bei Montage darauf achten, dass der *elektrische Prozessregelantrieb nicht mit*  einem möglichen Dampfstrahl in Berüh*rung kommen kann.*
- $\rightarrow$  Stellventil nach Angabe in der Einbauund Bedienungsanleitung des Ventils in die Rohrleitung einbauen.

# 5.6 Zubehör einbauen

#### **Temperatursensor**

 $\rightarrow$  Tauchhülsen für Sensoren in Rohrleitung montieren (je nach Anwendung, vgl. zugehörige Dokumentation).

### *Info*

Die Sensoren sind im Auslieferungszustand bereits mit den Anschlussklemmen des Prozessregelantriebs verbunden (vgl. Kapitel "Aufbau und Wirkungsweise").

### $\forall$  Tipp

In den Konfigurationshinweisen  $\triangleright$  KH 5724-8 sind alle vorkonfigurierten Anwendungen beschrieben. Der für eine Anwendung bevorzugte Montageort der Sensorik kann aus den Anlagenbildern abgelesen werden.

### Kommunikation

 $\rightarrow$  Bus-Verbindungsleitung mit dreipoligem Rundstecker R3 zur Kommunikation auf die zugehörige Buchse stecken (vgl. Kapitel "Aufbau und Wirkungsweise").

# <span id="page-32-1"></span>5.7 Elektrischen Anschluss herstellen

### **!** GEFAHR

### *Lebensgefahr durch elektrischen Schlag!*

- $\rightarrow$  Beim Verlegen der elektrischen Leitungen die Vorschriften für das Errichten von Niederspannungsanlagen nach DIN VDE 0100 und die Bestimmungen der örtlichen EVU beachten.
- $\rightarrow$  Geeignete Spannungsversorgung verwenden, die sicherstellt, dass im normalen Betrieb oder im Fehlerfall der Anlage oder von Anlagenteilen keine gefährliche Spannung an das Gerät gelangen kann.
- $\rightarrow$  Elektrischen Anschluss nur bei abgeschalteter Spannung vornehmen, gegen unbeabsichtigtes Wiedereinschalten si*chern.*

*Lebensgefahr durch elektrischen Schlag an*  Schaltausgang L' bei den Geräteausführun*gen B und D nach Anschluss der* 

#### *Versorgungsspannung!*

*Der Schaltausgang L' kann spannungsfüh*rend sein.

 $\rightarrow$  Aderende des Schaltausgangs L' nicht *berühren.*

### **A** GEFAHR **III 1999** HINWEIS

*Beschädigung des elektrischen Prozessregelantriebs durch unzulässige Beschaltung der Eingänge!*

- → Eingänge gemäß der technischen Daten beschalten (vgl. Kapitel "Aufbau und Wirkungsweise").
- $\rightarrow$  Anschlussleitung an Spannungsversorgung anschließen (vgl. [Bild 5-5](#page-34-0)).

### *Info*

Die Sensoren sind im Auslieferungszustand bereits mit den Anschlussklemmen des Prozessregelantriebs verbunden.

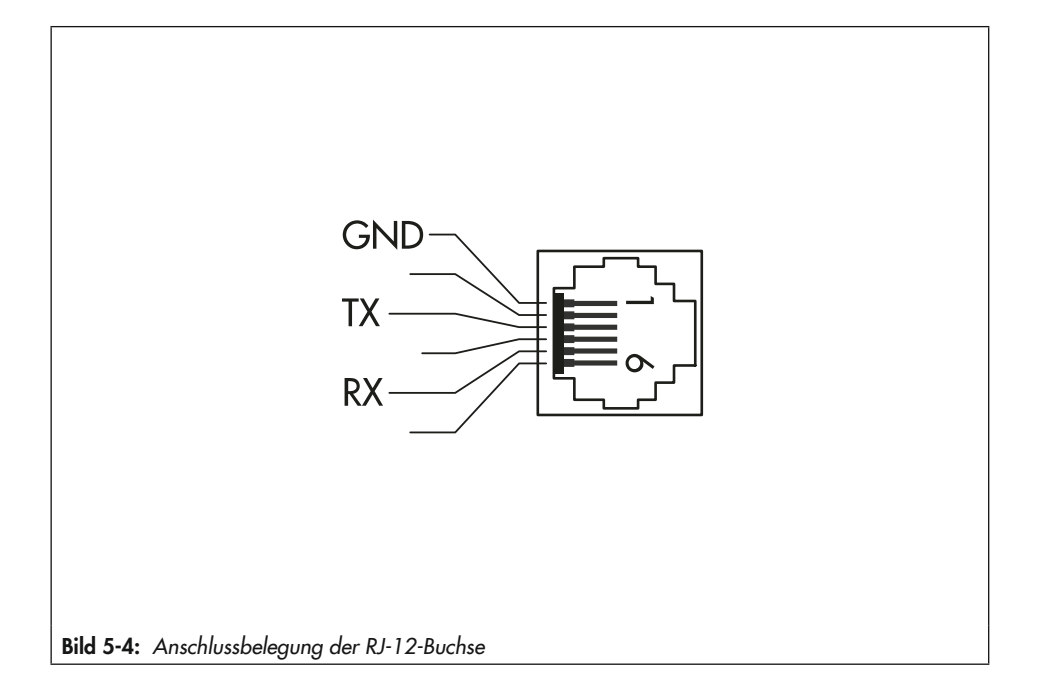

<span id="page-34-0"></span>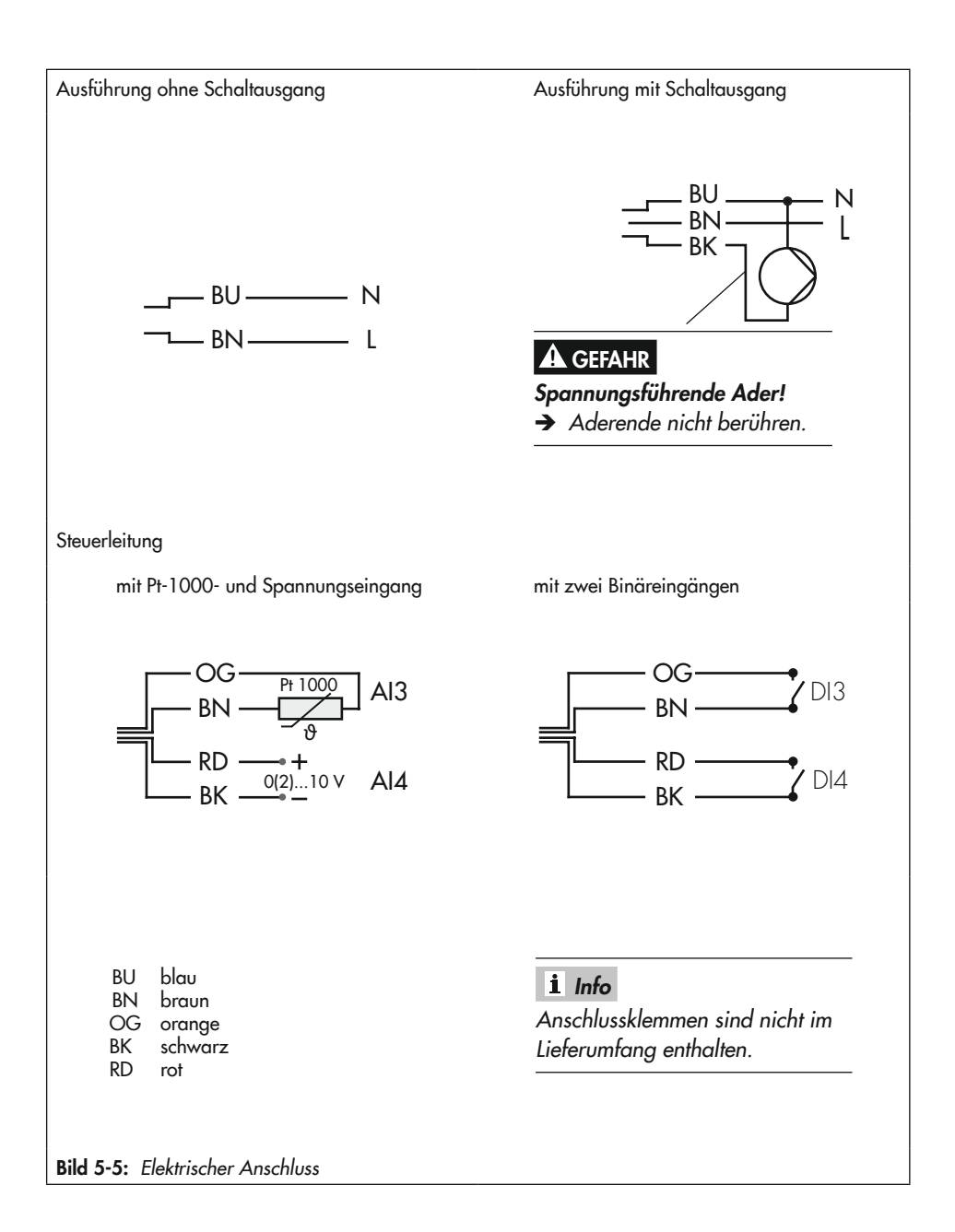

# <span id="page-35-0"></span>5.7.1 Verbindung mit der Leitstation herstellen

→ Bus-Verbindungsleitung für Kommunikation über Modbus-RTU-Protokoll anschließen.

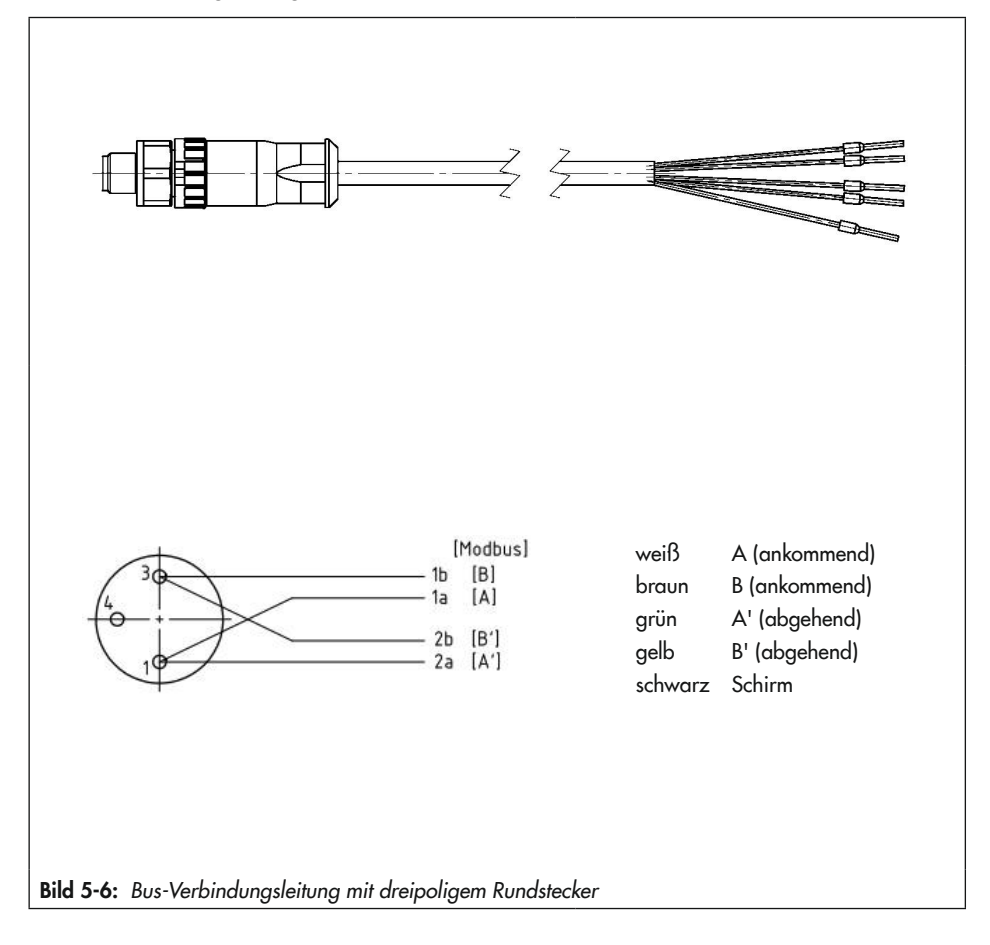

### *Info*

Der erste und der letzte Busteilnehmer des RS-485-Busses sind mit einem externen Busabschluss zu versehen.
# 6 Bedienung

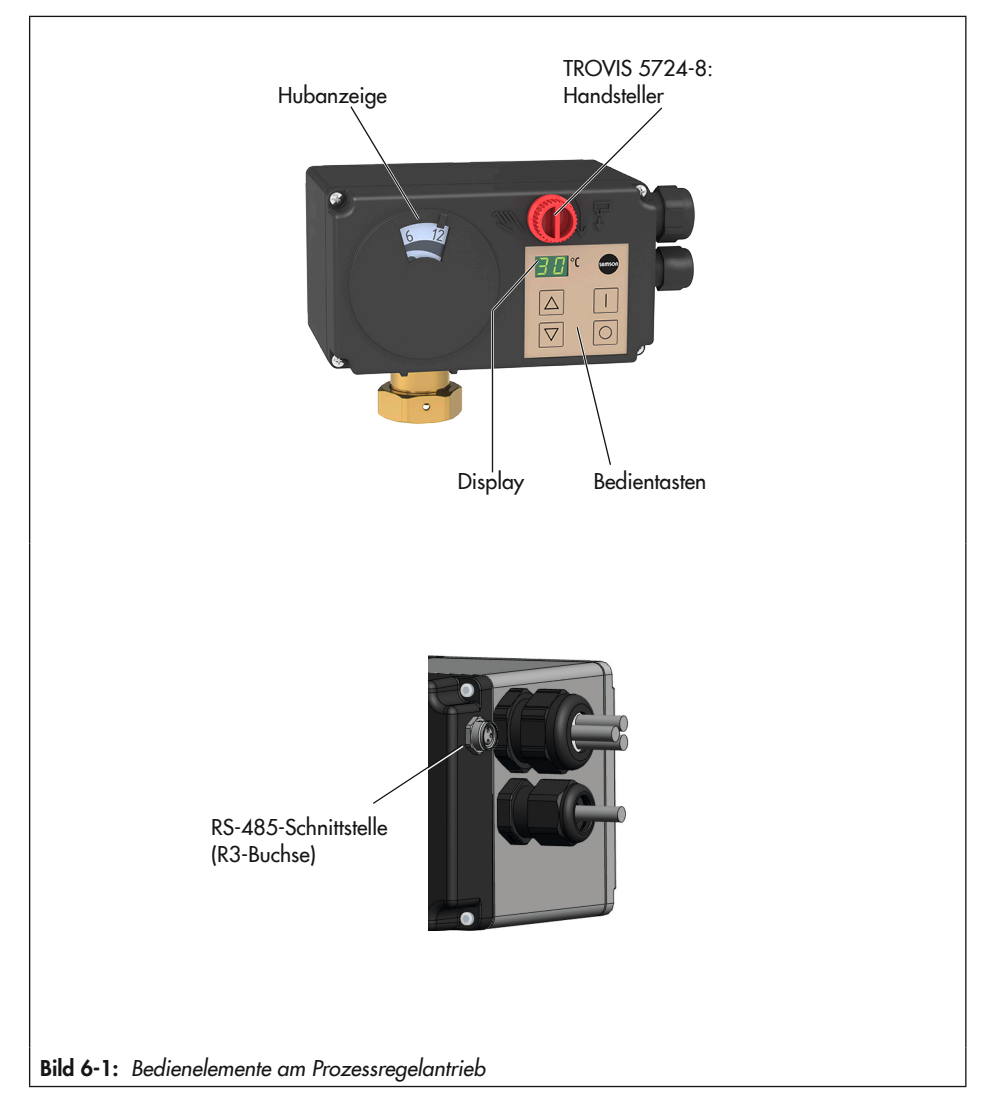

# 6.1 Geräteübersicht und Bedienelemente

# 6.2 Display

Im Regelbetrieb zeigt das Display den Istwert vor Vergleicher für Regler [1] oder [2] an. Die Einstellung wird in der Software TROVIS-VIEW im Konfigurationspunkt A3.1 vorgenommen (vgl. Anhang A).

## 6.2.1 Anzeigen und ihre Bedeutung

### Statische Anzeigen im Display

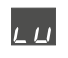

Anzeigewert (vgl. A2.2 in Anhang A)  $\sim$  –9  $\sim$   $\sim$ 

Anzeigewert (vgl. A2.2 in Anhang A)  $> +99^{\circ}$ °C

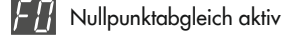

Initialisierung aktiv

- Laufzeitmessung aktiv
- Blockierschutz aktiv
- - Dauertest aktiv

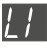

- Interner Grenzwert LIM1 erreicht
- Interner Grenzwert LIM2 erreicht

Handebene in TROVIS-VIEW aktiv

Programmgeber aktiv

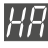

Handebene aktiv

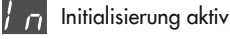

- Update aktiv
- $\rightarrow$  Anzeige von Fehlermeldungen vgl. Kapitel "Störungen".

#### Meldungen über den Dezimalpunkt am rechten unteren Displayrand

− Eingestellte Funktion der [I]-Taste durch geschalteten Digitaleingang aktiv.

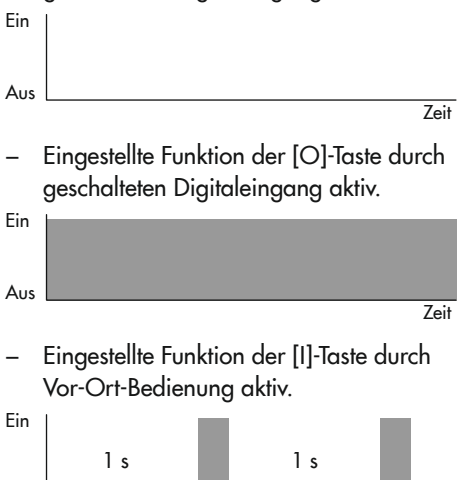

− Eingestellte Funktion der [O]-Taste durch Vor-Ort-Bedienung aktiv.

Aus

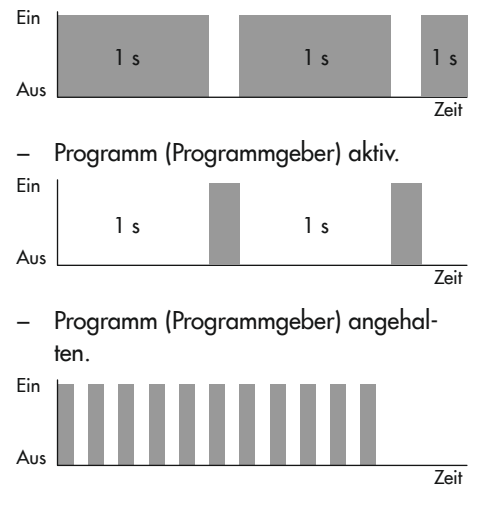

 $\overline{7}$ ait

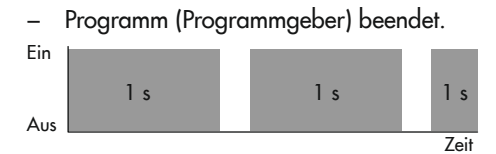

# 6.3 Bedientasten

Im Regelbetrieb haben die Bedientasten die in [Tabelle 6-1](#page-38-0) aufgeführte Funktion.

| ጚ | . . |
|---|-----|
|   |     |
|   |     |

<span id="page-38-0"></span>Tabelle 6-1: Funktion der Bedientasten

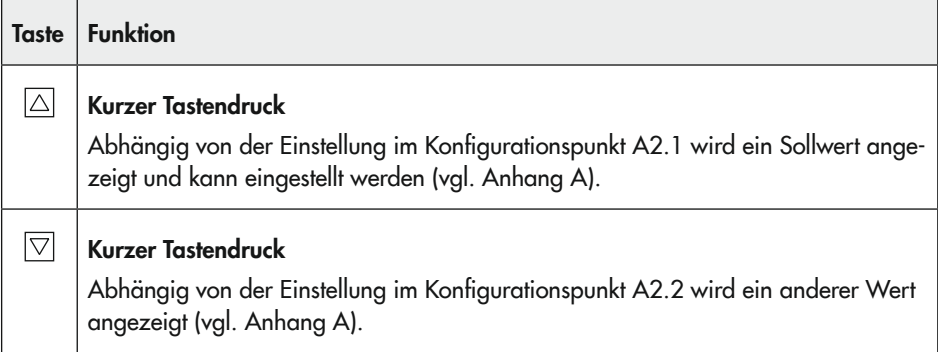

#### Bedienung

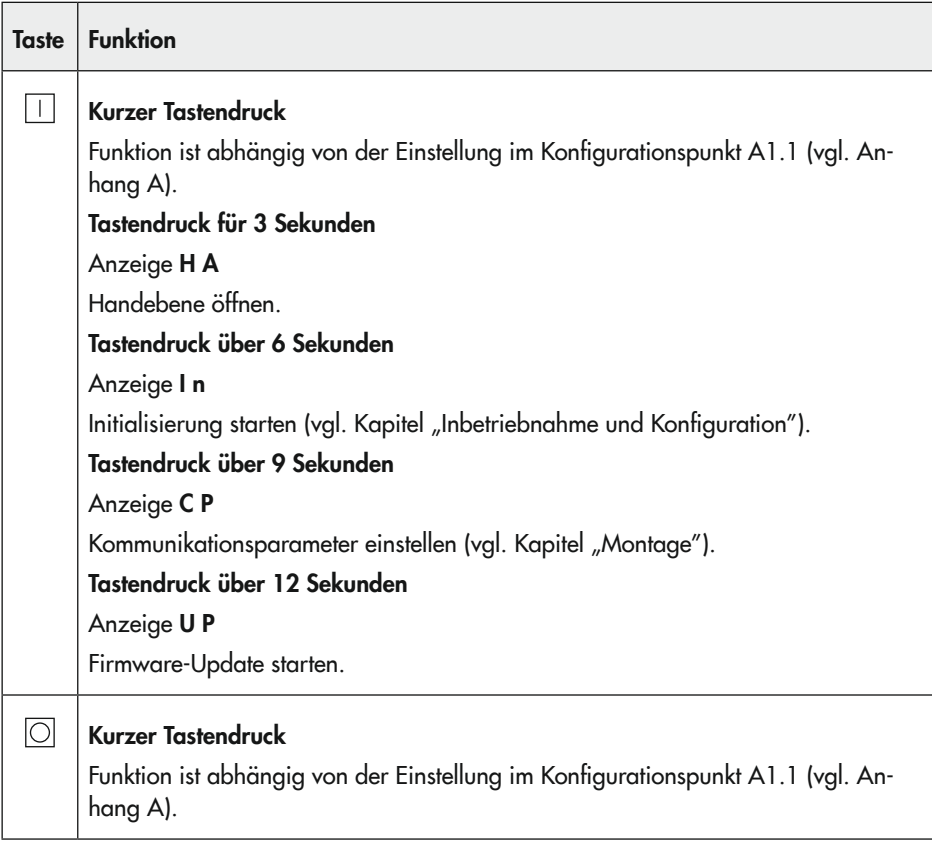

# 6.4 Hubanzeige

Die Hubanzeige stellt die aktuelle Position der Antriebsstange dar.

# 6.5 Schnittstelle

Die RS-485-Schnittstelle ermöglicht die Datenübertragung über SSP- oder Modbus-RTU-Protokoll.

# 6.5.1 Verbindung mit TROVIS-VIEW herstellen

Die Kommunikation zwischen Prozessregelantrieb und PC oder Notebook erfolgt über einen USB-RS-485-Adapter R3.

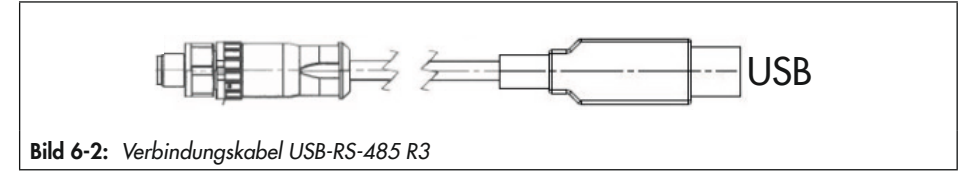

## 7 Inbetriebnahme und Konfiguration

Die Inbetriebnahme des Prozessregelantriebs erfolgt über die Bedientasten, die Konfiguration über die Software TROVIS-VIEW, vgl. Anhang B.

# 7.1 Antrieb initialisieren

Die Initialisierung des elektrischen Prozessregelantriebs ist bei Erstinbetriebnahme erforderlich. Nach dem Anlegen der Versorgungsspannung wird dann im Display die Fehlermeldung E7 ("keine Initialisierung", vgl. Kapitel "Störungen") angezeigt.

### **!** *HINWEIS*

#### *Störung des Prozessablaufs durch unzulässiges Verfahren der Antriebsstange!*

- $\rightarrow$  Initialisierung nicht bei laufendem Prozess und nur bei geschlossenen Absperreinrichtungen vornehmen.
- → Versorgungsspannung an den Klemmen L und N anlegen.

#### Starten der Initialisierung über die Bedientasten

- $\rightarrow$   $\Box$  ca. 6 Sekunden lang drücken, bis "In" angezeigt wird.
- $\rightarrow$   $\Box$  innerhalb von 3 Sekunden loslassen.

Die Initialisierung startet.

"F1" wird angezeigt.

## *Info*

Wenn die Initialisierung nicht nach spätestens drei Sekunden nach Erscheinen der Anzeige "In" gestartet wird, wechselt der Prozessregelantrieb automatisch zurück in den *Regelbetrieb.*

Am Ende der Initialisierung wechselt der Prozessregelantrieb in den Regelbetrieb.

### *Info*

Eine Neuinitialisierung des Prozessregelantriebs empfiehlt sich, wenn sich die Anbausituation geändert hat. Der Prozessregelantrieb wird mit der Initialisierung an die geänderte Situation angepasst.

# 7.2 Nullpunktabgleich

Wenn die Versorgungsspannung bei einem bereits initialisierten Prozessregelantrieb nach Ausfall oder Unterbrechung erneut angelegt wird, führt dieser automatisch einen Nullpunktabgleich aus. In dessen Verlauf wird die Antriebsstange je nach Einstellung des Konfigurationspunkts A8.1 voll ein- oder ausgefahren.

Nach dem Nullpunktabgleich geht der elektrische Prozessregelantrieb in den Regelbetrieb. Er arbeitet dann mit der letzten gültigen Einstellung

## *Info*

Bei Werkseinstellung fährt die Antriebsstange während des Nullpunktabgleichs aus.

## 7.3 Kommunikation

Die Kommunikation des elektrischen Prozessregelantriebs mit TROVIS-VIEW erfolgt über SSP- oder Modbus-RTU-Protokoll.

 $\rightarrow$  Unterstützte Modbus-Funktionen vgl. Anhang A.

### $\sqrt{7}$  Tipp

SAMSON empfiehlt die Einstellung P r = A P. Mit dieser Einstellung erkennt der Prozessregelantrieb automatisch das erforderliche Protokoll (vgl. Kap. [7.3.1\)](#page-44-0).

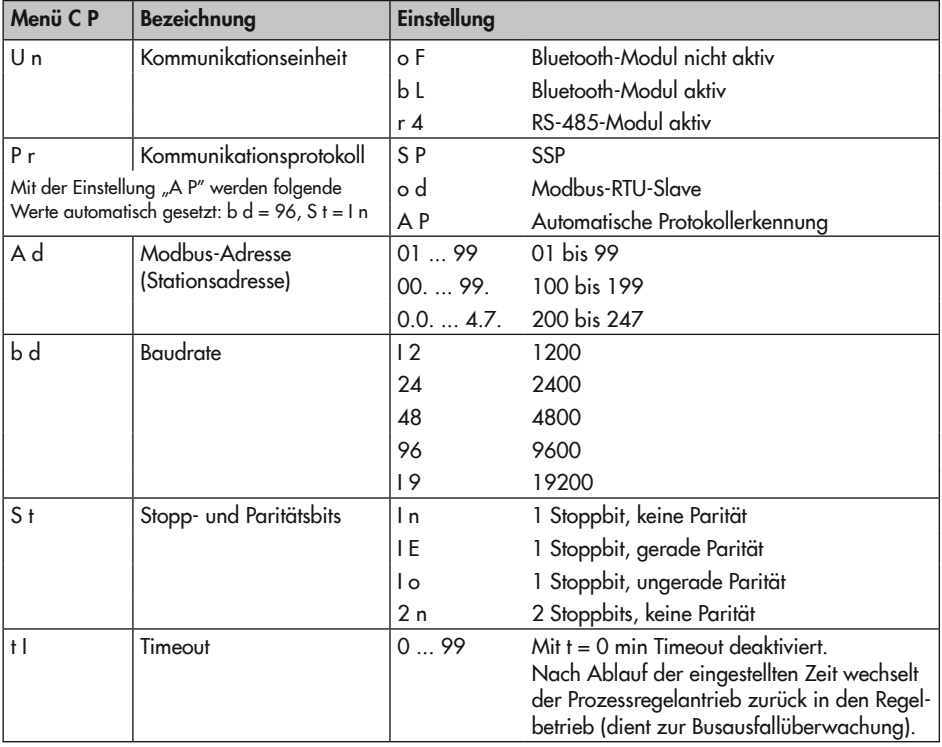

#### <span id="page-43-0"></span>Tabelle 7-1: *Kommunikationsparameter*

# <span id="page-44-0"></span>7.3.1 Protokoll

Die RS-485-Datenübertragung erfolgt über eine Automatik, über SSP- oder Modbus-RTU-Protokoll.

- − Einstellung -1: kein Es wird kein Protokoll unterstützt.
- − Einstellung -2: Automatik Die Protokolle SSP und Modbus werden automatisch erkannt: Die Schnittstellen-Parameter sind hierbei intern fest eingestellt auf Übertragungsrate 9600 bit/s, 8 Datenbits, keine Parität, 1 Stoppbit. Ohne Umschalten kann der Regler mit TROVIS-VIEW oder mit der Leitstation Daten austauschen. Stationsnummer und Timeout sind einstellbar.
- − Einstellung -3: Modbus-RTU Die Kommunikation erfolgt mit dem Protokoll Modbus-RTU. Alle in [Tabelle 7-1](#page-43-0) aufgelisteten Schnittstellen-Parameter sind einstellbar.

### Stationsnummer

Die Stationsnummer "A d" dient für das Modbus-RTU-Protokoll zur Identifikation des Reglers.

## Übertragungsrate

Die Übertragungsrate wird mit dem Parameter "b d" eingestellt. Sie ist die Übertragungsgeschwindigkeit zwischen Regler und Leitstation/PC. Die am Regler eingestellte Übertragungsrate muss mit der Leitstation übereinstimmen, ansonsten kommt keine Kommunikation zustande.

## Stoppbit und Parität

Die Anzahl der Stoppbits und die Parität werden mit dem Parameter "S t" eingestellt. Die Auswahl der Parität (keine = 0, gerade = 1 und ungerade = 2) dient der Erkennung von Datenübertragungsfehlern. Dazu wird nach der Übertragung der Datenbits das Paritätsbit angehängt und die Summe aus Daten und Paritätsbit gebildet.

### **Timeout**

Mit der Busausfallüberwachung wird die externe Handebene von der Kommunikation überwacht. Nach einem erkannten Busausfall wird der Automatikbetrieb wieder hergestellt. Die Zeit für die Busausfallüberwachung ist einstellbar. Mit dem Wert 0 ist die Busausfallüberwachung inaktiv.

# 7.3.2 Modbus-Parametrierung

### Vorgehensweise über Vor-Ort-Bedienung

drücken, bis im Display "C P" angezeigt wird.

Nacheinander die Hauptmenüs [U n], [P r], [A d], [b d], [S t] und [t I] auswählen und einstellen. Dazu wie folgt vorgehen:

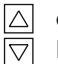

- drücken, um ein Menü oder einen Konfigurationspunkt auszuwählen.
- drücken, um eine Auswahl zu bestäti- $\Box$ gen.
- drücken, um eine Auswahl ohne Speilol i chern zu verlassen.

Bedeutung der Menüs und Konfigurationspunkte vgl. [Tabelle 7-1](#page-43-0).

#### Vorgehensweise über Software TROVIS-VIEW

→ Parametrierung im Ordner [Service > Kommunikation] durchführen.

# 7.4 Antrieb konfigurieren

#### $\rightarrow$  Vgl.  $\triangleright$  [KH 5724-8](https://www.samsongroup.com/document/e5724hde.pdf).

Für eine einfache Konfiguration stehen vorkonfigurierte Anlagen zur Verfügung. Durch ihre Nutzung beschränken sich notwendige anwendungsbezogene Einstellungen auf ein Minimum. Die Auswahl der Anlagenkennziffer und das Einstellen von Konfigurationspunkten und Parametern erfolgt mit der Software TROVIS-VIEW. Alle Konfigurationspunkte und Parameter sind im Anhang A aufgeführt.

### $\hat{X}$  Tipp

In der Hilfe der Software *TROVIS*-VIEW und in den zugehörigen Konfigurationshinweisen  $\triangleright$  [KH 5724-8](https://www.samsongroup.com/document/e57249de.pdf) sind alle vorkonfigurierten Anwendungen sowie alle Konfigurationspunkte und Parameter ausführlich beschrie*ben.*

*Die Software TROVIS*-VIEW steht unter

 $\triangleright$  www.samsonaroup.com > SERVICE & [SUPPORT > Downloads >](https://www.samsongroup.com/de/service-support/downloads/trovis-view/) *TROVIS*-VIEW zum kostenlosen Download zur Verfügung.

 $\rightarrow$  Anwendungsspezifische Konfiguration in der Software TROVIS-VIEW vornehmen (vgl. Dokumentation zu TROVIS-VIEW  $\blacktriangleright$  [EB 6661](https://www.samsongroup.com/document/e66610de.pdf)).

## $\forall$  Tipp

SAMSON empfiehlt, die vorgenommene Konfiguration im Anhang A einzutragen.

#### Konfiguration des Prozessregelantriebs

- $\rightarrow$  Modbus-Parametrierung durchführen:
	- − über Vor-Ort-Bedienung oder
	- − über Software TROVIS-VIEW
- $\rightarrow$  Gewünschte Konfigurierung in Software TROVIS-VIEW durchführen.

# 7.5 Kurzprüfungen durchführen

Um die Funktion des elektrischen Prozessregelantriebs zu testen, können folgende Kurzprüfungen durchgeführt werden:

- $\rightarrow$  Nacheinander maximales und minimales Stellsignal einstellen, z. B. über die Handebene in der Software TROVIS-VIEW.
- $\rightarrow$  Endlagen des Ventils prüfen.
- $\rightarrow$  Angezeigten Hub prüfen.
- $\rightarrow$  Anzeige im Display prüfen.
- $\rightarrow$  Ggf. Busverbindung prüfen.

### TROVIS 5725-8

 $\rightarrow$  Versorgungsspannung abschalten und prüfen, ob die Antriebsstange in die Sicherheitsstellung fährt (untere Endlage).

# 8 Betrieb

Sobald die Tätigkeiten zu Montage und Inbetriebnahme abgeschlossen sind, ist das Stellventil mit elektrischem Prozessregelantrieb betriebsbereit.

## **!** WARNUNG

Formschlüssige Ausführung: Quetschgefahr *durch bewegliche Teile (Antriebs- und Kegelstange)!*

 $\rightarrow$  *Im Betrieb nicht ins Joch greifen.* 

## **!** *HINWEIS*

#### Formschlüssige Ausführung: Störung des *Betriebs durch blockierte Antriebs- oder Kegelstange!*

 $\rightarrow$  Lauf der Antriebs- oder Kegelstange nicht durch Einklemmen von Gegenständen behindern.

Die Bedienung des Prozessregelantriebs erfolgt mithilfe der Bedientasten (vgl. Kapitel "Bedienung"). Es können verschiedene Bedienfunktionen am elektrischen Prozessregelantrieb eingestellt werden.

## **!** *HINWEIS*

#### Unerwünschte Funktion nach Tastendruck durch falsche Konfiguration!

Die Funktion der Tasten ist abhängig von der Konfiguration des Prozessregelantriebs.

 $\rightarrow$  Vor Bedienhandlung notwendige Konfiguration prüfen (vgl. Kap. [8.1](#page-46-0) *bis* [8.5\)](#page-48-0).

# <span id="page-46-0"></span>8.1 Sollwert einstellen

### Notwendige Konfiguration (vgl. Anhang A).

- − A2.1 = 1 zum Ändern des Sollwerts am Regler [1] C1.SP
- − A2.1 = 2 zum Ändern des Sollwerts am Regler [2] C2.SP

### Sollwert einstellen

 $\frac{\triangle}{\triangledown}$ 

- Sollwertanzeige auswählen.  $\Delta$
- $\boxtimes$ Sollwertverstellung starten.
	- Sollwert erhöhen/verringern.

Nach fünf Sekunden wechselt die Anzeige wieder zur unter A3.1 festgelegten Anzeige. Der Prozessregelantrieb regelt den neu eingestellten Sollwert aus.

Wenn anstelle des Werts "==" angewählt wurde, ist die Sollwertgrenze erreicht. In diesem Fall wird die Sollwerteinstellung ohne Änderung des Sollwerts abgebrochen.

### Sollwerteinstellung abbrechen

 $\Box$  oder  $\Box$  bis "==" angezeigt wird. Nach fünf Sekunden wechselt die Anzeige wieder zur unter A3.1 festgelegten Anzeige, ohne dass der Sollwert verändert wurde.

## 8.2 Regelung starten/beenden

Notwendige Konfiguration (vgl. Anhang A).

 $A1.1 = 1$ 

#### Regelbetrieb starten

 $\Box$ Regelbetrieb starten. Anzeigen:

> "on" für die Dauer der Anfahrzeit, dann der durch den Konfigurationspunkt A3.1 vorgegebene Wert.

### *Info*

Die Dauer der Anfahrzeit wird in der Soft*ware TROVIS*-VIEW im Parameter A1.T.ON eingestellt. Während der Anfahrzeit fährt die Antriebsstange auf den vorgegebenen Stellwert A1.YP.ON (vgl. Anhang A).

#### Regelbetrieb beenden

 $\Box$  Regelbetrieb beenden. Anzeigen:

- "-" abwechselnd blinkend rechts und links für die Dauer der Nachlaufzeit
- "--" bei unterbrochenem Regelbetrieb

### *Info*

Die Dauer der Nachlaufzeit wird in der Soft*ware TROVIS*-VIEW im Parameter A1.T.OFF eingestellt. Während der Nachlaufzeit fährt die Antriebsstange auf den vorgegebenen Stellwert A1.YP.OFF (vgl. Anhang A).

## 8.3 Sollwert anheben/absenken

Notwendige Konfiguration (vgl. Anhang A).

- $\Delta 1.1 = 2$  und  $\Delta 1.5 = 0$  oder
- − A1.1 = 2 und A1.5 = 1 oder
- − A1.1 = 2 und A1.5 = 2 oder
- − A1.1 = 2 und A1.5 = 3 oder
- $\Delta$ 1.1 = 2 und  $\Delta$ 1.5 = 4

#### *Info*

Mit der Einstellung A1.5 = 1, 2, 3 oder 4 kann die Bedienfunktion sowohl vom Digitaleingang als auch von den [I]/[O]-Tasten gesteuert werden (Automatikebene, Anzeige im Display "Au"). Durch Wechsel in die Funktionsebene (Anzeige "F u") wird die Bedienfunktion ausschließlich durch die [I]/[O]-Tas*ten gesteuert.*

Der Wechsel aus der Automatik- in die Funktionsebene erfolgt durch einmaliges Drücken der [I]- oder [O]-Taste. Zum Wechsel aus der Funktions- in die Automatikebene muss die [O]-Taste drei Sekunden lang gedrückt werden.

#### Sollwert ausregeln

 $\Box$ Sollwert ausregeln.

n

#### Sollwert anheben/absenken

Sollwertanhebung/-absenkung starten.

#### *Info*

Die Sollwertanhebung/-absenkung wird in der Software *TROVIS*-VIEW im Parameter C1.SP.DIF eingestellt (vgl. Anhang A).

## 8.4 Externen/internen Sollwert auswählen

Notwendige Konfiguration (vgl. Anhang A).

- − A1.1 = 3 und A1.5 = 0 oder
- − A1.1 = 3 und A1.5 = 1 oder
- − A1.1 = 3 und A1.5 = 2 oder
- − A1.1 = 3 und A1.5 = 3 oder
- − A1.1 = 3 und A1.5 = 4

### *Info*

Mit der Einstellung  $A1.5 = 1$ , 2, 3 oder 4 kann die Bedienfunktion sowohl vom Digitaleingang als auch von den [I]/[O]-Tasten gesteuert werden (Automatikebene, Anzeige im Display "Au"). Durch Wechsel in die Funktionsebene (Anzeige "F u") wird die Bedienfunktion ausschließlich durch die [I]/[O]-Tas*ten gesteuert.*

Der Wechsel aus der Automatik- in die Funktionsebene erfolgt durch einmaliges Drücken der [I]- oder [O]-Taste. Zum Wechsel aus der Funktions- in die Automatikebene muss die [O]-Taste drei Sekunden lang gedrückt werden.

Ш  $\cap$  Externen Sollwert aktivieren.

Internen Sollwert aktivieren.

## <span id="page-48-0"></span>8.5 Programmgeber starten und stoppen

Über den Programmgeber ist es möglich, den Sollwert über einen zeitlichen Verlauf (max. 1 Woche = 10080 min) vorzugeben. Weiterhin kann das Verhalten nach Programmablauf festgelegt werden (vgl. Konfigurationspunkt A0.1 in Anhang A).

Notwendige Konfiguration (vgl. Anhang A).

- $\Delta 1.1 = \Delta$  und  $\Delta 1.5 = 0$  oder
- $A1.1 = 4$  und  $A1.5 = 1$  oder
- − A1.1 = 4 und A1.5 = 2 oder
- − A1.1 = 4 und A1.5 = 3 oder
- $\Delta 1.1 = 4$  und  $\Delta 1.5 = 4$

#### Programmgeber starten und stoppen

Programmgeber starten und stoppen.  $\perp$ 

> Das erneute Starten des gestoppten Programmgebers bewirkt, dass der Programmverlauf fortgesetzt wird.

#### Programmgeber abbrechen

Programmgeber abbrechen.  $\overline{O}$ 

> Das erneute Starten des Programmgebers nach Abbruch bewirkt, dass der Programmverlauf von Beginn gestartet wird.

# 8.6 Handverstellung

## 8.6.1 Stangenposition manuell ändern

Die manuelle Verstellung der Stangenposition ist nur bei abgeschalteter Versorgungsspannung sinnvoll, da der Hub im Regelbetrieb vom Prozessregler übernommen wird und die Verstellung so unmittelbar ausgeglichen wird.

#### TROVIS 5724-8

Die Einstellung der Stangenposition erfolgt am Handsteller:

- $\rightarrow$  Versorgungsspannung abschalten.
- → Drehen des Handstellers im Uhrzeigersinn:

Die Antriebsstange fährt aus (ca. vier Umdrehungen für 1 mm Hub).

 $\rightarrow$  Drehen des Handstellers gegen den Uhrzeigersinn:

Die Antriebsstange fährt ein (ca. vier Umdrehungen für 1 mm Hub).

#### TROVIS 5725-8

Die Einstellung der Stangenposition erfolgt mit einem Sechskant-Schraubendreher nach dem Öffnen des Gehäusefrontdeckels:

- $\rightarrow$  Versorgungsspannung abschalten.
- $\rightarrow$  Gehäusefrontdeckel vorsichtig öffnen.

### **!** *HINWEIS*

#### *Keine Displayfunktion durch unterbrochene Displayanbindung!*

- $\rightarrow$  Frontseitigen Gehäusedeckel ausschließlich bei Handlungen öffnen, bei denen die vorliegende Einbau- und Bedienungsanleitung dazu auffordert.
- $\rightarrow$  Verbindungskabel zwischen Gehäusedeckel und elektrischem Prozessregelan*trieb nicht trennen.*

### **Tipp**

SAMSON empfiehlt, den geöffneten Gehäusefrontdeckel mit den unteren Schrauben an den oberen Bohrungen des Gehäuses zu be*festigen.*

 $\rightarrow$  Drehen des Handstellers im Uhrzeigersinn:

Die Antriebsstange fährt aus (ca. vier Umdrehungen für 1 mm Hub).

 $\rightarrow$  Drehen des Handstellers gegen den Uhrzeigersinn:

Die Antriebsstange fährt ein (ca. vier Umdrehungen für 1 mm Hub).

### *Info*

Nach dem Entfernen des Sechskant-Schraubendrehers bewegt sich die Antriebsstange selbsttätig in die Sicherheitsstellung

# 8.7 Hand/Automatik-Betrieb umschalten/Handstellwert einstellen

# 8.7.1 Am Gerät in den Handbetrieb umschalten

 $\rightarrow$  Taste  $\Box$  drei Sekunden lang drücken.

Auf dem Display wird "HA" angezeigt.

 $\rightarrow$  Taste  $\Box$  loslassen.

Der Handbetrieb ist aktiv (interne Handebene).

Auf dem Display wird abwechseln "HA" und der aktuelle Handstellwert (TROVIS-VIEW: "YP Stellwert Antrieb") angezeigt.

Der Handstellwert entspricht dem letzten Stellwert im Automatikbetrieb vor der Umschaltung.

### Handstellwert einstellen

 $\rightarrow$  Handstellwert mit den Tasten  $\boxed{\triangle}$  und  $\boxed{\triangledown}$ ändern.

Der neue Handstellwert wird direkt übernommen.

Beispiel:

Der Handstellwert wird auf 50 % eingestellt, die Antriebsstange fährt direkt auf die berechnete Position 50 %.

### In den Automatikbetrieb umschalten

 $\rightarrow$  Taste  $\Box$  drücken.

Der Handbetrieb wird verlassen und in den Automatikbetrieb gewechselt.

Auf dem Display wird der Temperatur-Istwert angezeigt

# 8.7.2 Über Modbus in den Handbetrieb umschalten

## Hand-/Automatik-Umschaltung

Die Hand-/Automatik-Umschaltung erfolgt über das Coil CL 3

− Handbetrieb: CL 3 = 1 (externe Handebene)

Bei aktiver externer Handebene wird auf dem Display "F4" angezeigt.

Automatikbetrieb:  $Cl_3 = 0$ 

Die Betriebsart der internen Handebene wird über das CL 2 angezeigt

- − Handbetrieb: CL 2 = 1 (intene Handebene)
- − Automatikbetrieb: CL 2 = 0

## Handstellwert einstellen über Modbus

Der Handstellwert wird über das Holdingregister HR 25 eingestellt, vgl. Anhang A (Auszug aus der Modbusliste).

Der berechnete Hub wird über das Holdingregister HR 22 angezeigt.

Wenn am Gerät der Handbetrieb aktiviert wurde (interne Handebene: CL 2 = 1), dann kann über das Coil CL 3 kein Automatikbetrieb aktiviert werden.

Wenn über Modbus der Handbetrieb aktiviert wurde (externe Handebene: CL 3 = 1), dann kann am Gerät der Automatikbetrieb nicht aktiviert werden. Bei aktiver externer Handebene kann am Gerät die interne Handebene (CL 2 = 1) aktiviert werden, die dann Vorrang hat. Dann ist der am Gerät eingestellte Handstellwert (HR 21) wirksam.

Wenn die interne Handebene über die Taste verlassen wird, dann wird wieder der Handstellwert der externen Handebene (HR 25) wirksam.

## 9 Störungen

## 9.1 Fehler erkennen und beheben

 $\rightarrow$  Fehler erkennen und beheben, vgl. [Tabelle 9-1](#page-52-0).

### *Info*

Bei Störungen, die nicht in der Tabelle aufgeführt sind, After Sales Service von SAMSON *kontaktieren.*

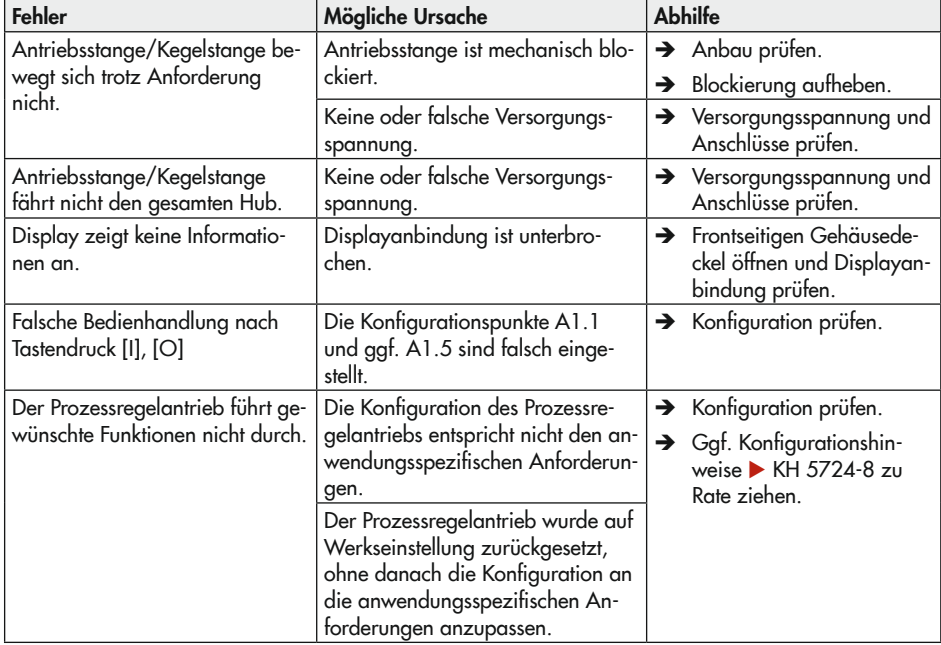

<span id="page-52-0"></span>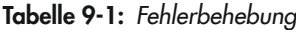

# 9.2 Fehlermeldungen

# 9.2.1 Fehlermeldungen im Display

Im Fehlerfall blinkt die jeweilige Anzeige im Display.

Tabelle 9-2: Fehlermeldungen im Display

| Anzeige       | <b>Fehler</b>                  | Priorität <sup>1)</sup> |
|---------------|--------------------------------|-------------------------|
|               | Signalstörung Al1              | 4                       |
| EZ            | Signalstörung AI2              | 5                       |
| E E           | Signalstörung AI3              | 6                       |
| $ \digamma$ 4 | Fehler Endlagenschalter        | 1                       |
| E5            | Keine Grundeinstellung         | $\overline{2}$          |
| E5I           | Keine Konfiguration            | 3                       |
| IF I          | Keine Initialisierung          | 7                       |
| EBI           | Keine Kalibrierung             | 8                       |
|               | Stangennachführung abgebrochen | 9                       |

1) höchste Priorität = 1, niedrigste Priorität = 9

### *Info*

Wenn gleichzeitig mehrere Fehler vorliegen, wird die Meldung mit der höchsten Priorität angezeigt. Der Fehler mit der nächsthöheren Priorität wird erst nach dessen Beseitigung ange*zeigt.*

# 9.2.2 Modbus-Fehler

Tabelle 9-3: Modbus-Fehlerantworten/Auszug aus der Modbusliste

|                      | Fehlercode                           | <b>Fehler</b>                         | <b>Ursache</b>                                                           |                     |          |
|----------------------|--------------------------------------|---------------------------------------|--------------------------------------------------------------------------|---------------------|----------|
| 1                    |                                      | Unzulässige Funktion                  | Der Funktions-Code wird nicht unterstützt                                |                     |          |
| $\overline{2}$       |                                      | Unzulässige Datenadresse              | Eine Registeradresse ist ungültig oder schreibgeschützt                  |                     |          |
| 3                    |                                      | Ungültiger Datenwert                  | Ein in den Daten enthaltener Wert ist unzulässig oder<br>nicht plausibel |                     |          |
| 4                    |                                      | Slave-Gerätefehler                    | Während einer Aktion ist ein nicht behebbarer Fehler<br>aufgetreten      |                     |          |
| 6                    |                                      | Slave belegt (Busy)                   | Der Slave ist beschäftigt und kann die Anfrage nicht<br>annehmen         |                     |          |
| CL                   |                                      | Bezeichnung COILS (1 Bit)             | Zugriff                                                                  | Status <sub>0</sub> | Status 1 |
|                      | Ausnahmefehler                       |                                       |                                                                          |                     |          |
| 16                   |                                      | Signalstörung Analogeingang 1         | R                                                                        | Nein                | Ja       |
| 17                   |                                      | Signalstörung Analogeingang 2         | R                                                                        | Nein                | Ja       |
| 18                   | Signalstörung Analogeingang 3        |                                       | R                                                                        | Nein                | Ja       |
| 19                   | Beide Endlagenschalter aktiv         |                                       | R                                                                        | Nein                | Ja       |
| 20                   | Abbruch Stangennachführung einfahren |                                       | R                                                                        | Nein                | Ja       |
| 21                   | Abbruch Stangennachführung ausfahren |                                       | R                                                                        | Nein                | Ja       |
| 22                   | Übertemperatur im Gerät              |                                       | R                                                                        | Nein                | Ja       |
| 23                   | Keine Initialisierung ausgeführt     |                                       | R                                                                        | Nein                | Ja       |
| <b>EEPROM-Fehler</b> |                                      |                                       |                                                                          |                     |          |
| 24                   |                                      | EE-Fehler Grundeinstellung Zustand    | R                                                                        | Nein                | Ja       |
| 25                   |                                      | EE-Fehler Grundeinstellung Ursache    | R                                                                        | Nein                | Ja       |
| 26                   |                                      | EE-Fehler Konfiguration Zustand       | R                                                                        | Nein                | Ja       |
| 27                   |                                      | EE-Fehler Konfiguration Ursache       | R                                                                        | Nein                | Jα       |
| 28                   |                                      | EE-Fehler Offset Zustand              | R                                                                        | Nein                | Ja       |
| 29                   |                                      | EE-Fehler Offset Ursache              | R                                                                        | Nein                | Ja       |
| 30                   |                                      | EE-Fehler Kalibrierung Zustand        | R                                                                        | Nein                | Ja       |
| 31                   |                                      | EE-Fehler Kalibrierung Ursache        | R                                                                        | Nein                | Ja       |
| 32                   |                                      | EE-Fehler Seriennummer Zustand        | R                                                                        | Nein                | Ja       |
| 33                   |                                      | EE-Fehler Seriennummer Ursache        | R                                                                        | Nein                | Jα       |
| 34                   |                                      | EE-Fehler Fertigungsparameter Zustand | R                                                                        | Nein                | Ja       |

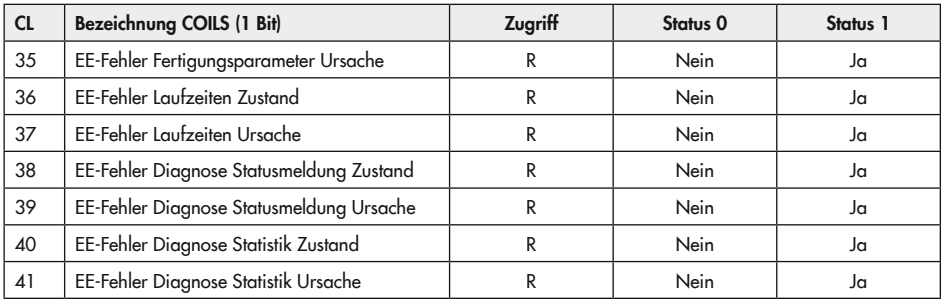

# 9.3 Notfallmaßnahmen durchführen

Wenn das Ventil mit einem elektrischen Prozessregelantrieb mit Sicherheitsfunktion kombiniert wurde, nimmt das Stellventil bei Ausfall der Versorgungsspannung selbsttätig die gerätespezifische Sicherheitsstellung ein (vgl. Kapitel "Aufbau und Wirkungsweise).

Notfallmaßnahmen der Anlage obliegen dem Anlagenbetreiber.

### $\sqrt{2}$  Tipp

Notfallmaßnahmen im Fall einer Störung am Ventil sind in der zugehörigen Ventildokumen*tation beschrieben.*

# 10 Instandhaltung

Die in diesem Kapitel beschriebenen Arbeiten dürfen nur durch Fachpersonal durchgeführt werden, das für die jeweilige Aufgabe entsprechend qualifiziert ist.

### *Info*

Der elektrische Prozessregelantrieb wurde von SAMSON vor Auslieferung geprüft. − Mit der Durchführung nicht beschriebener Instandhaltungs- und Reparaturarbeiten ohne Zustimmung des After Sales Service von SAMSON erlischt die Produktgewähr*leistung.*

Der elektrische Prozessregelantrieb ist wartungsfrei.

SAMSON empfiehlt die Prüfungen nach [Ta](#page-56-0)[belle 10-1](#page-56-0).

<span id="page-56-0"></span>Tabelle 10-1: Empfohlene Prüfungen

| Prüfung                                                                                       | Maßnahmen bei negativem Prüfergebnis                                                 |
|-----------------------------------------------------------------------------------------------|--------------------------------------------------------------------------------------|
| Einprägungen oder Aufprägungen am elektri-<br>schen Prozessregelantrieb, Aufkleber und Schil- | Beschädigte, fehlende oder fehlerhafte Schil-<br>der oder Aufkleber sofort erneuern. |
| der auf Lesbarkeit und Vollständigkeit prüfen.                                                | > Durch Verschmutzung unleserliche Beschrif-<br>tungen reinigen.                     |
| Elektrische Anschlussleitungen prüfen.                                                        | > Lose Schrauben der Anschlussklemmen an-<br>ziehen, vgl. Kapitel "Montage".         |
|                                                                                               | Beschädigte Leitungen erneuern oder Gerät<br>austauschen.                            |

# 11 Außerbetriebnahme

Die in diesem Kapitel beschriebenen Arbeiten dürfen nur durch Fachpersonal durchgeführt werden, das für die jeweilige Aufgabe entsprechend qualifiziert ist.

## **!** GEFAHR

#### *Lebensgefahr durch elektrischen Schlag!*

 $\rightarrow$  Vor dem Abklemmen der Leitungen des *elektrischen Prozessregelantriebs*  Versorgungsspannung abschalten und gegen Wiedereinschalten sichern.

### **!** WARNUNG

#### *Verletzungsgefahr durch Mediumsreste im Ventil!*

Bei Arbeiten am Ventil können Mediumsreste austreten und abhängig von den Mediumseigenschaften zu Verletzungen (z. B. Verbrühungen, Verätzungen) führen.

 $\rightarrow$  Schutzkleidung, Schutzhandschuhe und Augenschutz tragen.

## **!** WARNUNG

#### *Verbrennungsgefahr durch heiße oder kalte Bauteile und Rohrleitung!*

Ventilbauteile und Rohrleitung können im Betrieb sehr heiß oder sehr kalt werden und *bei Berührung zu Verbrennungen führen.*

- $\rightarrow$  Bauteile und Rohrleitungen abkühlen lassen oder erwärmen.
- $\rightarrow$  Schutzkleidung und Schutzhandschuhe *tragen.*

Um den elektrischen Prozessregelantrieb für die Demontage außer Betrieb zu nehmen, folgende Schritte ausführen:

- 1. Absperrventile vor und hinter dem Ventil schließen, sodass kein Medium mehr durch das Ventil fließt.
- 2. Rohrleitungen und Ventil restlos entleeren.
- 3. Versorgungsspannung abschalten und gegen Wiedereinschalten sichern.

# 12 Demontage

Die in diesem Kapitel beschriebenen Arbeiten dürfen nur durch Fachpersonal durchgeführt werden, das der jeweiligen Aufgabe entsprechend qualifiziert ist.

## **!** GEFAHR

#### *Lebensgefahr durch elektrischen Schlag!*

**→** Vor dem Abklemmen der Leitungen des *elektrischen Prozessregelantriebs*  Versorgungsspannung abschalten und gegen Wiedereinschalten sichern.

### **!** WARNUNG

#### *Verletzungsgefahr durch erhitzte Bauteile!*

→ Ggf. Rohrleitung und Stellventil-Bauteile *abkühlen lassen.*

## **!** WARNUNG

#### *Verletzungsgefahr durch Mediumsreste!*

Bei Arbeiten am Ventil können Mediumsreste austreten und abhängig von den Mediumsei*genschaften zu Verletzungen (z. B. Verbrü*hungen, Verätzungen) führen.

 $\rightarrow$  Schutzkleidung, Schutzhandschuhe und Augenschutz tragen.

## 12.1 TROVIS 5724-8 demontieren

#### Kraftschlüssiger Anbau

1. Antriebsstange mit Handsteller einfahren, vgl. Kapitel "Betrieb".

2. Überwurfmutter lösen und elektrischen Prozessregelantrieb vom Ventilanschluss nehmen.

#### Formschlüssiger Anbau

- $\rightarrow$  Vgl. [Bild 12-1](#page-61-0).
- 1. Antriebsstange mit Handsteller einfahren, vgl. Kapitel "Betrieb".
- 2. Kupplungsschelle (5) an Antriebs- und Kegelstangenende lösen.
- 3. Mutter (6) lösen und Säulenjoch (4) mit elektrischem Prozessregelantrieb vom Ventil nehmen.
- 4. Überwurfmutter (2) lösen und elektrischen Prozessregelantrieb vom Säulenjoch (4) nehmen.

# 12.2 TROVIS 5725-8 demontieren

### **!** *HINWEIS*

#### *Beschädigung der elektrischen Verbindung zwischen Gehäusedeckel und elektrischem Prozessregelantrieb!*

 $\rightarrow$  Beim Öffnen des Gehäusedeckels vorsichtig vorgehen.

### Kraftschlüssiger Anbau

- $\rightarrow$  Vgl. [Bild 12-1](#page-61-0).
- 1. Frontseitigen Gehäusedeckel vorsichtig öffnen.
- 2. Antriebsstange mit 4-mm-Sechskant-Schraubendreher einfahren, vgl. Kapitel "Betrieb".
- $\rightarrow$  Stellachse nach dem Einfahren festhalten, um selbsttätiges Ausfahren zu verhindern.
- 3. Überwurfmutter (2) lösen und elektrischen Prozessregelantrieb vom Ventilanschluss nehmen.

#### Formschlüssiger Anbau

- $\rightarrow$  Vgl. [Bild 12-1](#page-61-0).
- 1. Frontseitigen Gehäusedeckel vorsichtig öffnen.
- 2. Kupplungsschelle (5) an Antriebs- und Kegelstangenende lösen.
- 3. Antriebsstange mit 4-mm-Sechskant-Schraubendreher einfahren, val. Kapitel "Betrieb".
- $\rightarrow$  Stellachse nach dem Einfahren festhalten, um selbsttätiges Ausfahren zu verhindern.
- 4. Mutter (6) lösen und Säulenjoch (4) mit elektrischem Prozessregelantrieb vom Ventil nehmen.
- 5. Überwurfmutter (2) lösen und elektrischen Prozessregelantrieb vom Säulenjoch (4) nehmen.

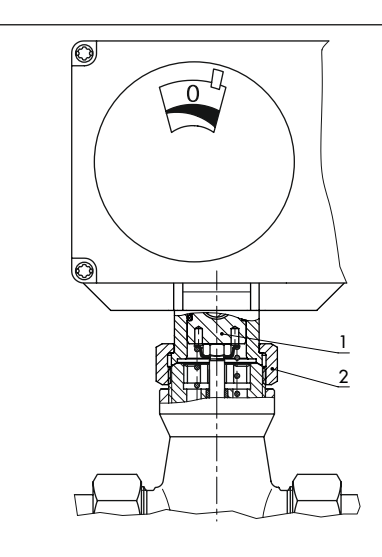

Kraftschlüssiger Anbau mit Überwurfmutter, z. B. an Ventil Typ 3222

- 1 Antriebsstange
- 2 Überwurfmutter
- <span id="page-61-0"></span>3 Handsteller (nur TROVIS 5724-8)

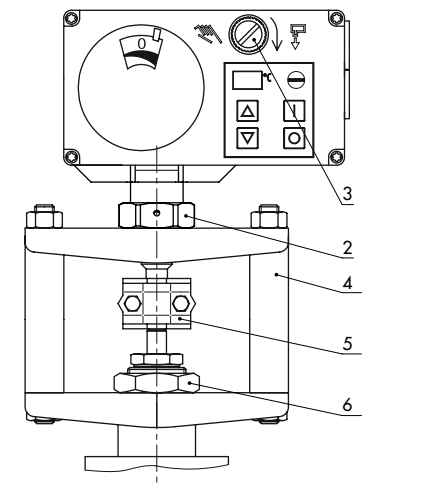

Formschlüssiger Anbau mit Kupplung, z. B. mit Säulenjoch an Ventil der Baureihe V2001

- 4 Säulenjoch
- 5 Kupplung
- $6$  Mutter

Bild 12-1:Verbindung elektrischer Prozessregelantrieb und Ventil

# 13 Reparatur

Wenn der elektrische Prozessregelantrieb nicht mehr regelkonform arbeitet oder wenn er gar nicht mehr arbeitet, ist er defekt und muss ausgetauscht werden.

## **!** *HINWEIS*

#### *Beschädigung des elektrischen Prozessregelantriebs durch unsachgemäße Instandsetzung und Reparatur!*

- $\rightarrow$  Keine Instandsetzungs- und Reparaturarbeiten durchführen.
- Î After Sales Service von SAMSON *kontaktieren.*

## 13.1 Antrieb an SAMSON senden

Defekte Antriebe können zur Untersuchung an SAMSON gesendet werden.

Für die Einsendung von Antrieben oder Retouren-Abwicklung folgendermaßen vorgehen:

- 1. Elektrischen Prozessregelantrieb demontieren (vgl. Kapitel "Demontage").
- 2. Weiter vorgehen wie unter ▶ www.samsongroup.com > SERVICE & [SUPPORT > After Sales Service > Retou](https://www.samsongroup.com/de/service-support/after-sales-service/retouren/)[ren](https://www.samsongroup.com/de/service-support/after-sales-service/retouren/) beschrieben.

## 14 Entsorgung

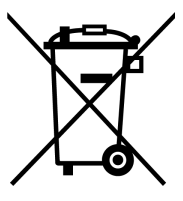

SAMSON ist in Europa registrierter Hersteller, zuständige Institution [https://](https://www.ewrn.org/national-registers/national-registers) [www.ewrn.org/national-regis](https://www.ewrn.org/national-registers/national-registers)[ters/national-registers](https://www.ewrn.org/national-registers/national-registers). WEEE-Reg.-Nr.: DE 62194439/FR 025665

- $\rightarrow$  Bei der Entsorgung lokale, nationale und internationale Vorschriften beachten.
- $\rightarrow$  Alte Bauteile, Schmiermittel und Gefahrenstoffe nicht dem Hausmüll zuführen.

### *Info*

Auf Anfrage stellt SAMSON einen Recyclingpass nach PAS 1049 für das Gerät zur Verfügung. Bitte wenden Sie sich unter Angabe Ihrer Firmenanschrift an [aftersalesservice@samsongroup.com](mailto:aftersalesservice%40samsongroup.com?subject=)*.*

### $\sqrt{2}$  Tipp

SAMSON kann auf Kundenwunsch einen Dienstleister mit Zerlegung und Recycling be*auftragen.*

# 15 Zertifikate

Die nachfolgenden Zertifikate stehen auf den nächsten Seiten zur Verfügung:

- − EU Konformitätserklärungen
- − TR-CU-Zertifikat
- − Einbauerklärung

Die abgedruckten Zertifikate entsprechen dem Stand bei Drucklegung. Die jeweils aktuellsten Zertifikate liegen im Internet unter dem Produkt ab:

u [www.samsongroup.com > Produkte & Anwendungen > Produktselektor > Antriebe >](https://www.samsongroup.com/de/produkte-anwendungen/produkte/antriebe/5724-8/)  [5724-8](https://www.samsongroup.com/de/produkte-anwendungen/produkte/antriebe/5724-8/)

u [www.samsongroup.com > Produkte & Anwendungen > Produktselektor > Antriebe >](https://www.samsongroup.com/de/produkte-anwendungen/produkte/antriebe/5725-8/)  [5725-8](https://www.samsongroup.com/de/produkte-anwendungen/produkte/antriebe/5725-8/)

### EU Konformitätserklärung für TROVIS 5724-8

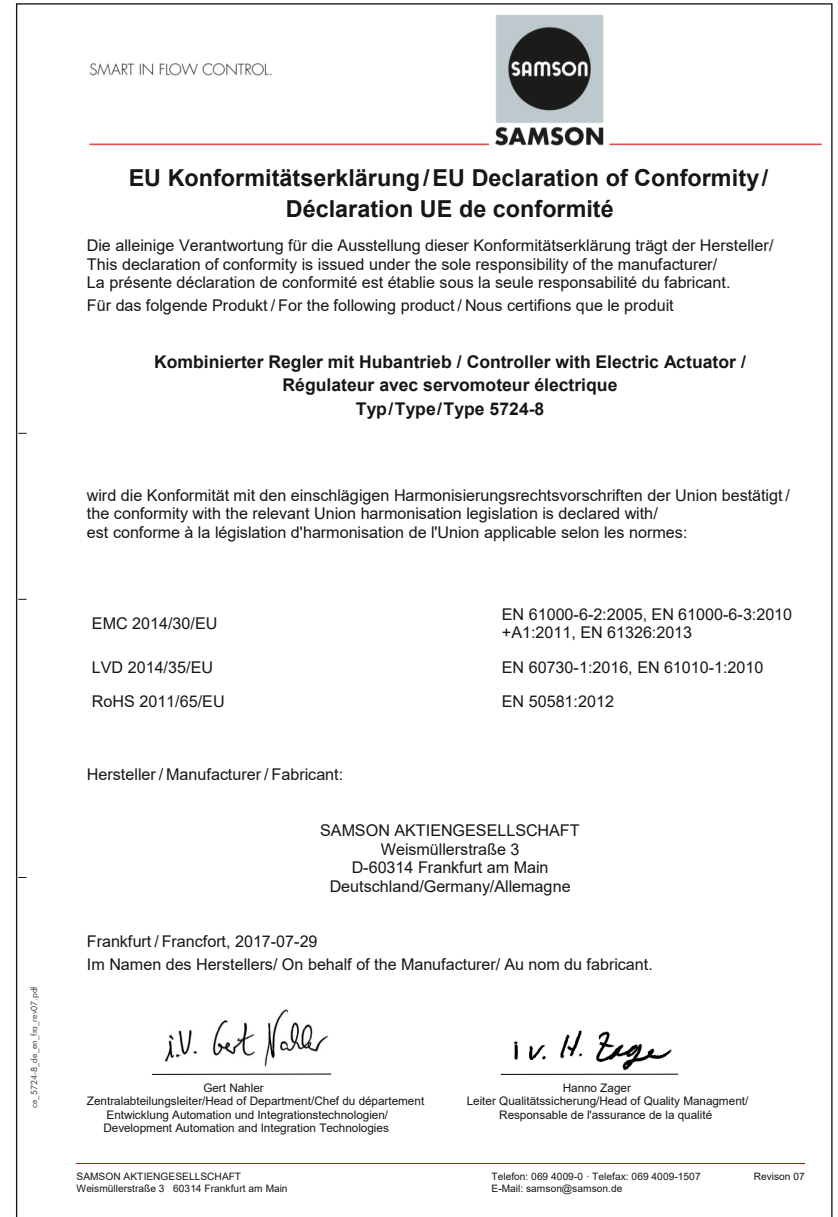

### EU Konformitätserklärung für TROVIS 5725-8

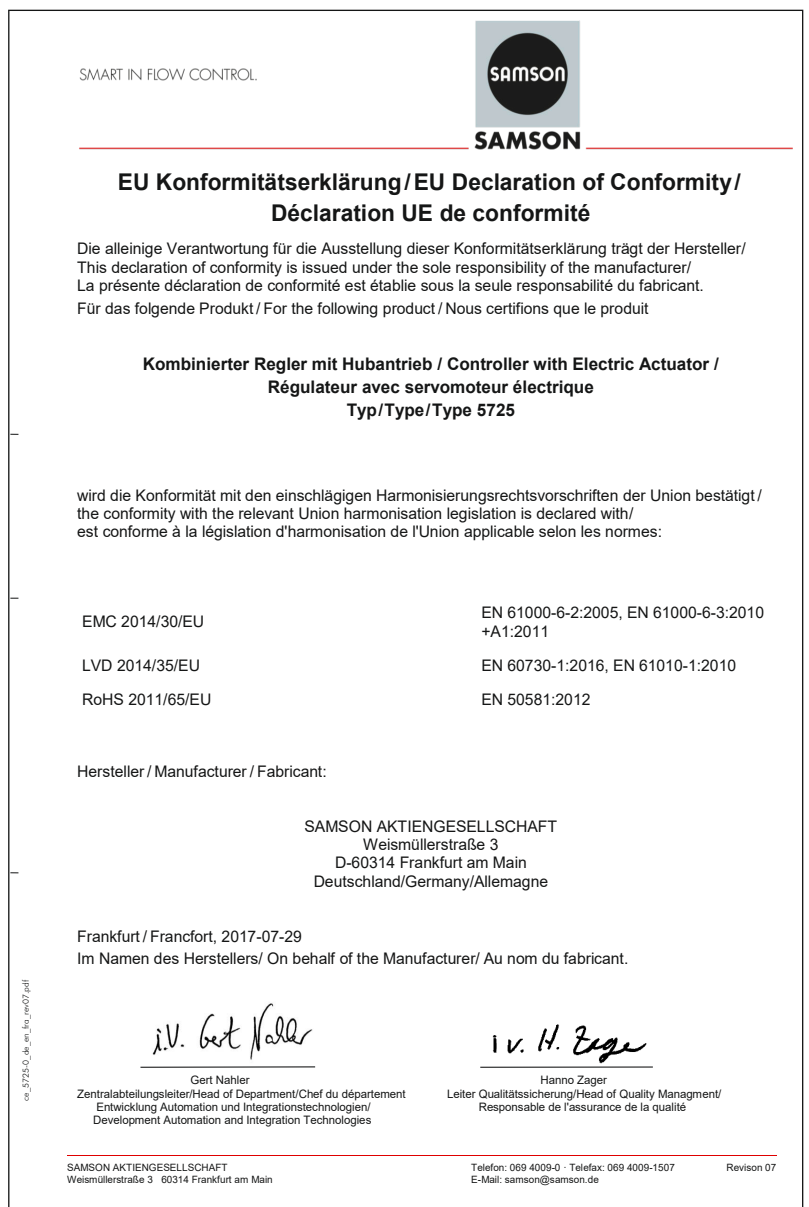

### TR-CU-Zertifikat

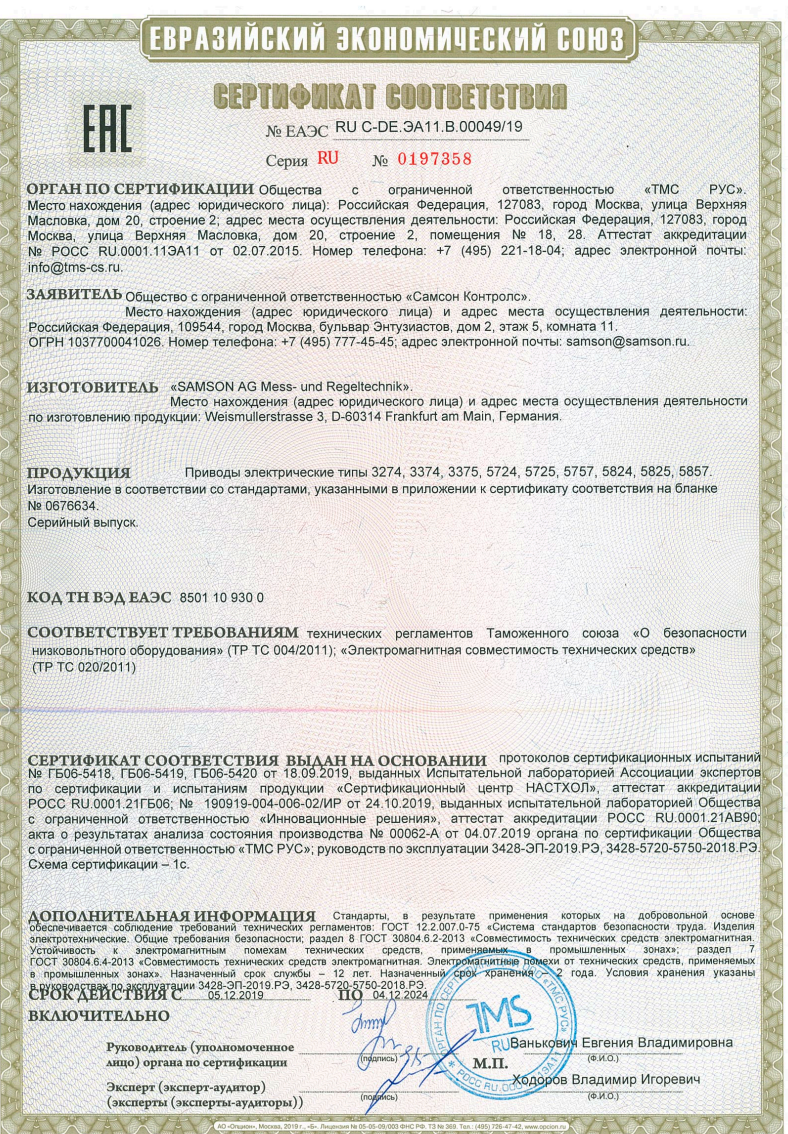

#### **Zertifikate**

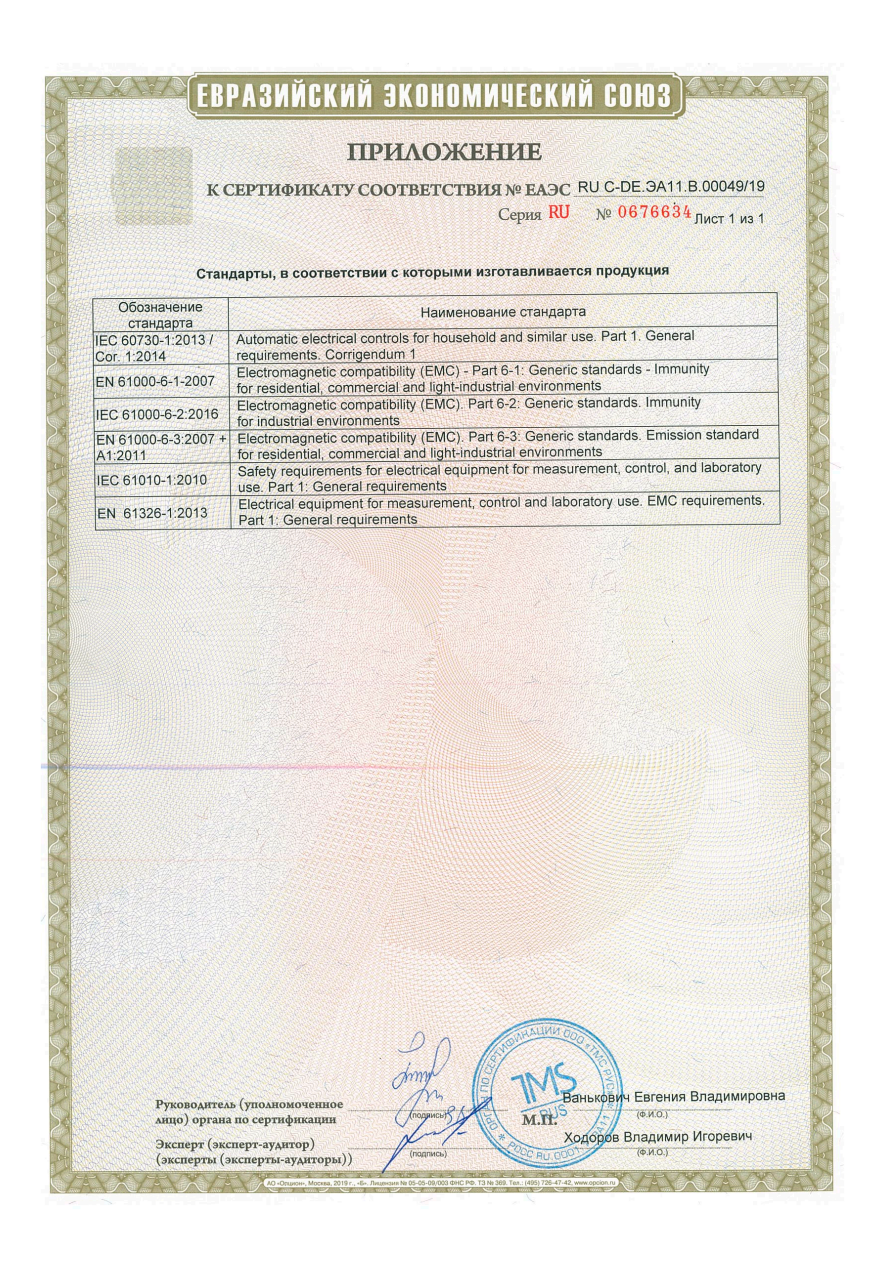

### Einbauerklärung

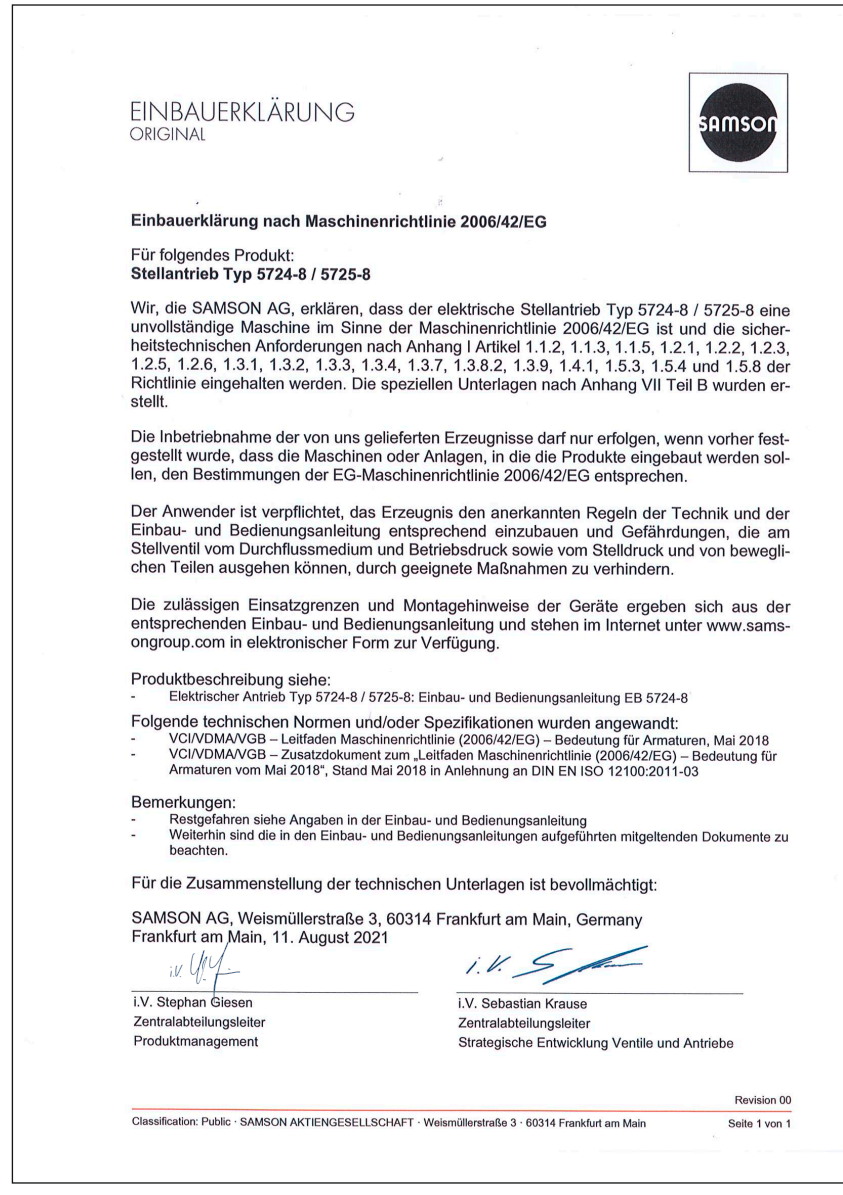
### 16.1 Konfigurations- und Parameterliste

### *Info*

Die Standardeinstellung ist abhängig von der gewählten Anlagenkennziffer. Eine Auflistung aller Standardeinstellungen steht in Kap. [16.3](#page-87-0)*.*

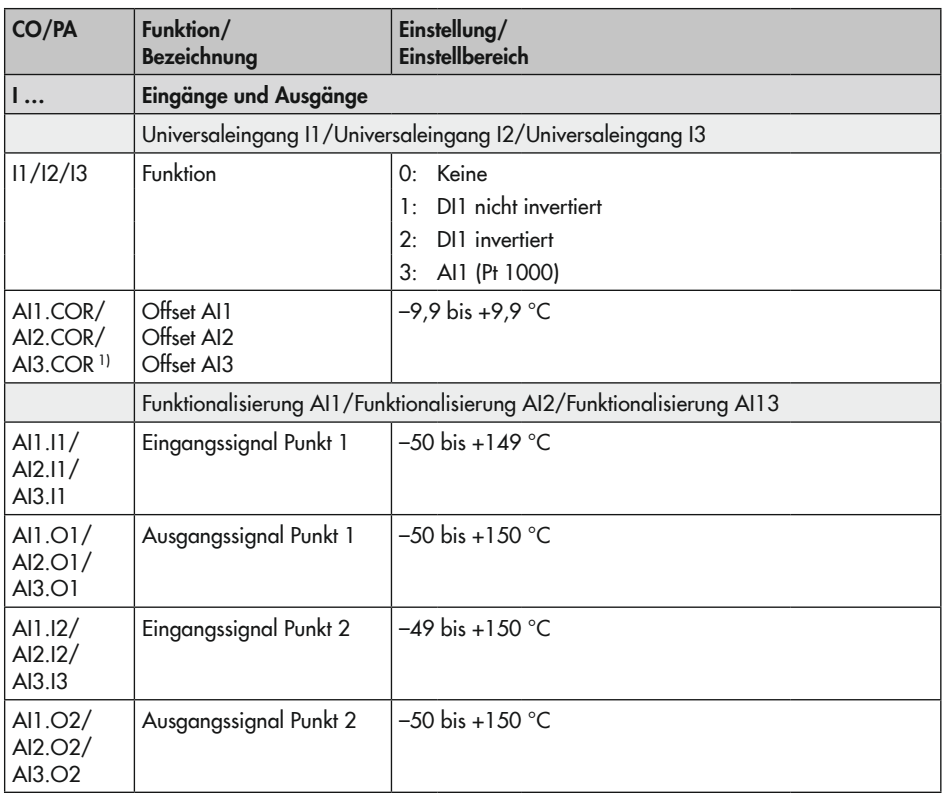

1) Parameter liegen im Verzeichnis Service > Inbetriebnahme ab.

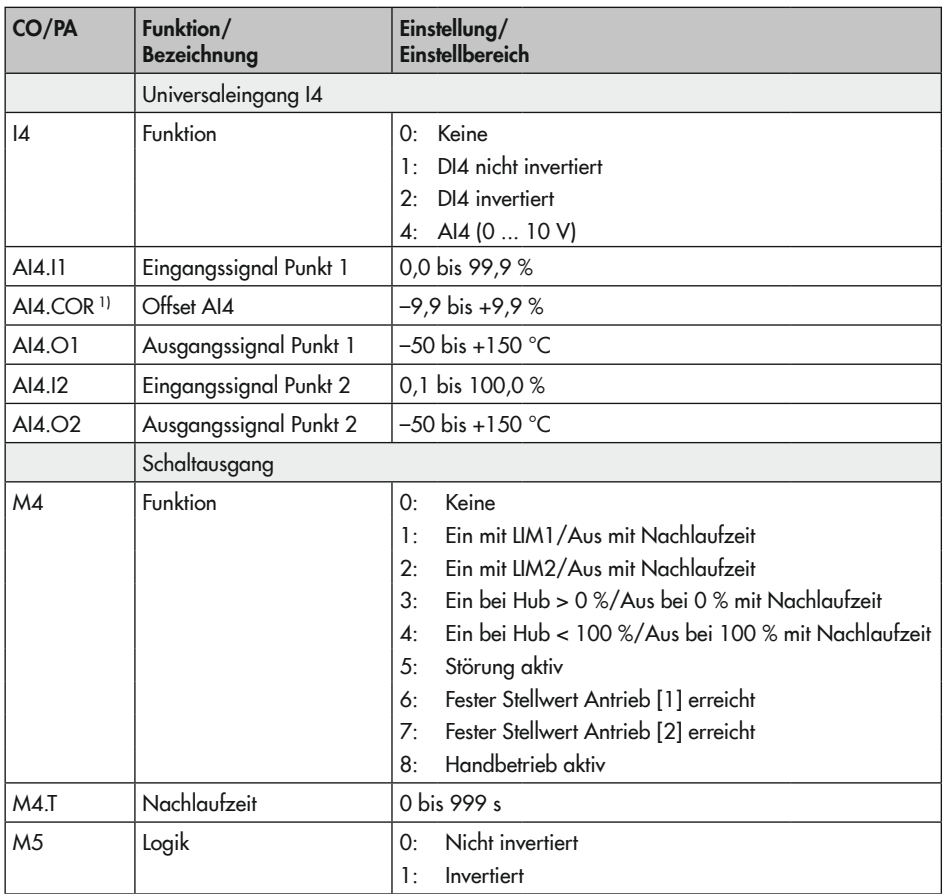

1) Parameter liegen im Verzeichnis Service > Inbetriebnahme ab.

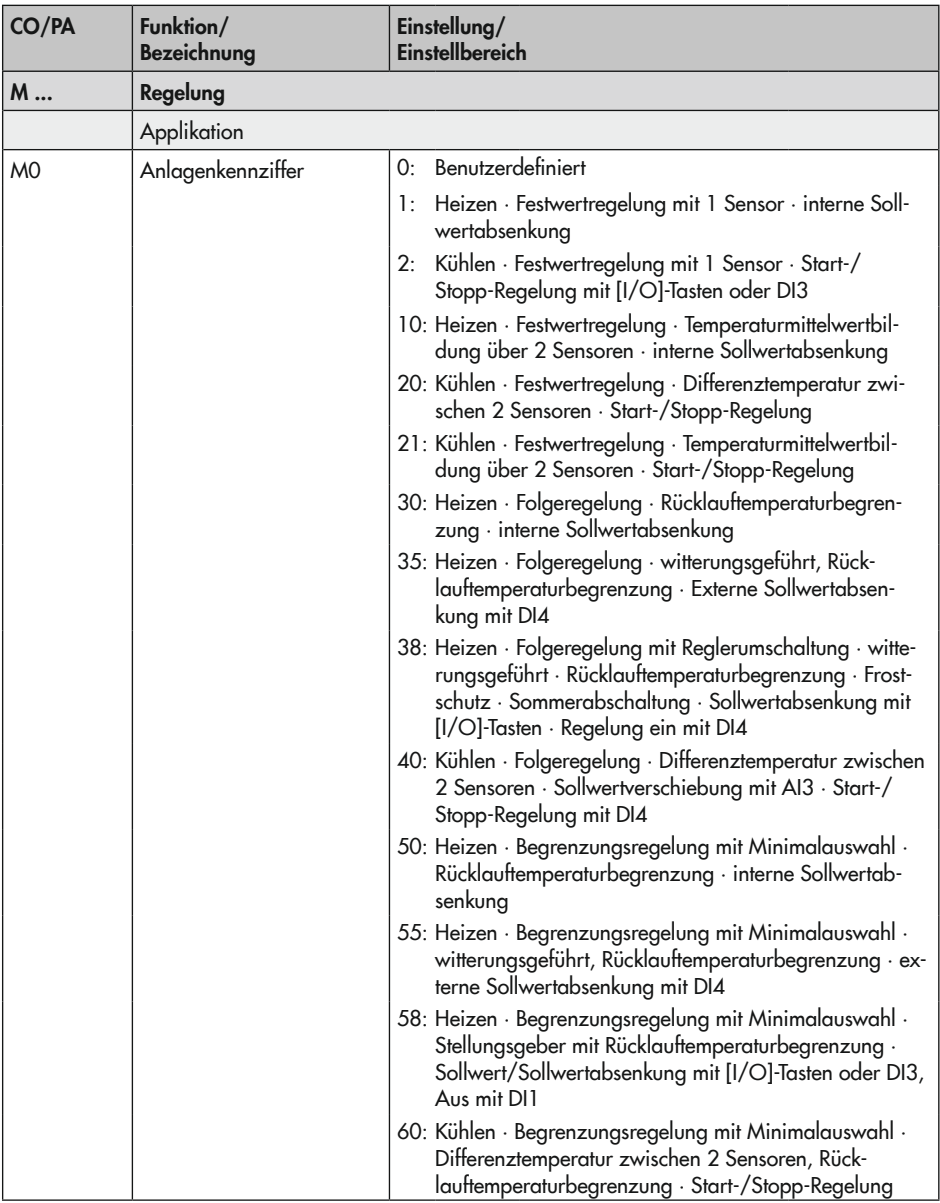

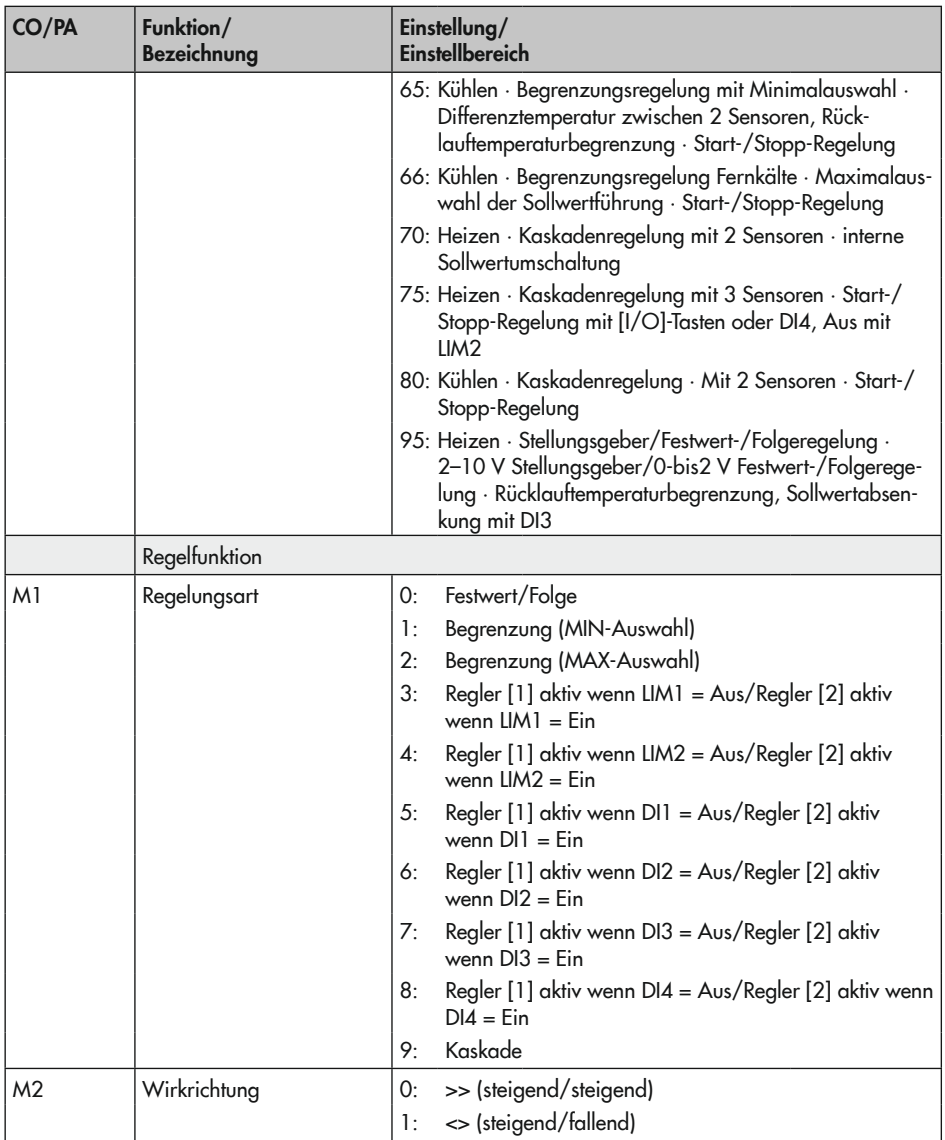

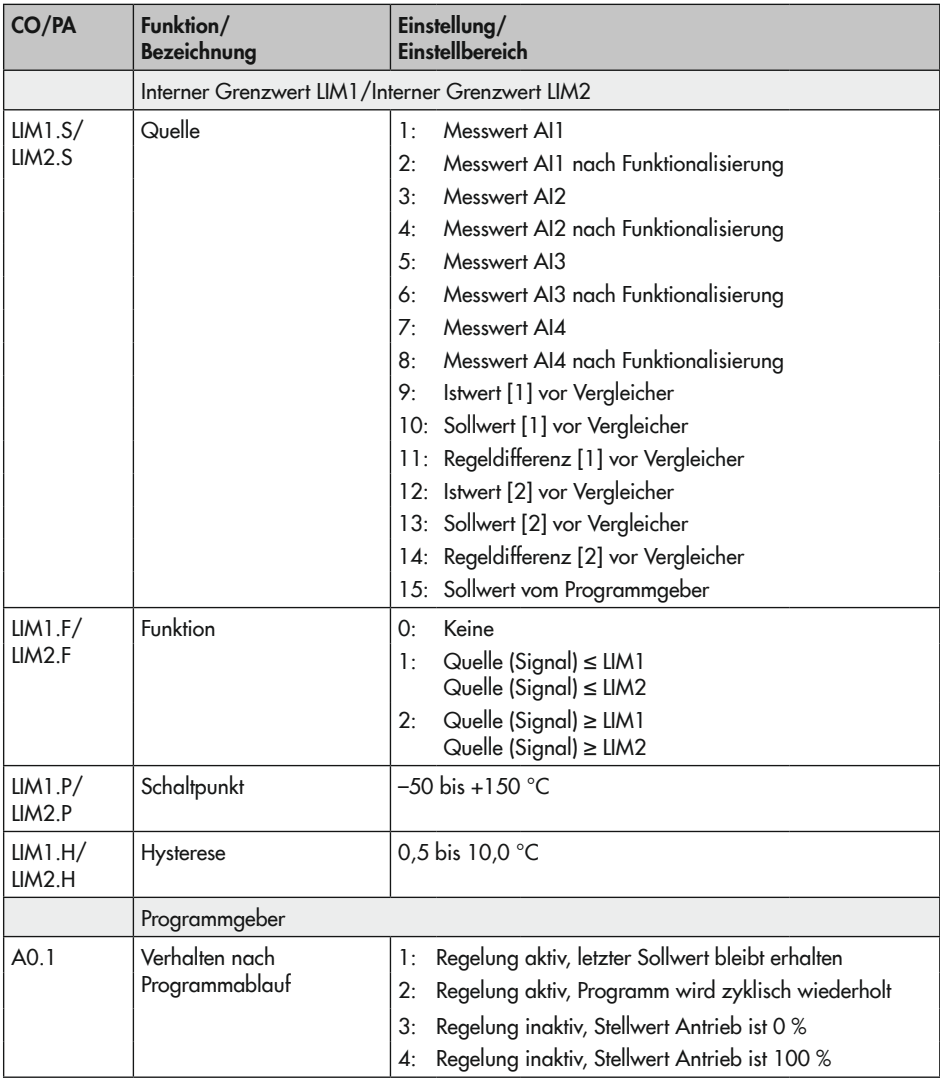

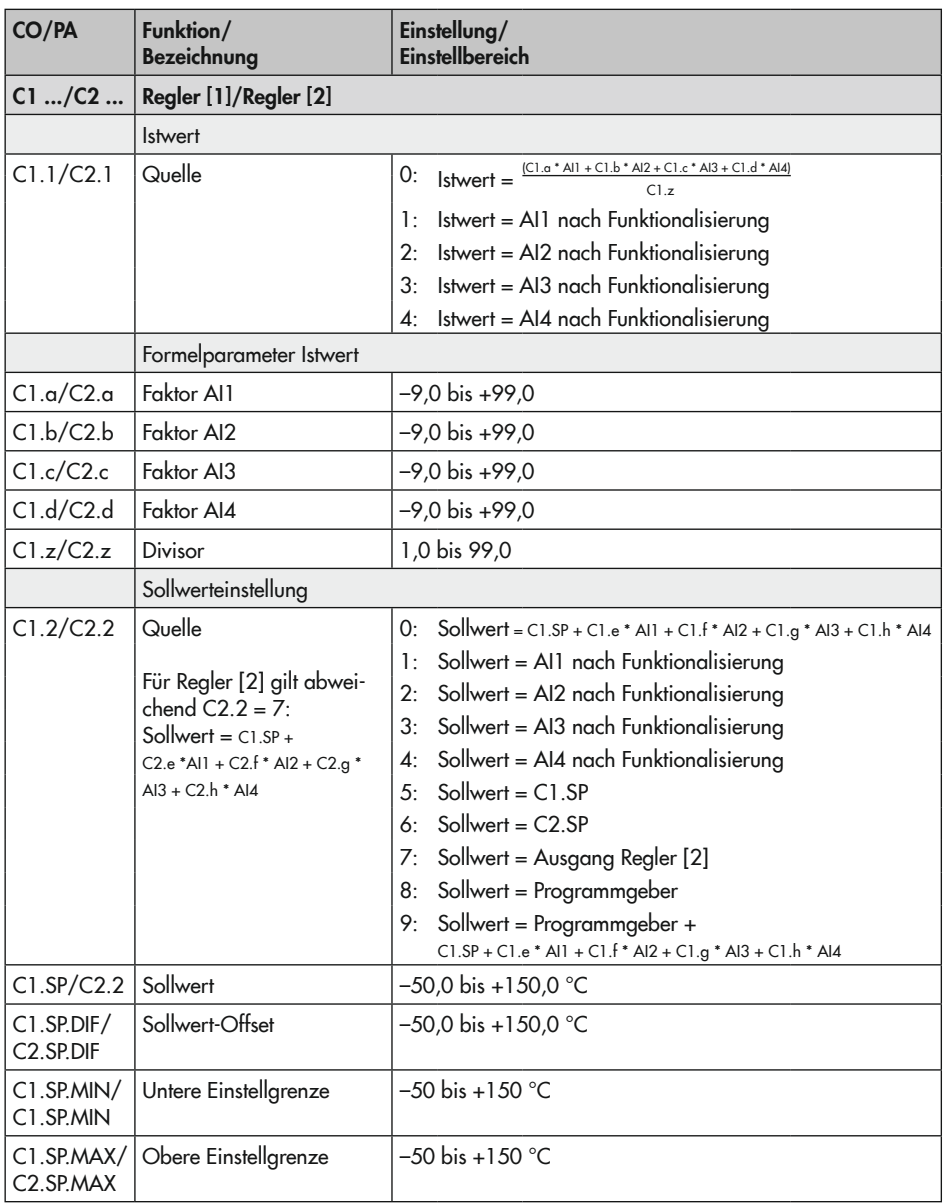

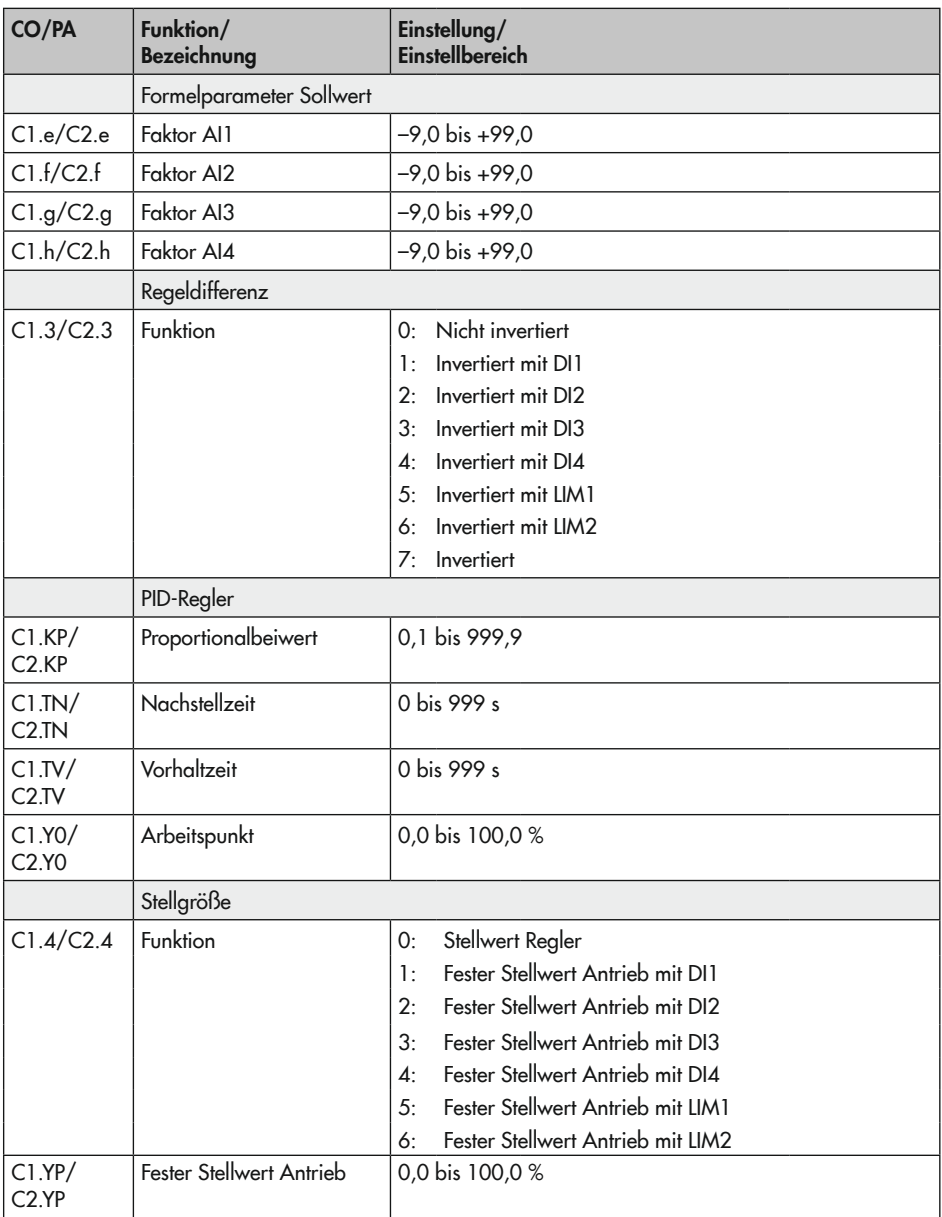

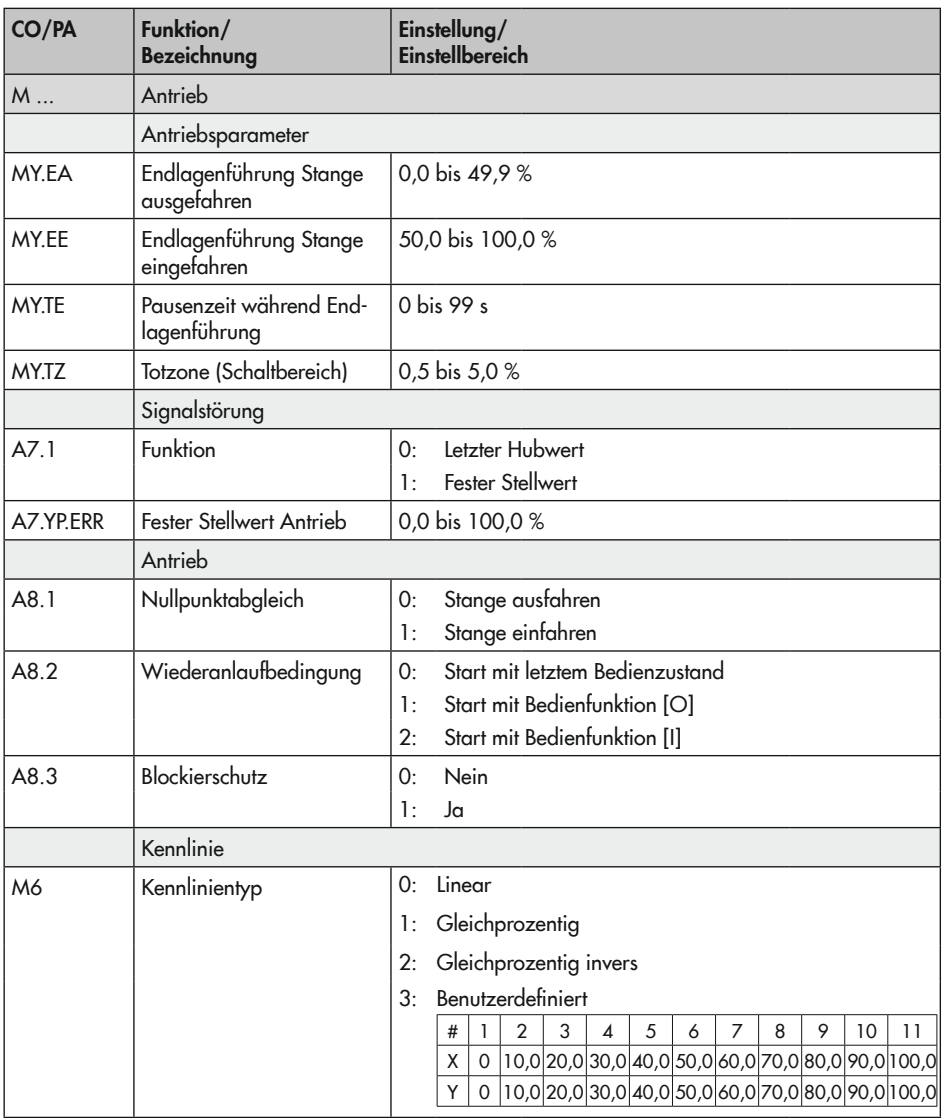

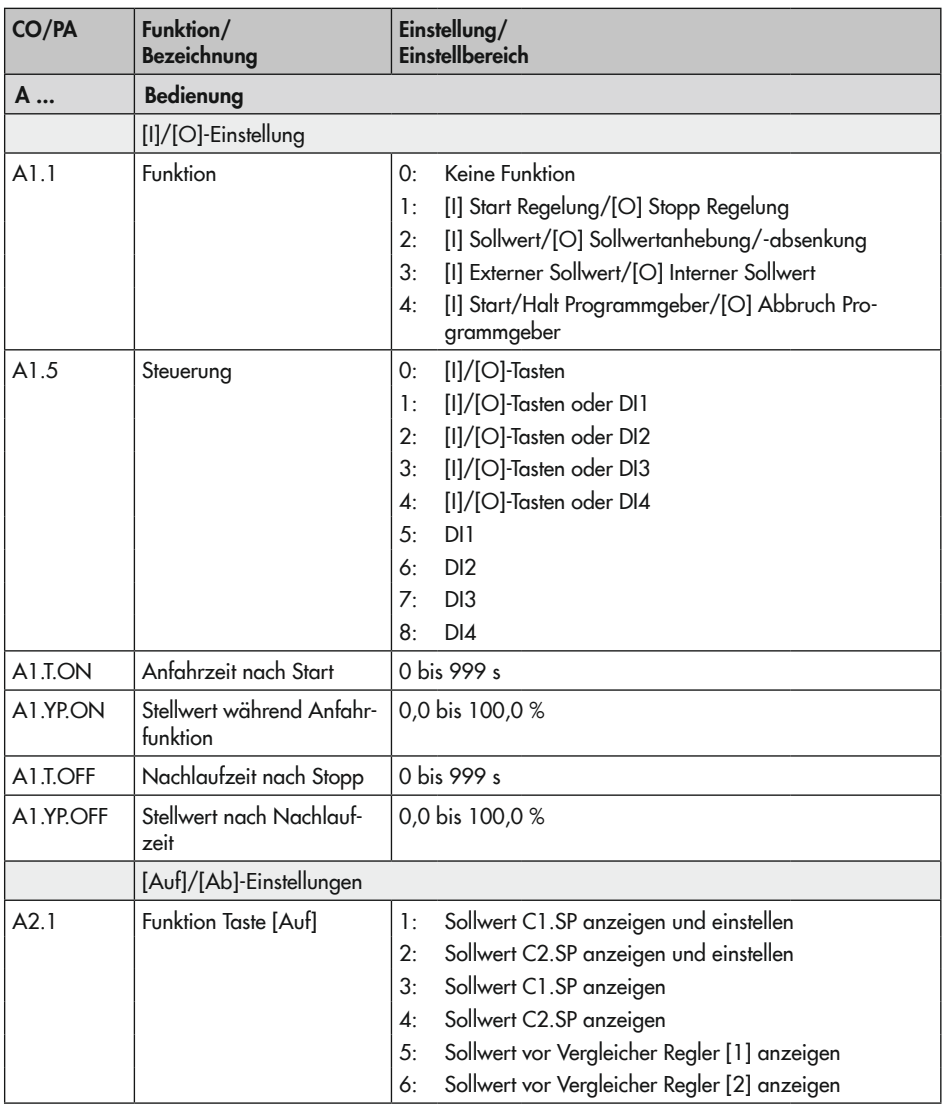

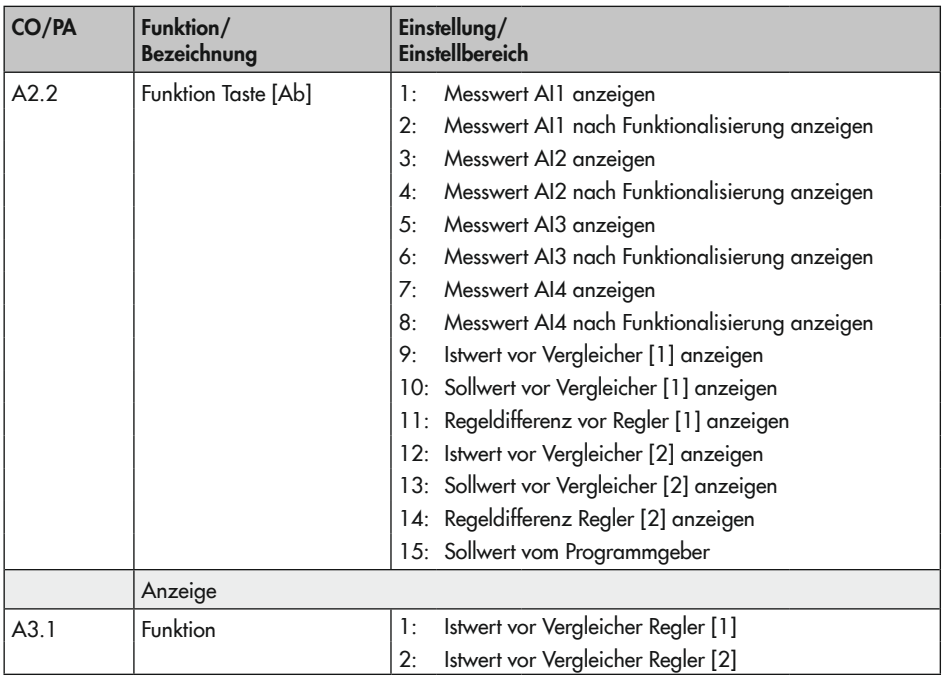

## 16.2 Auszug aus der Modbusliste

Die elektrischen Prozessregelantriebe TROVIS 5724-8 und TROVIS 5725-8 sind in der Firmwareversion 2.1x mit einer integrierten RS-485-Schnittstelle zur Nutzung des Protokolls Modbus-RTU ausgestattet. Es ist ein Master-Slave-Protokoll, wobei z. B. eine Leitstation der Master und der Prozessregelantrieb der Slave ist.

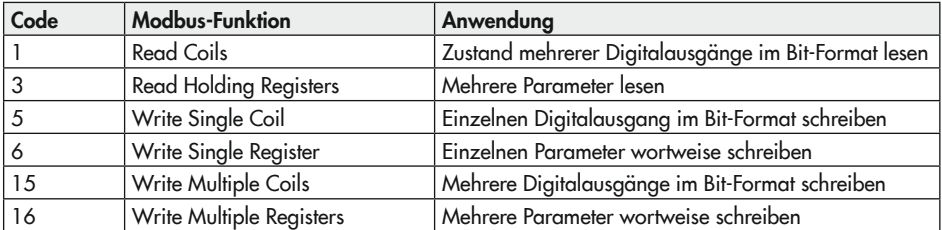

Folgende Modbus-Funktionen werden unterstützt:

Folgende Modbus-Fehlerantworten kann der elektrische Prozessregelantrieb geben:

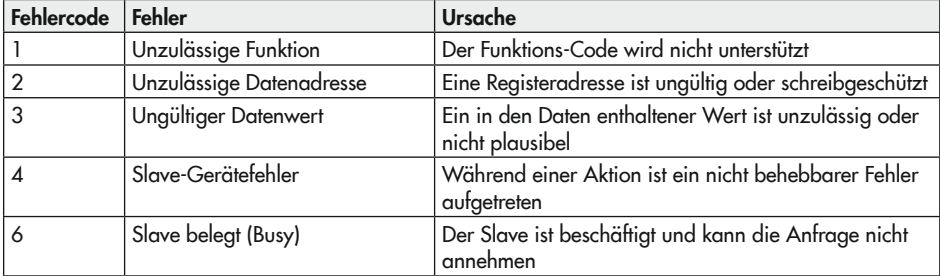

Im Folgenden werden einige wichtige Datenpunkte aus der Modbus-Datenpunktliste aufgeführt. Die komplette Datenpunktliste ist auf Anfrage erhältlich.

### *Info*

Die Daten werden unverlierbar im EEPROM gespeichert. Diese Speicherart hat eine begrenzte Lebensdauer von mindestens 1 Millionen Schreibzyklen pro Speicheradresse. Wenn Konfigurationen und Parameter ausschließlich manuell über die Tasten am Gerät oder über *TROVIS*-VIEW geändert werden, ist ein Überschreiten der maximalen Schreibzyklen-Anzahl nahezu ausgeschlossen. Jedoch ist bei automatischen Parameteränderungen (z. B. über die Modbus-Kommunikation) die maximale Schreibzyklen-Anzahl unbedingt zu beachten und es sind Maßnahmen gegen ein zu häufiges Schreiben der Parameter zu ergreifen.

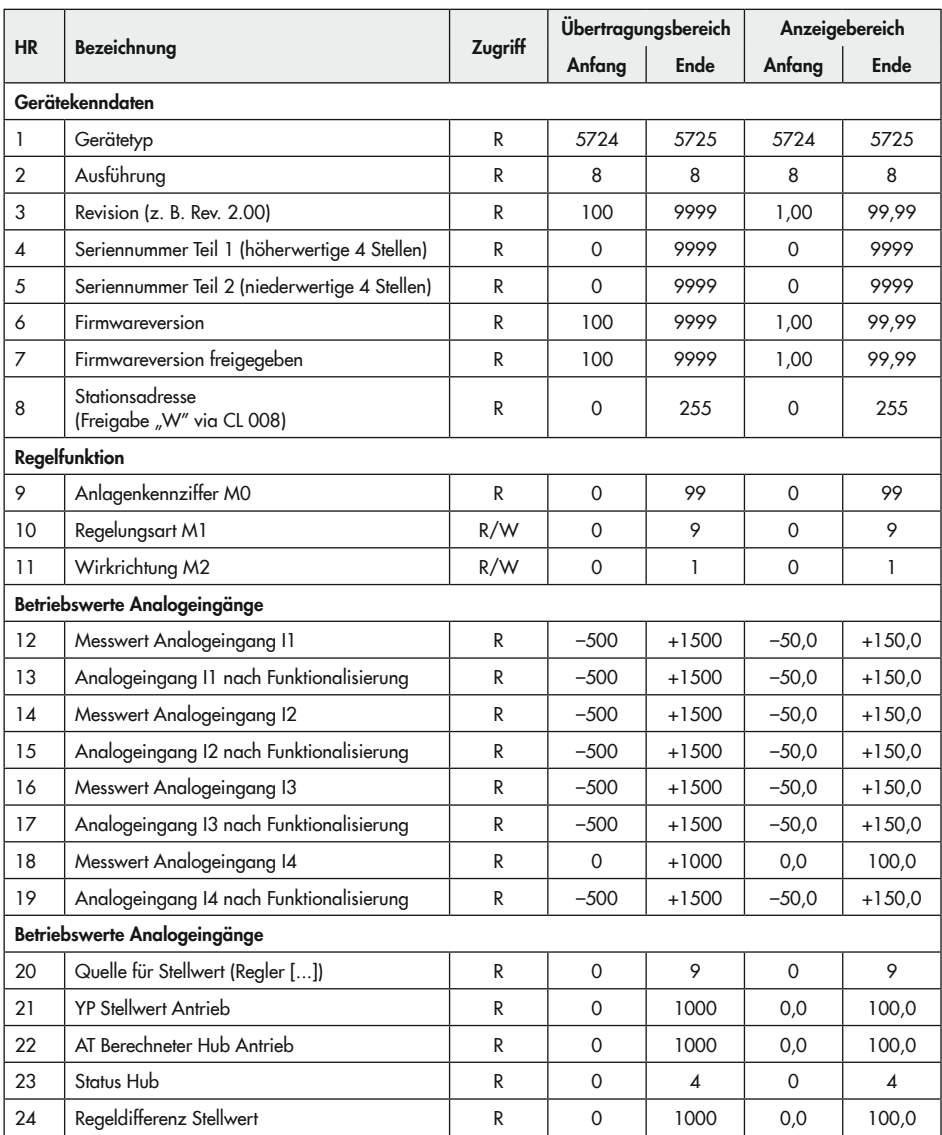

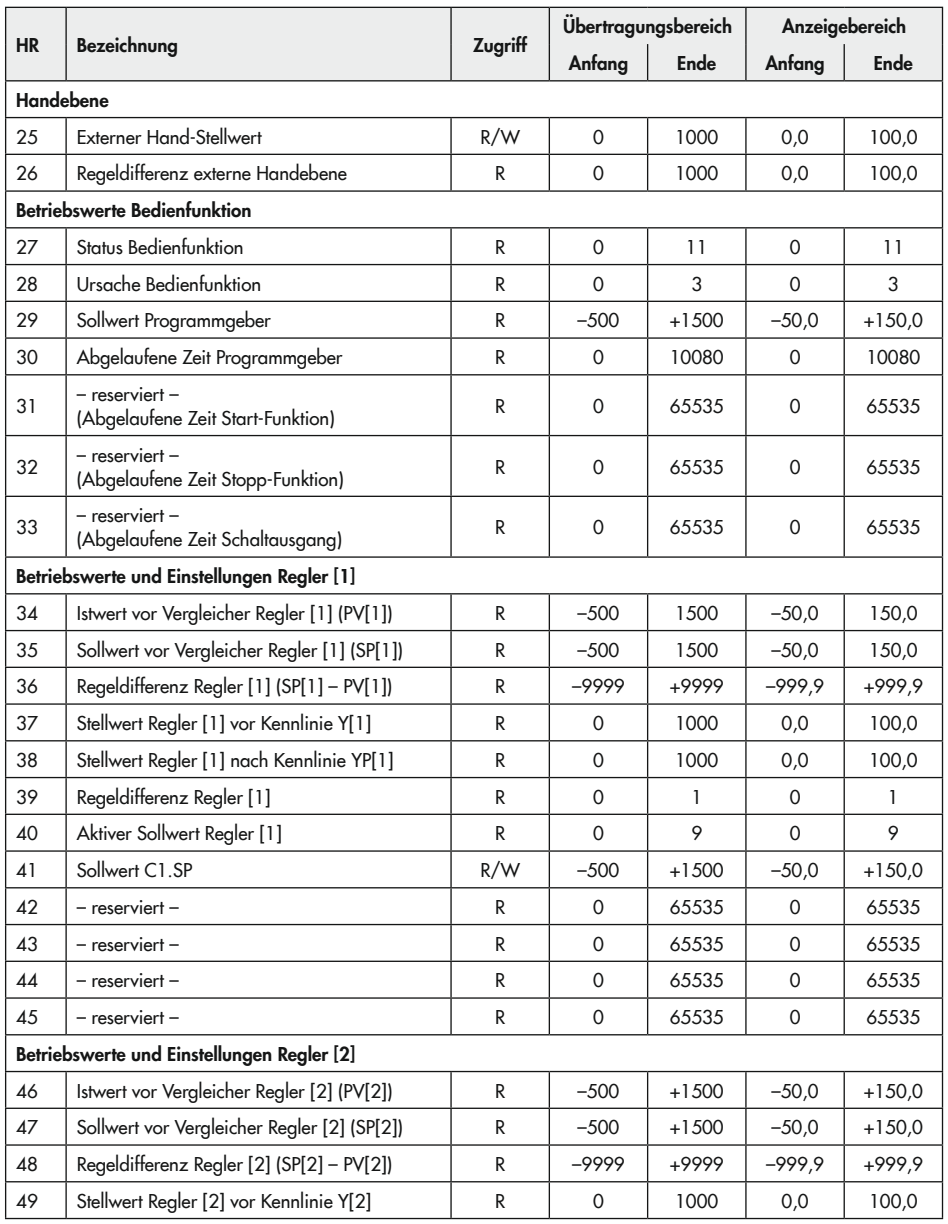

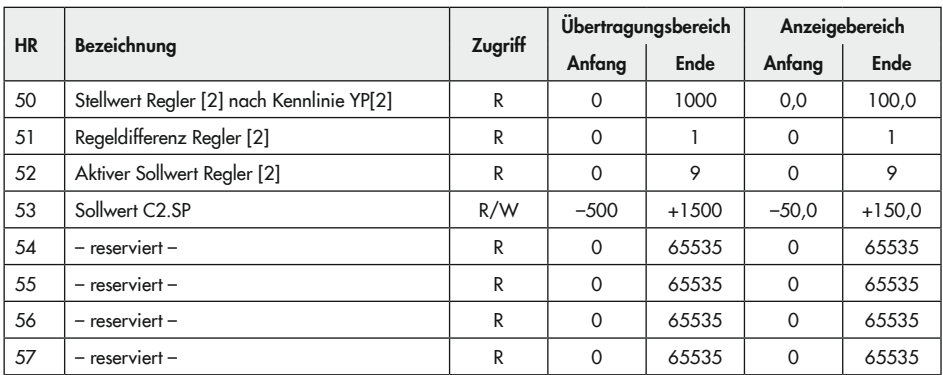

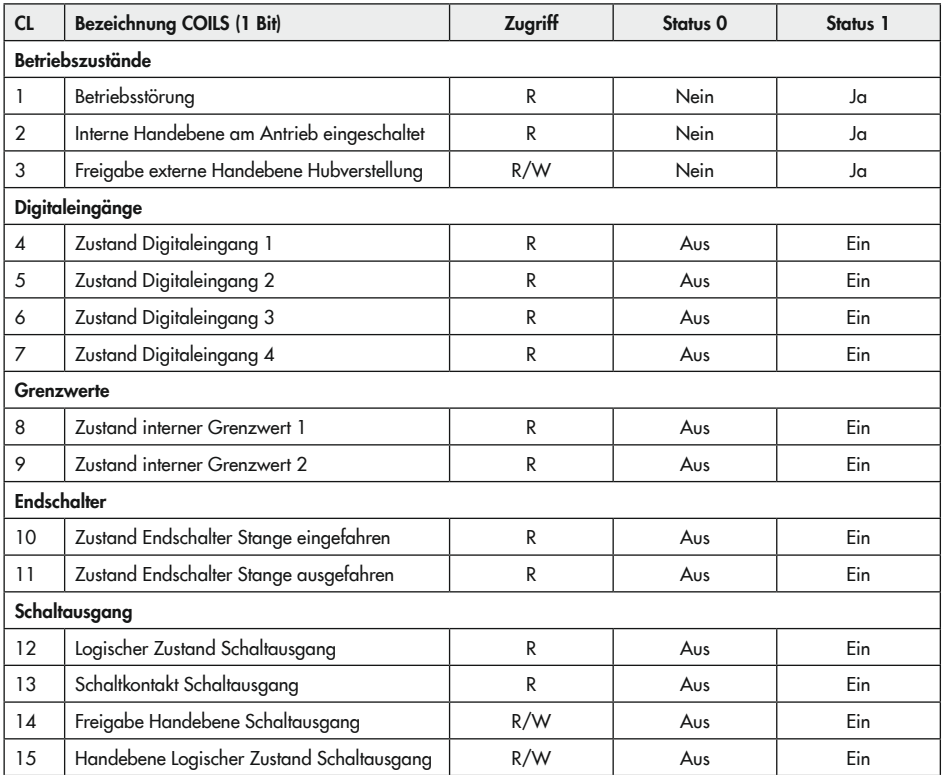

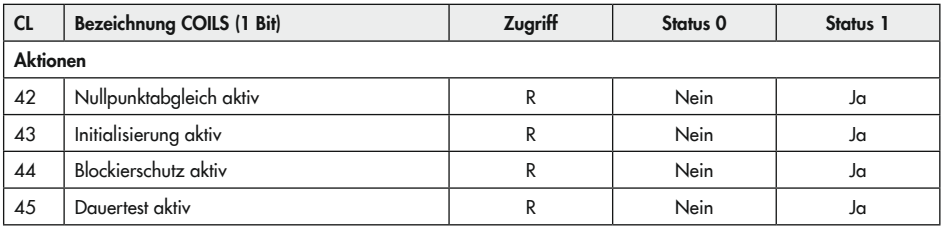

## <span id="page-87-0"></span>16.3 Standardeinstellungen und kundenspezifische Daten

Wenn von einer Anlagenkennziffer ≠ 0 auf die Anlagenkennziffer 0 umgeschaltet wird, dann werden die Daten der vorher gewählten Anlagenkennziffer übernommen, die in dieser Anlage nicht verwendeten Parameter werden mit der Werkseinstellung (WE) beschrieben.

Bei Auslieferung des Prozessregelantriebs ist Anlagenkennziffer 10 "Festwertregelung Heizen mit Mittelwertbildung über zwei Sensoren und Sollwertabsenkung" voreingestellt.

*Info*

Die Werte in den dunkelgrauen Feldern der folgenden Tabellen sind nicht editierbar.

#### Einstellungen für Heizbetrieb

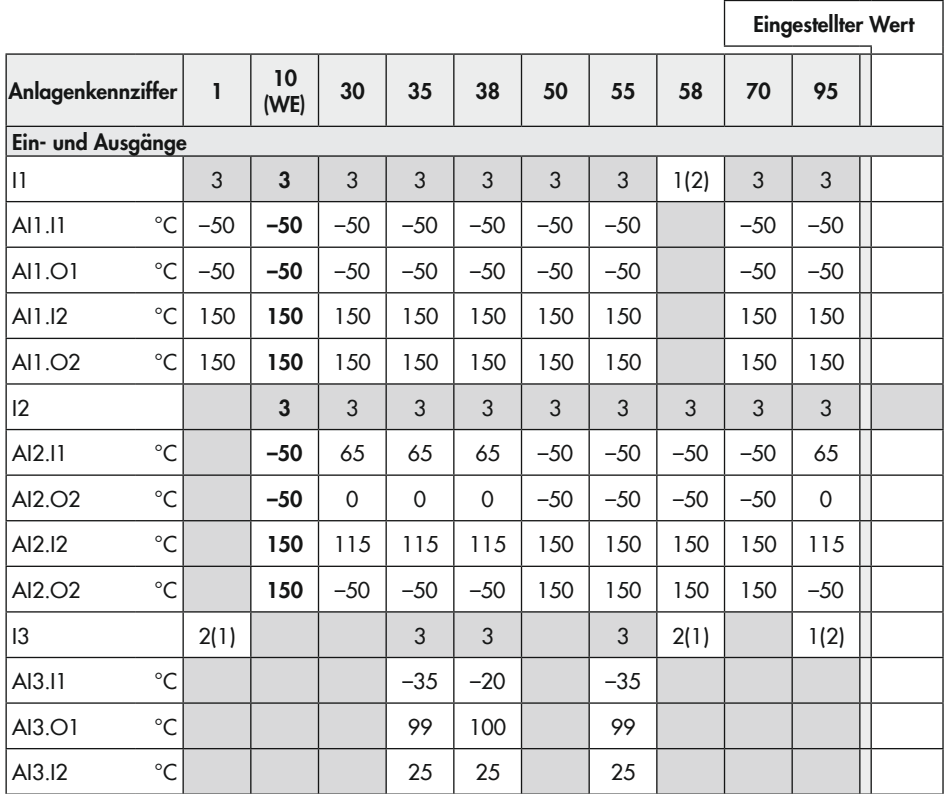

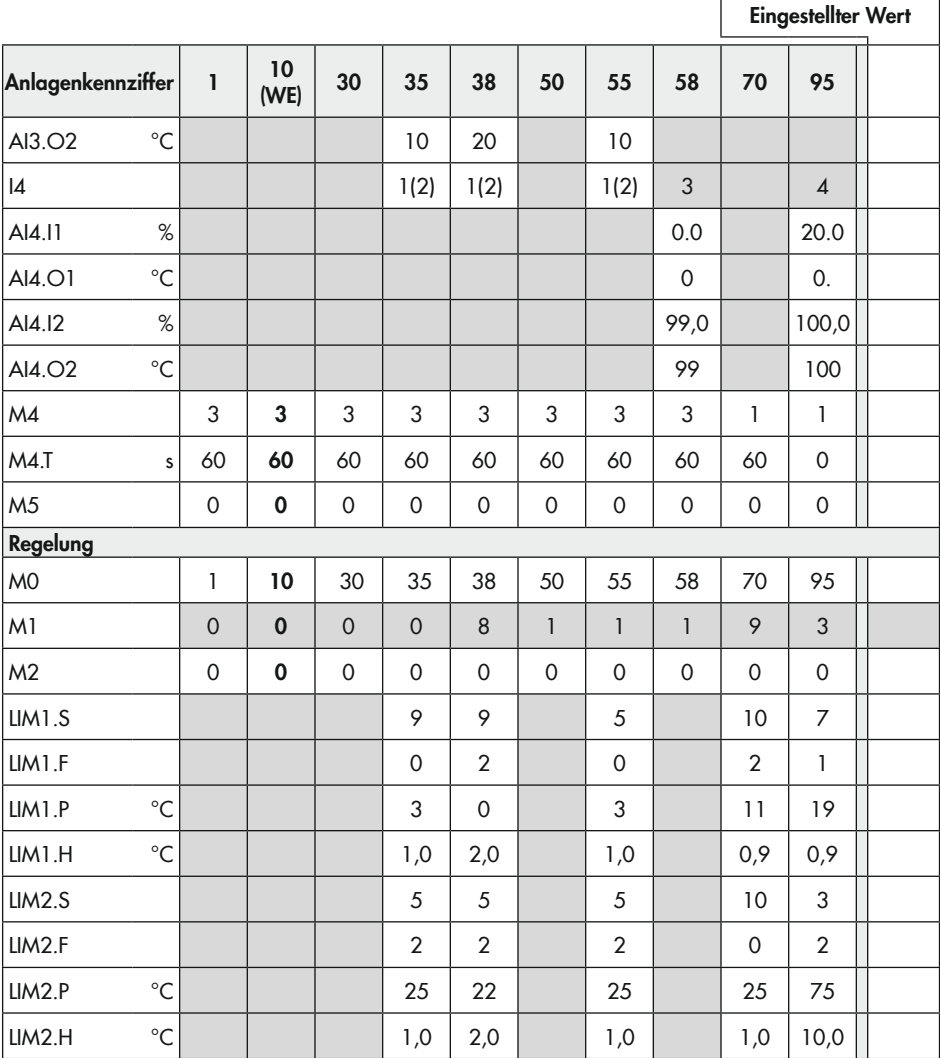

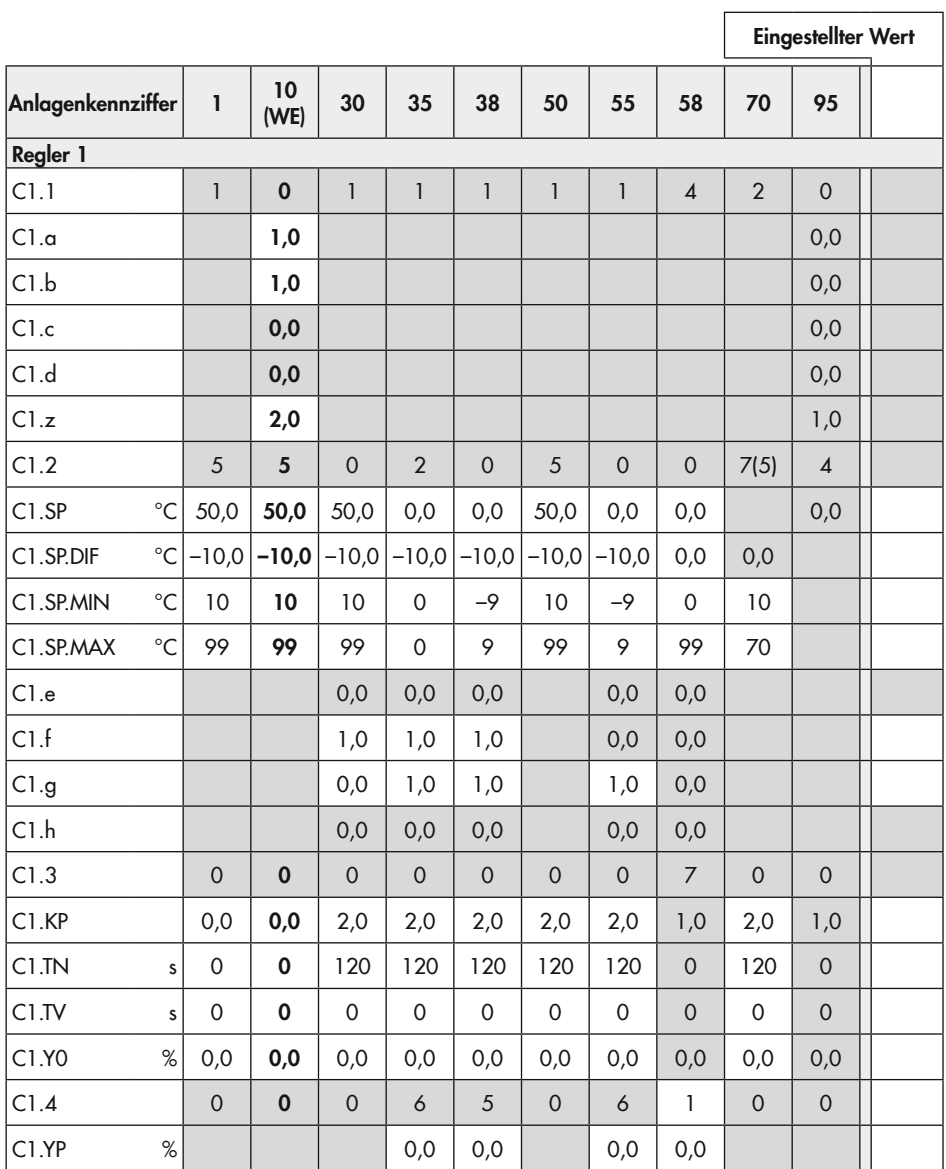

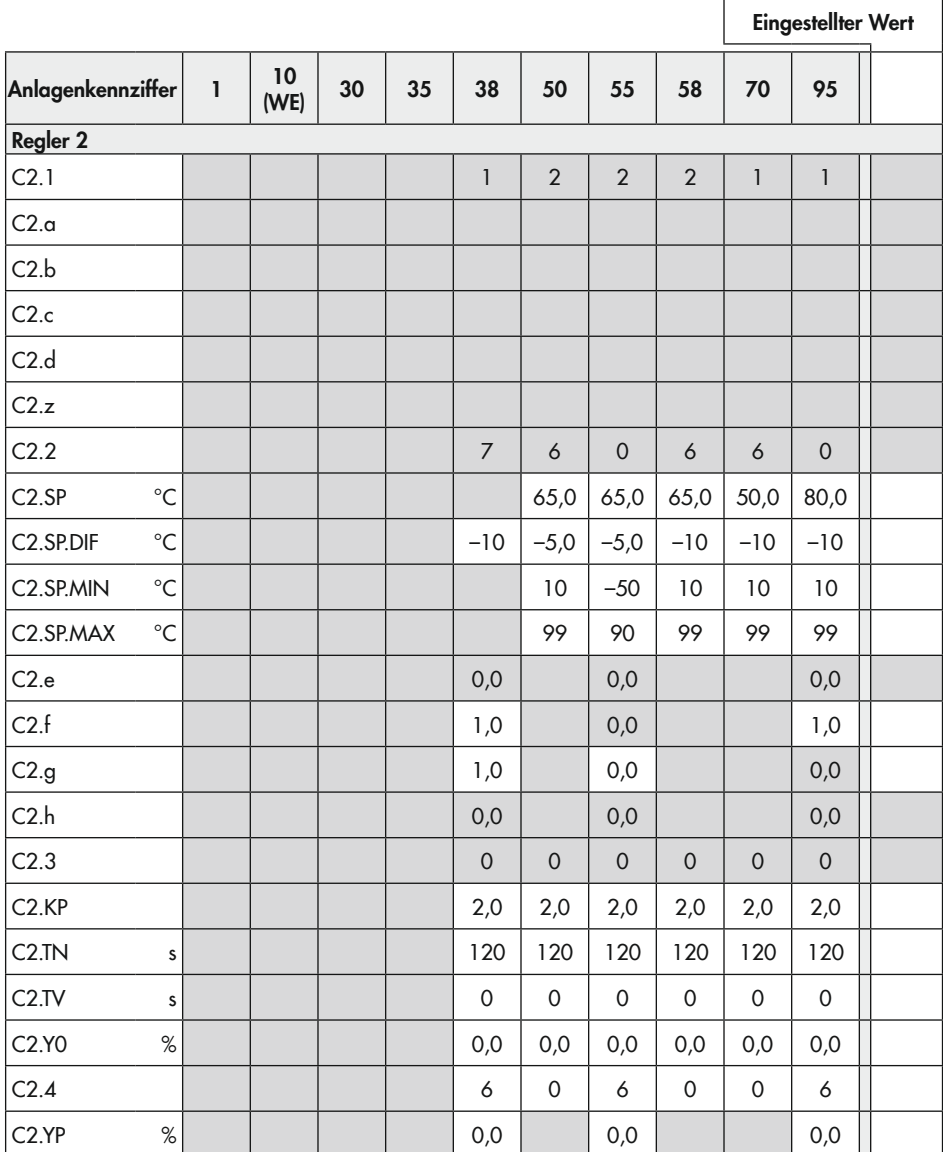

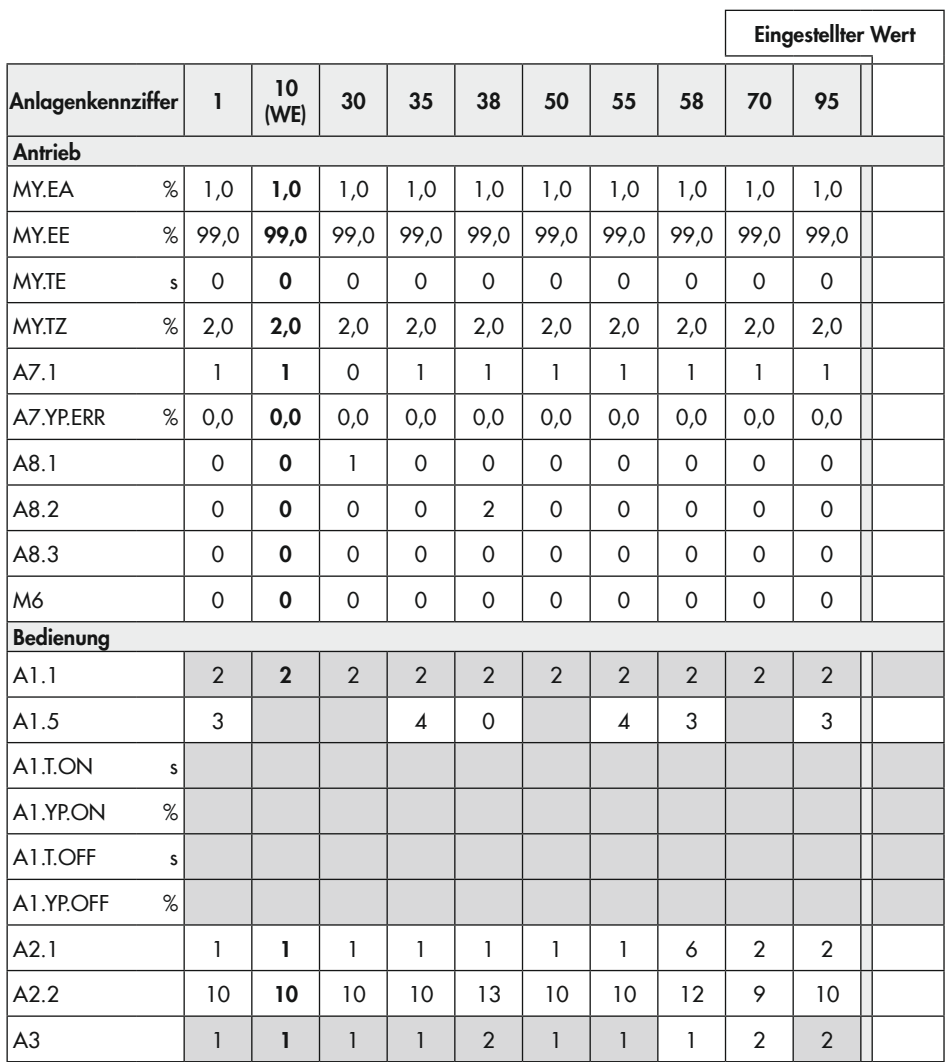

WE = Werkseinstellung

### Einstellungen für Kühlbetrieb

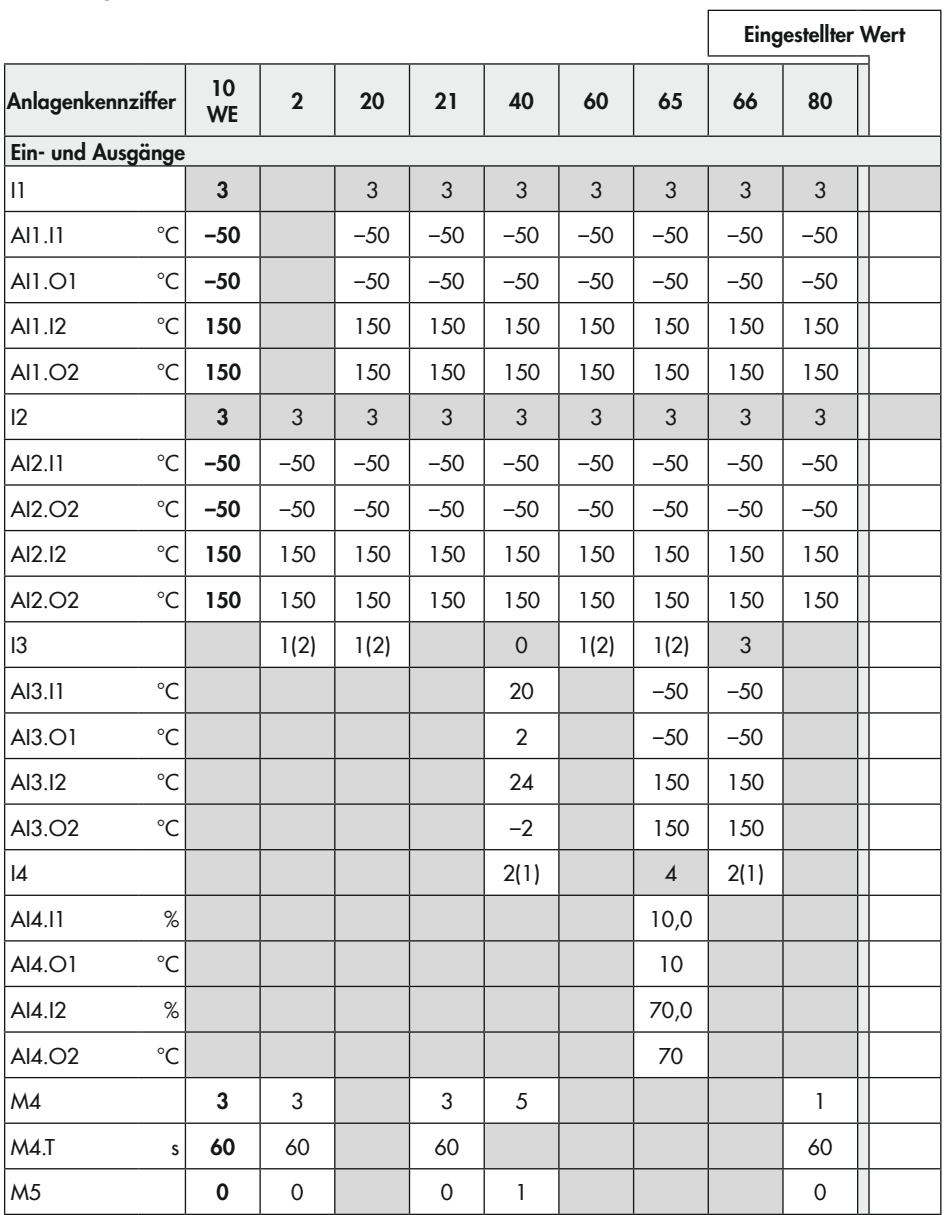

 $\overline{r}$ 

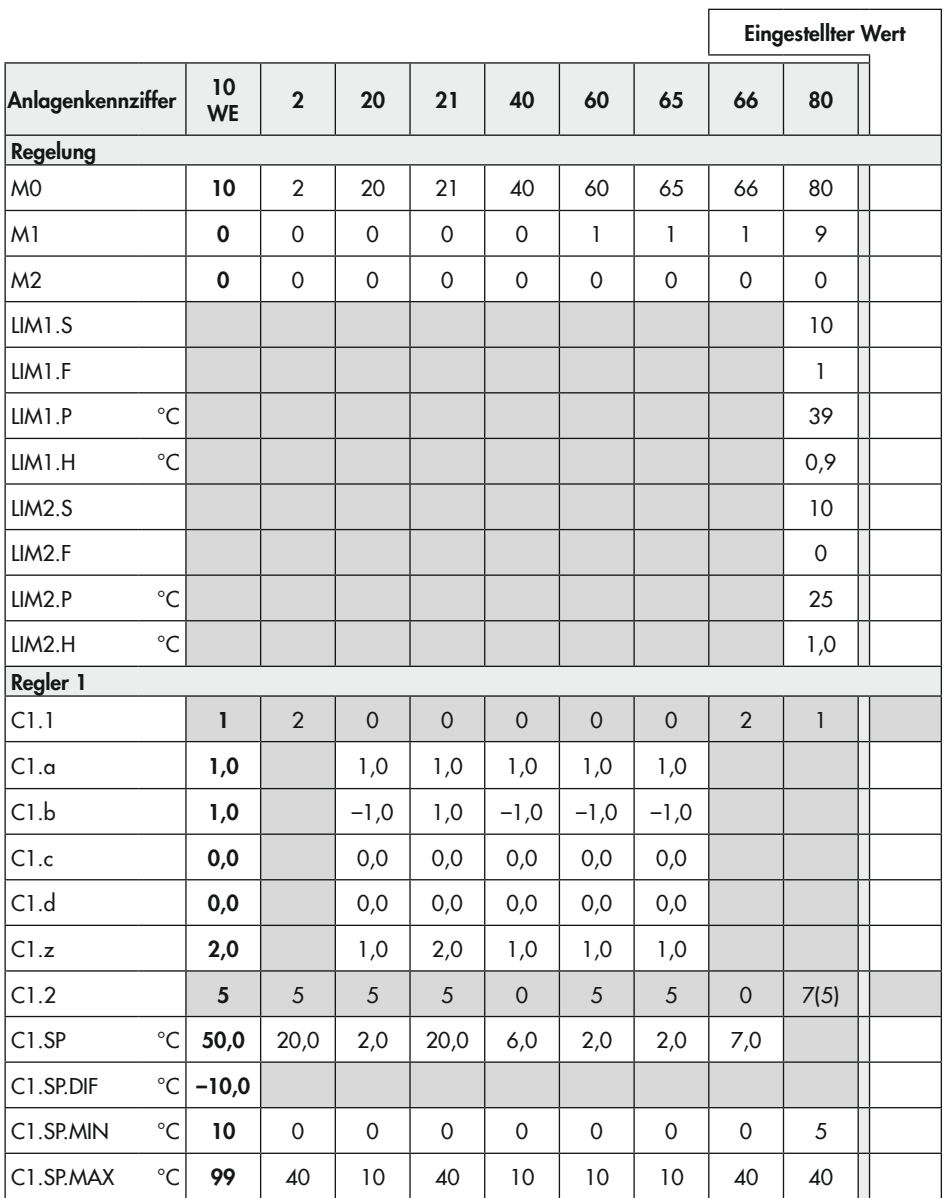

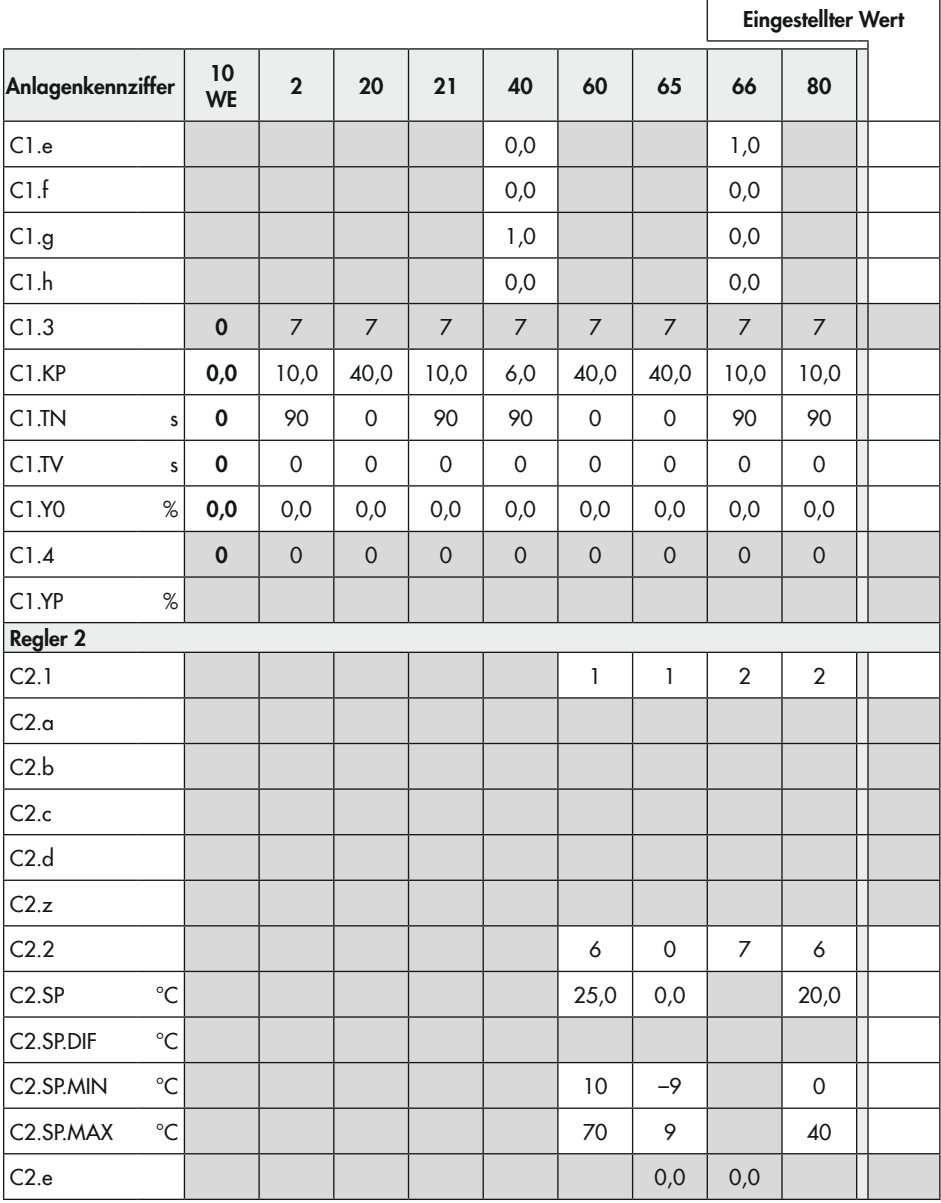

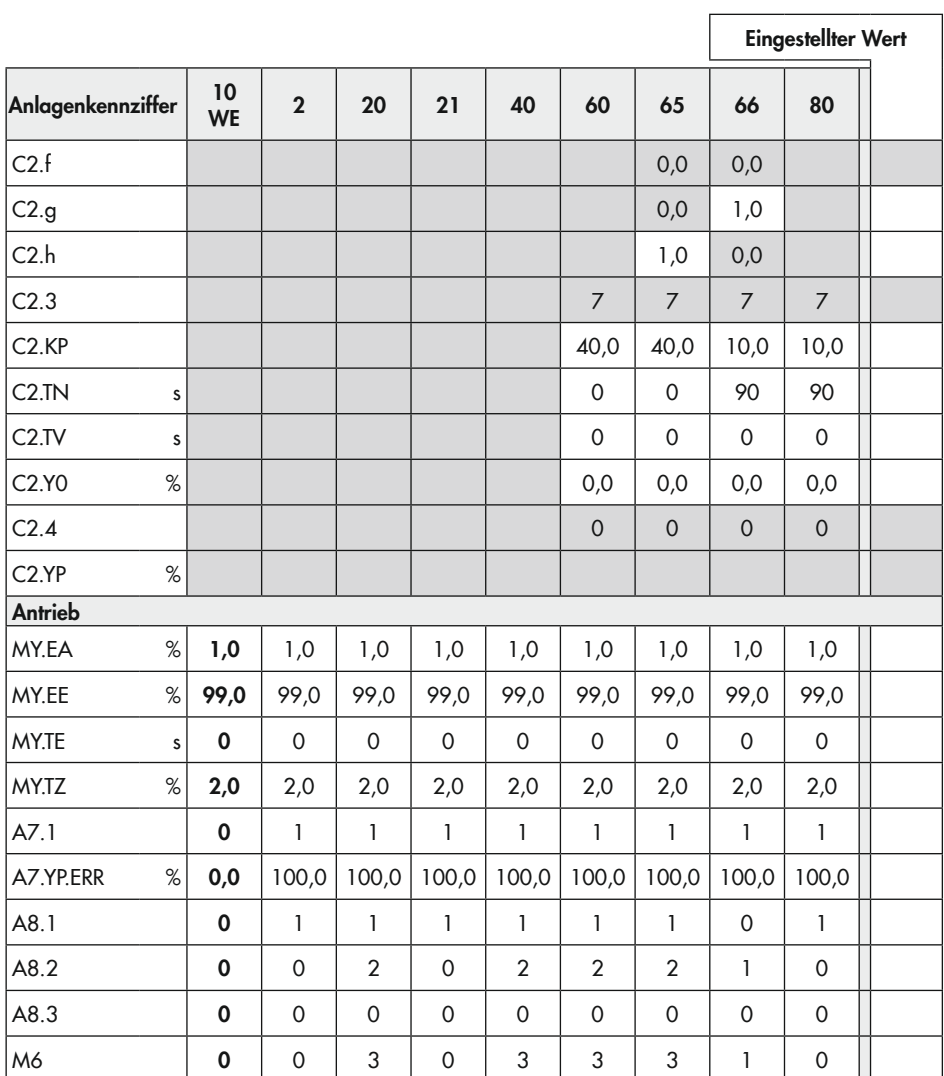

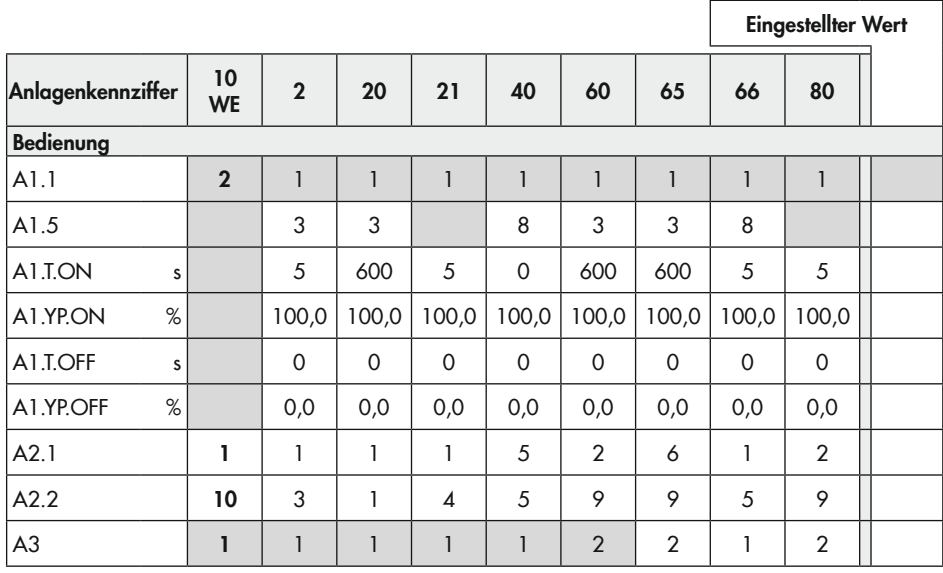

WE = Werkseinstellung

# 17 Anhang B

# 17.1 Zubehör

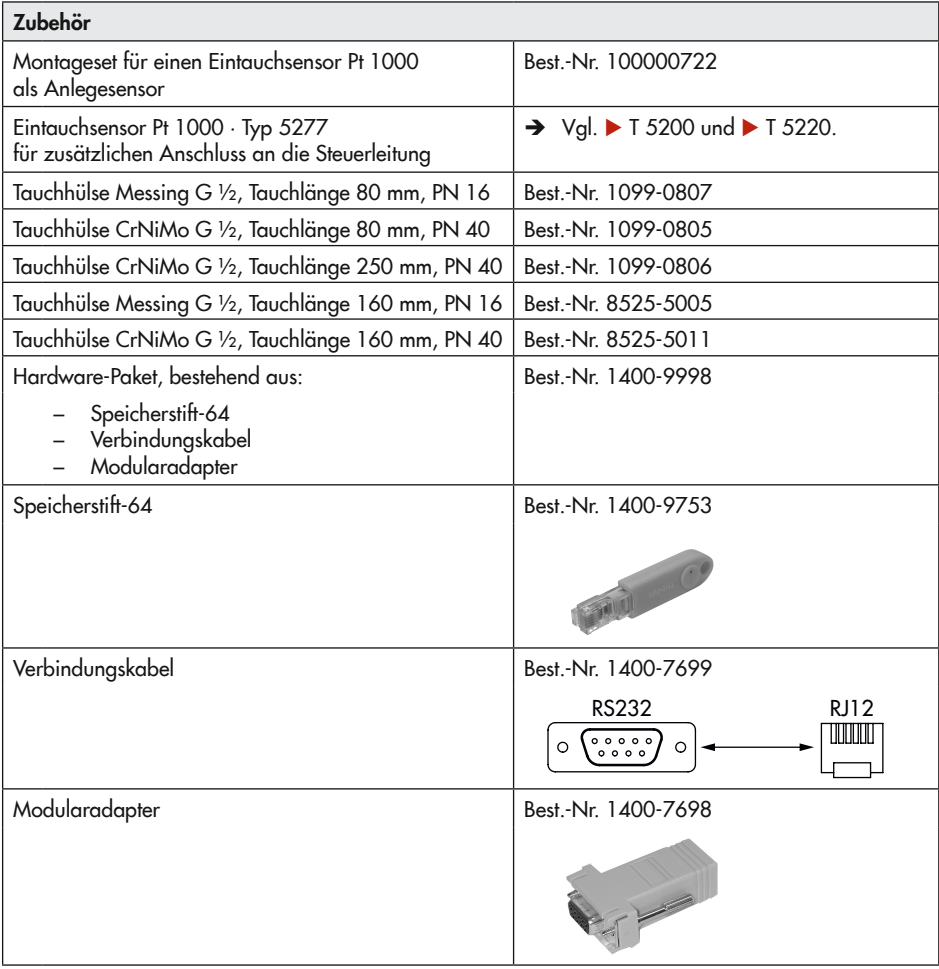

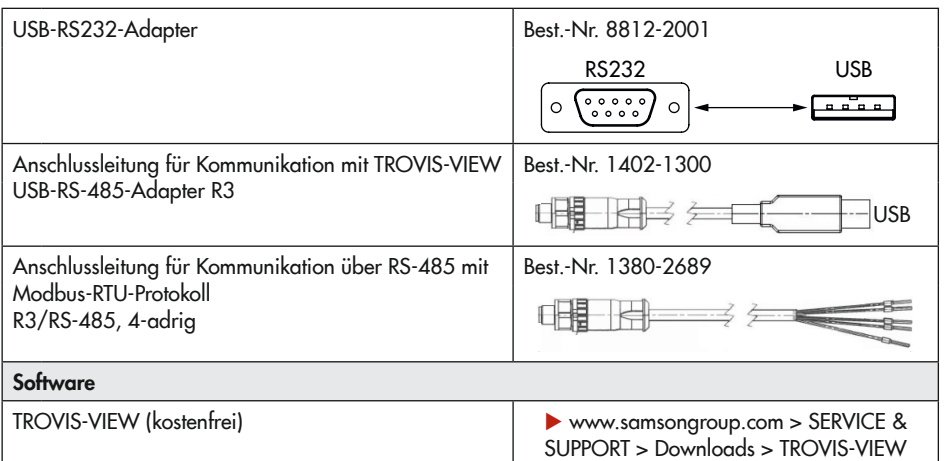

# 17.2 Service

Für Instandhaltungs- und Reparaturarbeiten sowie bei Auftreten von Funktionsstörungen oder Defekten kann der After Sales Service zur Unterstützung kontaktiert werden.

### E-Mail

Der After Sales Service ist über die E-Mail-Adresse

 $\blacktriangleright$  [aftersalesservice@samsongroup.com](mailto:aftersalesservice%40samsongroup.com?subject=) erreichbar.

### Adressen der SAMSON AG und deren Tochtergesellschaften

Die Adressen der SAMSON AG und deren Tochtergesellschaften sowie von Vertretungen und Servicestellen stehen im Internet unter  $\blacktriangleright$  [www.samsongroup.com](https://www.samsongroup.com/de/) oder in einem SAMSON-Produktkatalog zur Verfügung.

### Notwendige Angaben

Bei Rückfragen und zur Fehlerdiagnose folgende Informationen angeben:

- − Typbezeichnung
- − Materialnummer
- − Seriennummer
- − Firmwareversion

EB 5724-8

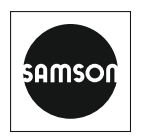

SAMSON AKTIENGESELLSCHAFT Weismüllerstraße 3 · 60314 Frankfurt am Main Telefon: +49 69 4009-0 · Telefax: +49 69 4009-1507 E-Mail: samson@samsongroup.com · Internet: www.samsongroup.com